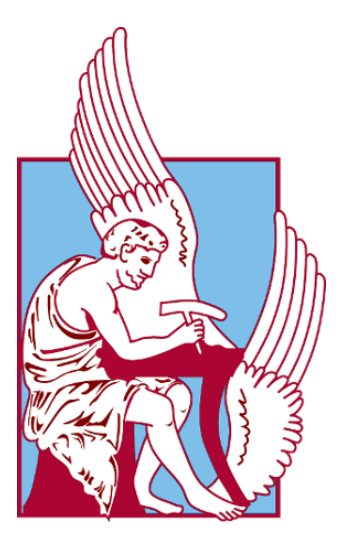

ΠΟΛΥΤΕΧΝΕΙΟ ΚΡΗΤΗΣ Τμήμα Μηχανικών Παραγωγής & Διοίκησης

> ΔΙΠΛΩΜΑΤΙΚΗ ΕΡΓΑΣΙΑ Σχεδιασμός Γραμμής Παραγωγής σε λογισμικό NX

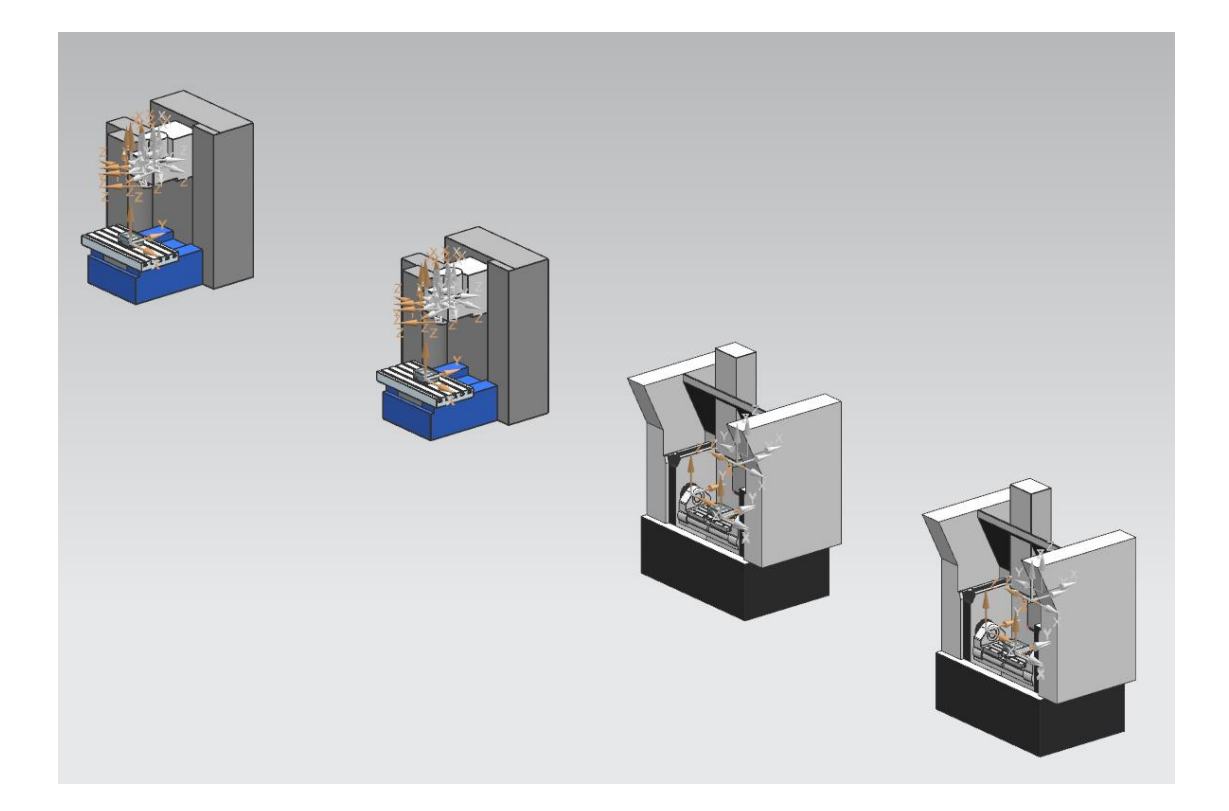

# Πάτσαλος Κωνσταντίνος

Επιβλέπων Καθηγητής: Μπιλάλης Νικόλαος Χανιά 2019

Στην Οικογένεια μου

# Ευχαριστίες

Η ολοκλήρωση αυτής της πτυχιακής θα είχε σταθεί αδύνατη χωρίς την συνεχή υποστήριξη και καθοδήγηση του επιβλέποντα καθηγητή της πτυχιακής μου Μπιλάλη Νικόλαο. Η συνεργασία μου μαζί του, μου παρείχε πολλά εφόδια για την μελλοντική σταδιοδρομία μου

Η οικογένεια μου και οι φίλοι μου με στήριξαν και με συμβούλεψαν καθ' όλη την διάρκεια της φοιτητικής μου σταδιοδρομίας. Η σπουδές μου εδώ δεν περιορίστηκαν στην λήψη τεχνικών γνώσεων.

# Contents

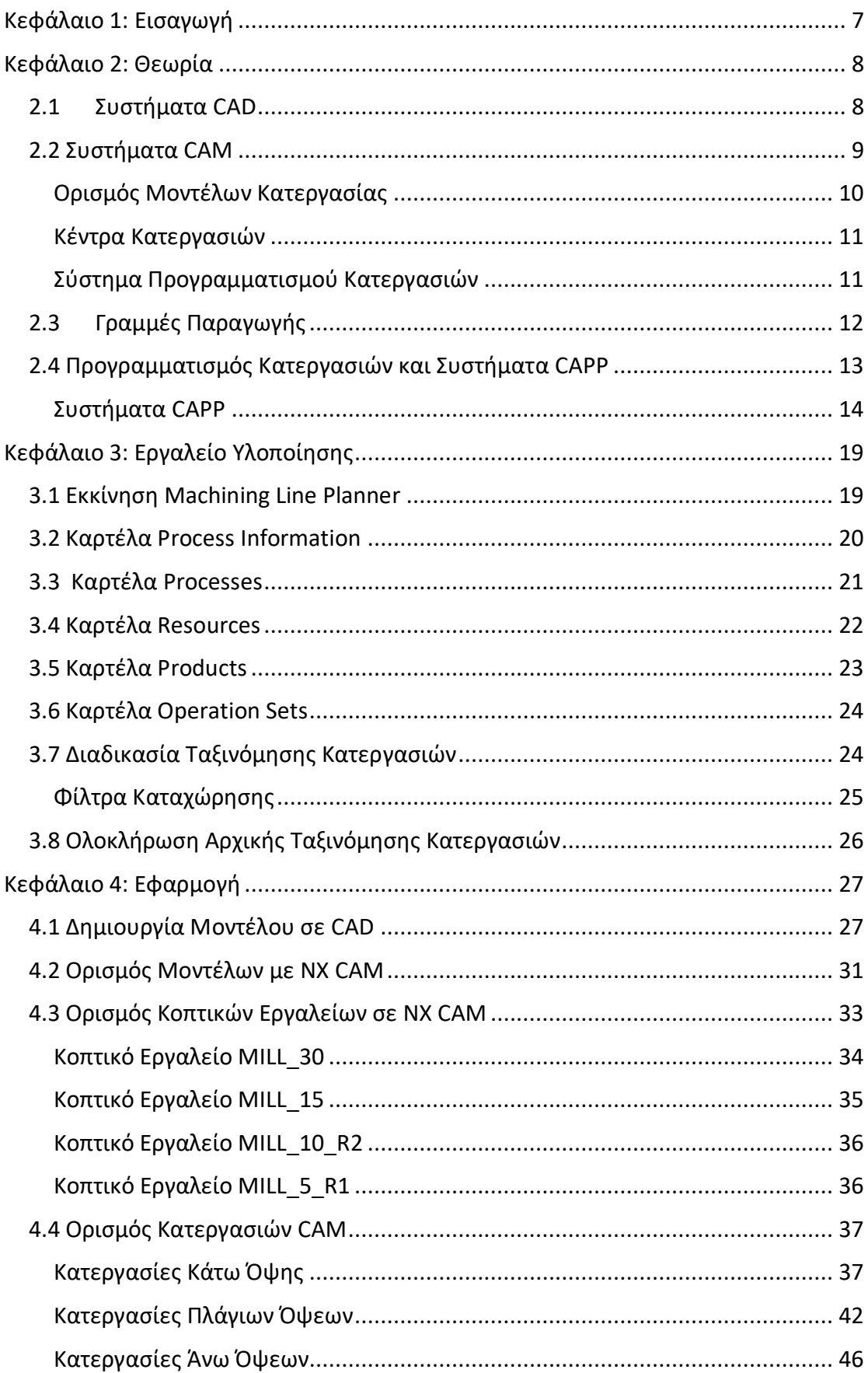

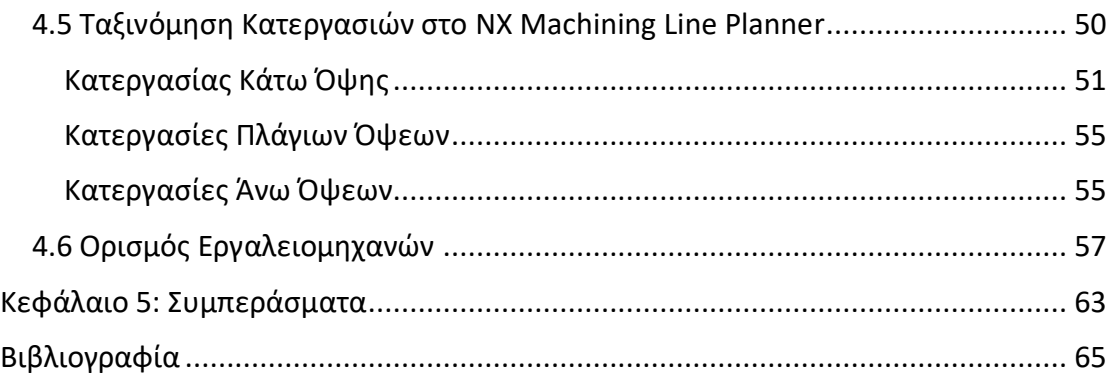

# <span id="page-6-0"></span>Κεφάλαιο 1: Εισαγωγή

Η παρούσα διπλωματική εργασία έχει σαν στόχο να σχεδιαστεί μια γραμμή παραγωγής σε ψηφιακό περιβάλλον χρησιμοποιώντας τα εργαλεία που παρέχονται από την εφαρμογή NX Machining Line Planner.

Θα γίνει παρουσίαση των εργαλείων και δυνατοτήτων που υπάρχουν σε αυτή την εφαρμογή και μία σύντομη εξήγηση της διαδικασίας οργάνωσης των κατεργασιών που πρέπει να γίνει από τον χρήστη. Αυτό γίνεται ώστε να έχει κανείς την δυνατότητα να χρησιμοποιήσει αυτή την εφαρμογή αφού διαβάσει τις πληροφορίες, αλλά και για να είναι κατανοητό το υπόλοιπο κομμάτι αυτής της διπλωματικής εργασίας, που είναι πρακτική εφαρμογή αυτών των εργαλείων και χαρακτηριστικών.

Αρχικά, γίνεται μοντελοποίηση ενός τρισδιάστατου μοντέλου CAD, στο οποίο θα προστεθούν διάφορα γεωμετρικά χαρακτηριστικά προκειμένου να είναι απαραίτητος ο ορισμός πολλαπλών κατεργασιών αφαίρεσης υλικού. Αυτές οι κατεργασίες θα οριστούν με τη χρήση του λογισμικού Siemens NX CAM. Μαζί με αυτές, θα πρέπει να γίνει σχεδιασμός ενός αριθμού κοπτικών εργαλείων που θα υλοποιήσουν τις κατεργασίες. Αυτά αποτελούν ένα ακόμα παράγοντα που πρέπει να ληφθεί υπ' όψιν κατά την οργάνωση και τον σχεδιασμό της γραμμής παραγωγής.

Τέλος, γίνεται ανάλυση της διαδικασίας καταχώρησης των κατεργασιών σε διάφορους σταθμούς εργασιών και των αποφάσεων που πρέπει να λάβει ο χρήστης με βάση τους χρονικούς και τεχνικούς περιορισμούς που προκύπτουν αναθέτοντας τις κατεργασίες σε διαφορετικές ομάδες.

Στόχος είναι να δημιουργηθεί ένα τελικό μοντέλο προσομοίωσης της παραγωγικής διαδικασίας, που να λαμβάνει υπ' όψιν τις συνθήκες ενός πραγματικού κατασκευαστικού συστήματος παραγωγής.

## <span id="page-7-0"></span>Κεφάλαιο 2: Θεωρία

### <span id="page-7-1"></span>2.1 Συστήματα CAD

Τα συστήματα CAD (Computer Aided Design) είναι ένα από τα σημαντικότερα εργαλεία που έχει ο άνθρωπος σήμερα για τον σχεδιασμό και την παραγωγή προϊόντων καθώς και την μελέτη πολλαπλών δεδομένων μέσω ενός υπολογιστή. Με τα σύγχρονα συστήματα σχεδιομελέτης δίνεται η δυνατότητα απεικόνισης και χρήσης τρισδιάστατων μοντέλων τόσο για ανάλυση των ιδιοτήτων του και προσομοίωση των χαρακτηριστικών του σε ψηφιακό περιβάλλον όσο και η μετατροπή τους σε πραγματικά προϊόντα με την χρήση σύγχρονων εργαλειομηχανών, κατορθώνοντας ακρίβεια σε διαστάσεις και ποιότητα επιφανειών που θα ήταν αδύνατο να επιτευχθούν από ανθρώπινο χέρι.

Το μεγαλύτερο πλεονέκτημα που δίνουν όλα τα συστήματα CAD είναι η ανάπτυξη και η επεξεργασία ενός προϊόντος σε ψηφιακό περιβάλλον με πολύ μικρότερο κόστος, τόσο οικονομικό όσο και χρονικό, απ' ότι παλαιότερα. Σήμερα, η ολοένα και ταχύτερα εξελισσόμενη τεχνολογία παρέχει πληθώρα διαφορετικών λογισμικών που μπορούν να χρησιμοποιηθούν από βιομηχανίες, εξειδικευμένο προσωπικό αλλά και μικρότερες εταιρείες και χρήστες με ερασιτεχνικά εργαστήρια.

Για την μοντελοποίηση τρισδιάστατων αντικειμένων αναπτύχθηκαν διάφορες προσεγγίσεις, με διαφορετικές δυνατότητες μοντελοποίησης, ανάλυσης και ποικιλίας αντικειμένων που καλύπτουν. Αυτές είναι:

- Μοντέλα ακμών η σύρματος-(wireframe models), καλύτερα προσαρμοσμένα για αντικείμενα 2 ½ διαστάσεων
- Μοντέλα Επιφανειών-(surface models), για πολύπλοκες μορφές αντικειμένων
- Μοντέλα στερεών-(solid models) για πλήρη μοντέλα
- Στερεά παραμετρικά μοντέλα με μορφολογικά χαρακτηριστικά, για κάλυψη ομάδων αντικειμένων

Συνοπτικά, τα μοντέλα επιφανειών χρησιμοποιούνται σε πολύ μεγάλο μέρος του βιομηχανικού κλάδου για τον σχεδιασμό της εξωτερικής μορφής των μοντέλων. Ένας μηχανικός με καλή γνώση στην μαθηματική αναπαράσταση των καμπυλών/επιφανειών που χρησιμοποιεί έχει την δυνατότητα να μοντελοποιήσει πάρα πολλά αντικείμενα με ρεαλιστική φωτοσκίαση και ακριβής αναπαράσταση των λεπτομερειών τους.

Εν αντιθέσει τα στερεά μοντέλα διευκολύνουν πάρα πολύ τις ανάγκες των μηχανολογικών εφαρμογών και την κινηματική και δυναμική ανάλυση περίπλοκων συναρμολογήσεων. Δεν απαιτούν τόσο βαθιά γνώση των συναρτήσεων που καθορίζουν την μορφή του σχεδίου όπως στα μοντέλα επιφανειών. Γι' αυτό τον λόγο όμως είναι και περιορισμένη η πολυπλοκότητα του κάθε μοντέλου μιας

συναρμολόγησης ξεχωριστά, καθώς τα εργαλεία που υπάρχουν στοχεύουν μόνο στην δημιουργία συγκεκριμένων γεωμετρικών στοιχείων.

### <span id="page-8-0"></span>2.2 Συστήματα CAM

Παρά την υψηλή χρηστικότητα και την διευκόλυνση της διαδικασίας του σχεδιασμού που μας παρέχουν τα συστήματα CAD απαιτείται ένα μέσο προκειμένου τα σχέδια αυτά να υλοποιηθούν και να μεταφερθούν στην πραγματικότητα. Τα εργαλεία CAM (Computer Aided Manufacturing) αποτελούν τη δεύτερη μεγάλη ομάδα εφαρμογών και τα προγράμματα αυτά συνήθως παρέχονται από τον προμηθευτή των συστημάτων CAD. Τα συστήματα αυτά είναι τόσο ενοποιημένα μεταξύ τους που μαζί αποτελούν τις εφαρμογές CAD/CAM. Η μετάβαση από CAD σε CAM γίνεται σε πολλά λογισμικά άμεσα και χωρίς ανάγκη κάποιας επεξεργασίας.

Σε γενικές γραμμές δουλειά των συστημάτων CAM είναι ο προγραμματισμός εργαλειομηχανών ψηφιακής καθοδήγησης CNC. Ο χρήστης, έχοντας ετοιμάσει ένα μοντέλο του τελικού αντικειμένου μέσω CAD καθώς και την μορφή της ακατέργαστης πρώτης ύλης που το περιβάλλει, έχει ουσιαστικά ορίσει το μοντέλο κατεργασίας (workpiece) πάνω στο οποίο θα γίνουν οι λειτουργίες των κατεργασιών. Αμέσως επόμενο βήμα είναι ο ορισμός του περιβάλλοντος κατεργασίας. Αυτό συμπεριλαμβάνει τα κοπτικά εργαλεία που θα χρειαστούν, καθώς και την εργαλειομηχανή που θα χρησιμοποιηθεί. Οι περισσότερες σύγχρονες εφαρμογές έχουνε έτοιμα κοπτικά εργαλεία και εργαλειομηχανές σε ψηφιακές βιβλιοθήκες (libraries), ενώ ο χρήστης μπορεί να τις εμπλουτίσει με κοπτικά εργαλεία οι εργαλειομηχανές ορισμένες από τον ίδιο.

Μόνο αφ' ότου οριστούν τα παραπάνω, γίνεται να οριστούν οι λειτουργίες, οι οποίες αποτελούνται από σειρές ακολουθιών αριθμητικού ελέγχου. Για την κάθε λειτουργία πρέπει να οριστούν ορισμένες παράμετροι όπως:

- Ορισμένα Γεωμετρικά Χαρακτηριστικά του Αντικειμένου
- Οι παράμετροι που ορίζουν το κοπτικό εργαλείο
- Ο τρόπος κίνησης και οι συνθήκες του κοπτικού

Πολλές εφαρμογές σήμερα, εκ των οποίων και το ΝΧ 12, δίνουν την δυνατότητα να οριστούν μερικές αυτές οι παράμετροι αυτόματα από τον υπολογιστή, με διάφορα επίπεδα επιτυχίας ανάλογα την πολυπλοκότητα των κατεργασιών. Παράδειγμα τέτοιων διευκολύνσεων, είναι η αναγνώριση πιθανών χαρακτηριστικών (features) που βρίσκονται πάνω στο αντικείμενο του CAD, ο ορισμός ταχυτήτων πρόωσης και κοπής ανάλογα με το είδος κατεργασίας που επιθυμεί ο χρήστης (εκχόνδρισηroughing, αποπεράτωση-finishing, semifinishing) καθώς και η εμφάνιση προτεινόμενων εργαλείων κοπής για κάποιες λειτουργίες.

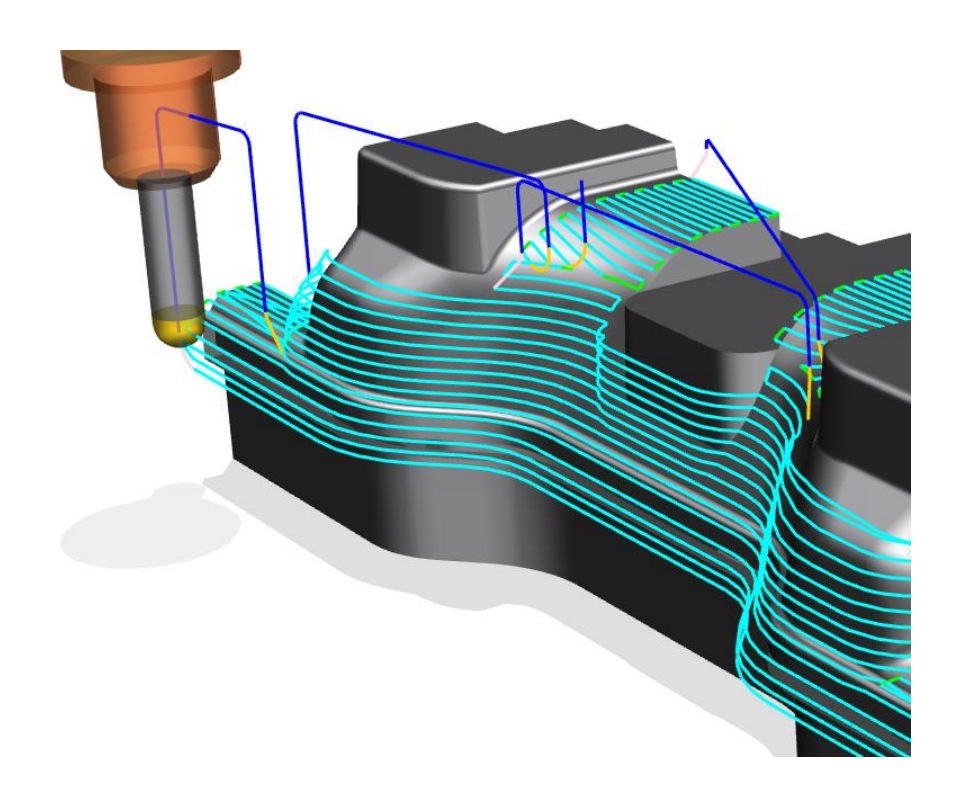

*Εικόνα 1Επαναληπτική Διαδικασία Κοπής με χρήση CAM*

Αφού εκτελεστεί μια ακολουθία αριθμητικού ελέγχου παράγεται το αρχείο θέσεων του κοπτικού, το οποίο μας δίνει την δυνατότητα προσομοίωσης της κοπής. Ο χρήστης μπορεί να ελέγξει εάν η λειτουργία θα πραγματοποιηθεί σωστά και εάν χρειάζονται βελτιώσεις. Εφόσον η προσομοίωση δεν έχει προβλήματα σε καμία από τις κατεργασίες μπορεί να γίνει η τελική επεξεργασία του συνολικού αρχείου θέσεων του κοπτικού εργαλείου. Εκεί μετατρέπεται το αρχείο θέσης του κοπτικού εργαλείου σε αρχείο με κώδικα που μπορεί να γίνει κατανοητό από την εργαλειομηχανή.

Εν κατακλείδι, σε ένα σύστημα CAM, προσδιορίζεται η επιθυμητή σειρά των κατεργασιών από τον χρήστη. Στη συνέχεια προσομοιώνονται οι κατεργασίες στην οθόνη του υπολογιστή και οι κινήσεις τόσο του κοπτικού εργαλείου, όσο και της εργαλειομηχανής. Η τελική πορεία του κοπτικού εργαλείου μεταφέρεται μέσω ενός τελικού επεξεργαστή στην εργαλειομηχανή CNC όπου γίνεται η κοπή του αντικειμένου.

### <span id="page-9-0"></span>Ορισμός Μοντέλων Κατεργασίας

Βασικό βήμα για τον υπολογισμό των κινήσεων που θα πρέπει να κάνουν τα κοπτικά εργαλεία και ο σταθμός κατεργασιών είναι ο ορισμός του μοντέλου αναφοράς και του μοντέλου ακατέργαστου αντικειμένου. Το μοντέλο αναφοράς είναι το τελικό προϊόν που θέλουμε να αποκτήσουμε. Προέρχεται από ένα σύστημα CAD και μπορεί να είναι ένα αντικείμενο ή μια συναρμολόγηση (assembly). Από την άλλη μεριά έχουμε το μοντέλο ακατέργαστου αντικειμένου που είναι η αρχική πρώτη μας ύλη που παραλαμβάνουμε. Πρόκειται για την πρώτη ύλη που θα αφαιρέσουμε για να καταλήξουμε στο μοντέλο αναφοράς. Πρέπει οι διαστάσεις και το σχήμα της να λαμβάνει υπ' όψιν το τελικό τεμάχιο, ώστε να το καλύπτει πλήρως και τους περιορισμούς της εργαλειομηχανής. Να έχει διαστάσεις δηλαδή που να είναι εντός των ορίων του χώρου κατεργασίας και γεωμετρία που να βολεύει για τις κατεργασίες που πρόκειται να γίνουν. Γενικά, ένα κυλινδρικό μοντέλο ακατέργαστου αντικειμένου είναι προτιμότερο από ένα πρίσμα στην περίπτωση μιας κατεργασίας σε τόρνο.

#### <span id="page-10-0"></span>Κέντρα Κατεργασιών

Τα συστήματα CAM δίνουν την δυνατότητα εισαγωγής μοντέλων που προσομοιώνουν τις ιδιότητες και τις κινήσεις μιας εργαλειομηχανής. Τα μοντέλα αυτά μπορούν να εισαχθούν από τον ίδιο τον χρήστη, να παρέχονται από το ίδιο το πρόγραμμα ή να ληφθούν μέσω διαδικτύου. Μπορούν να ορισθούν πληροφορίες όπως η ταχύτητα της ατράκτου ή η ταχύτητα πρόωσης, τα διάφορα κοπτικά εργαλεία, τα όρια του χώρου εργασίας και ειδικοί κύκλοι κατεργασιών και εισαγωγή συσκευών συγκράτησης.

### <span id="page-10-1"></span>Σύστημα Προγραμματισμού Κατεργασιών

Τα συστήματα CAM βοηθούν σημαντικά τον χρήστη στο κομμάτι προγραμματισμού κατεργασιών. Χάρη στην εξέλιξη και βελτίωση των συστημάτων CAM, δίνεται η δυνατότητα παροχής πολλαπλών εκτιμήσεων και υπολογισμών σχετικά με τις κατεργασίες προτού ξεκινήσει ο χρήστης την πραγματική διαδικασία της παραγωγής.

Μέσω των CAM μπορεί κανείς να καθορίσει την σειρά των κατεργασιών και τις ακολουθίες αριθμητικού ελέγχου καθώς και τις συνθήκες κατεργασίας. Μπορεί να γίνει προσομοίωση του κοπτικού εργαλείου σε ψηφιακό περιβάλλον. Τυχόν προβλήματα, όπως πχ. σύγκρουση του κοπτικού με τον σταθμό κατεργασιών ή τον σφιγκτήρα (πράγμα με πιθανώς καταστροφικές συνέπειες) μπορούν να εντοπισθούν έγκαιρα και να γίνει επεξεργασία της κίνησης του κοπτικού εργαλείου.

Τέλος, γίνεται εύκολα δημιουργία αρχείου με τις θέσεις του κοπτικού και λεπτομέρειες για τις συνθήκες κατεργασιών και δημιουργείται κώδικας CNC που μπορεί να μεταφερθεί αμέσως στην εργαλειομηχανή.

### <span id="page-11-0"></span>2.3 Γραμμές Παραγωγής

Η διαδικασία της παραγωγής αφορά μία σειρά οργανωμένων κατεργασιών και επεξεργασιών μετατροπής πρώτων υλών σε χρήσιμα προϊόντα. Η δημιουργία «γραμμών» όπου κατεργασίες γίνονται σε σειριακή μορφή παρατηρείται από αρχαία χρόνια. Δίνεται η δυνατότητα συγκέντρωσης ενός ειδικευμένου ανθρώπινου δυναμικού στην δημιουργία ενός προϊόντος με συγκεκριμένα επιθυμητά χαρακτηριστικά και προδιαγραφές. Η παραγωγή απαιτεί την οργανωμένη χρήση φυσικών πόρων, ανθρώπινου δυναμικού, χρημάτων, υλικών και μηχανημάτων.

Πριν λοιπόν αρχίσει η παραγωγική διαδικασία, απαιτείται ένας προγραμματισμός εργασιών, μία κατανομή εργασίας και ένας καταμερισμός των διαφόρων επεξεργασιών σε διάφορες μηχανές με στόχο πάντα την εύρεση της βέλτιστης εργονομικής και οικονομικής επιλογής. Εξετάζεται λοιπόν όχι μόνο ο σχεδιασμός της γραμμής παραγωγής. Θεωρείται αναγκαίος ο ορισμός του ελέγχου που θα εφαρμοστεί στην γραμμή παραγωγής, προκειμένου να υπάρχει παραγωγή προϊόντων επιθυμητής ποιότητας, ποσότητας και πάντα εντός ενός χρονικού πλαισίου. Δημιουργείται λοιπόν η αρχή που σήμερα ορίζεται ως **Σχεδιασμός και Έλεγχος Παραγωγής** (Production Planning and Control).

Ο Σχεδιασμός και Έλεγχος Παραγωγής περιλαμβάνει τον σχεδιασμό, προγραμματισμό, δρομολόγηση και κατανομή λειτουργιών στην Γραμμή Παραγωγής καθώς και μετέπειτα επεξεργασίες και λειτουργίες. Δημιουργεί λοιπόν όλο το υπόβαθρο που απαιτείται για την δημιουργία μιας εύρυθμης γραμμής παραγωγής. Η λειτουργία όμως ενός τμήματος Σχεδιασμού και Ελέγχου Παραγωγής δεν ολοκληρώνεται με την υλοποίηση της γραμμής παραγωγής. Το σύγχρονο επιχειρησιακό περιβάλλον είναι δυναμικό και συνεχώς μεταβαλλόμενο. Το ισοζύγιο προσφοράς-ζήτησης είναι κάτι το οποίο επηρεάζει την αποδοτικότητα της γραμμής παραγωγής, ενώ η ικανοποίηση των πελατών αποτελεί καθοριστικό δείκτη της αποτελεσματικότητάς της.

Ως εκ τούτου οι μηχανικοί ενός τμήματος Σχεδιασμού και Ελέγχου Παραγωγής έχουν άμεση σχέση με τους στόχους μιας βιομηχανίας σαν σύνολο. Αποτελούν γέφυρα ανάμεσα στους καταναλωτές και την γραμμή παραγωγής. Στόχοι τους είναι:

- 1) Η παράδοση του προϊόντος στον καταναλωτή, στην ώρα του.
- 2) Συνέχεια του προγραμματισμού της παραγωγής προκειμένου να επιτευχθούν οι μελλοντικές παραγγελίες.
- 3) Διατήρηση της ποιότητας σε επιθυμητό επίπεδο.
- 4) Να γίνεται βέλτιστη χρήση των αποθηκευτικών εγκαταστάσεων της βιομηχανίας.
- 5) Να υπάρχει ελαστικότητα στον παραγωγικό τομέα, ώστε να μπορούν να αντιμετωπιστούν κρίσεις και επείγοντα περιστατικά.

Συνοψίζοντας, η γραμμή παραγωγής του 21<sup>ου</sup> αιώνα είναι μία οντότητα που δεν είναι στατική. Μεταβάλλεται και προσαρμόζεται στο οικονομικό και οικολογικό

περιβάλλον της. Η βέλτιστη λειτουργία της καθορίζεται λαμβάνοντας υπ΄ όψιν πολλαπλούς παράγοντες, εσωτερικούς και εξωτερικούς. Τελικά οι επιχειρήσεις που μπορούνε και συνεχίζουν να αναβαθμίζουν την γραμμή παραγωγής τους, έτσι ώστε αυτή να καλύπτει αποδοτικά και αποτελεσματικά την ζήτηση, είναι και αυτές που ελαχιστοποιούν τους πιθανούς κινδύνους και κερδίζουν ένα πλεονέκτημα σε σχέση με τους ανταγωνιστές τους.

### <span id="page-12-0"></span>2.4 Προγραμματισμός Κατεργασιών και Συστήματα CAPP

Η μελέτη και ο προγραμματισμός κατεργασιών είναι ένα σημαντικό στάδιο που λαμβάνει χώρα ανάμεσα στα συστήματα CAD και CAM και αποτελεί σύνδεσμο μεταξύ της μελέτης του προϊόντος και της παραγωγής του. Έχει σημαντική επίπτωση στην οικονομική ανταπόδοση της κατεργασίας καθώς και στην τελική ποιότητα του προϊόντος.

Όσο αυξάνεται η περιπλοκότητα ενός προϊόντος τόσο εμφανίζονται προβλήματα στην πραγματοποίηση των κατεργασιών από μία εργαλειομηχανή. Βάσει των προδιαγραφών του προϊόντος, των χαρακτηριστικών του και των διαστάσεων του πρέπει να βρεθεί μια κατάλληλη ακολουθία των κατεργασιών, όχι απαραίτητα σε μία μόνο εργαλειομηχανή, που να χρησιμοποιεί όσο το δυνατόν καλύτερα τα εργαλεία και τις πρώτες ύλες που είναι διαθέσιμες. Όλα αυτά, λαμβάνοντας υπ' όψιν περιορισμούς σε κόστος και χρόνο κατεργασιών.

Είναι δουλειά ενός μηχανικού να αποφασίσει για την επιλογή της πρώτης ύλης και των εργαλείων που θα χρησιμοποιηθούν, συμπεριλαμβάνοντας οδηγούς, σφικτήρες και άλλα εργαλεία εκτός των κοπτικών. Επίσης η επιλογή και η σειρά εκτέλεσης των κατεργασιών, η ανάθεση τους σε κατάλληλες εργαλειομηχανές και η ρύθμιση των συνθηκών κατεργασίας. Τα στάδια του προγραμματισμού κατεργασιών δεν είναι σαφώς καθορισμένα και κάθε μηχανικός ακολουθεί πιθανώς μια ελαφρώς διαφορετική διαδικασία, εντούτοις τα παρακάτω στάδια περιλαμβάνονται στις περισσότερες περιπτώσεις:

- **Κατανόηση του αντικειμένου:** Ο μηχανικός υπεύθυνος για την παραγωγή πρέπει να αναγνωρίσει τις πιθανές δυσκολίες παραγωγής. Τέτοια προβλήματα είναι πως θα συγκρατηθεί το τεμάχιο, εάν θα υπάρχουν διαστάσεις που δεν θα επιτρέπουν πλήρη ελευθερία στην κίνηση των εργαλειομηχανών ή αν ορισμένες κατεργασίες είναι αδύνατες λόγω των αντοχών του τεμαχίου.
- **Αναγνώριση ορίων αντικειμένου:** Εύρεση πρώτης ύλης με βάση της μορφής και τις διαστάσεις του αντικειμένου
- **Επιλογή της πρώτης ύλης**
- **Αναγνώριση των χαρακτηριστικών πάνω στο αντικείμενο:** Τα λεγόμενα manufacturing features έχουν ένα γνωστό κύκλο παραγωγής και είναι είτε πρισματικά είτε εκ περιστροφής.
- **Πλάνο προετοιμασίας πρώτης ύλης:** Δημιουργείται η ακολουθία των κατεργασιών για την επεξεργασία των πλευρών της πρώτης ύλης.
- **Αλληλεπίδραση χαρακτηριστικών:** η κάθε κατεργασία επηρεάζει το τεμάχιο, επηρεάζοντας τις μετέπειτα κατεργασίες. Αυτό συμβαίνει είτε αλλάζοντας τις επιφάνειες συγκράτησης είτε τον συνολικό όγκο υλικού που θα αφαιρεθεί από μια άλλη κατεργασία. Αναλυτικότερα, μια κατεργασία μπορεί να απλοποιηθεί εξαιτίας τις αλλαγής των επιφανειών που το περιβάλλουν με αποτέλεσμα να είναι καλύτερο να πραγματοποιηθεί με διαφορετικό κοπτικό εργαλείο, ή και διαφορετικό σταθμό εργασιών.
- **Ένωση πλάνων κατεργασίας:** η ένωση του πλάνου προετοιμασίας της πρώτης ύλης με το πλάνο κατεργασίας των χαρακτηριστικών μας δίνει ένα πιο δομημένο πλάνο κατεργασίας.
- **Τελικός έλεγχος του πλάνου κατεργασίας και τελική επεξεργασία των πλάνων.**

Τελευταίο βήμα για την υλοποίηση της γραμμής παραγωγής είναι η δημιουργία των απαραίτητων οδηγιών και σχεδίων για να γίνεται σωστή χρήση των πρώτων υλών και των υπόλοιπων εργαλείων από τους εργαζομένους και να υπάρχει κατανόηση των διαδικασιών που πρέπει να ακολουθηθούν σε κάθε περίπτωση.

### <span id="page-13-0"></span>Συστήματα CAPP

Σήμερα ακολουθούνται τρεις διαφορετικές προσεγγίσεις του σχεδιασμού παραγωγής. Πρώτη είναι η μη αυτόματη προσέγγιση η οποία μπορεί να εφαρμοστεί μόνο σε μικρές γραμμές με απλά τεμάχια κατεργασιών και λίγες λειτουργίες. Επίσης τα σχέδια που εφαρμόζονται επηρεάζονται σημαντικά από τις προσωπικές εμπειρίες και προτιμήσεις του σχεδιαστή. Τέλος, γίνεται μικρή χρήση των μηχανικών γνώσεων και ικανοτήτων των υπαλλήλων καθώς οι διαδικασίες εμπεριέχουν μεγάλο βαθμό αποφάσεων που έχουν παρθεί γραφειοκρατικά. Αυτό δυσκολεύει σημαντικά οποιαδήποτε προσπάθεια βελτίωσης της γραμμής παραγωγής.

Οι άλλες δύο εναλλακτικές που έχουν κυριαρχήσει σε μεγάλο πλήθος του βιομηχανικού κλάδου και όχι μόνο είναι:

- **Συστήματα με μέθοδο ανάκλησης ή παραλλαγής** Computer assisted variant approach
- **Συστήματα με την αυτόματη μέθοδο** Computer assisted generative approach

Τα δύο παραπάνω αποτελούν τα **Συστήματα Σχεδίασης Κατεργασιών με Υπολογιστή CAPP** (Computer Aided Process Planning). Τα συστήματα CAPP δημιουργούν όλη την πληροφόρηση που παράγεται από τον σχεδιαστή των κατεργασιών, με διάφορους βαθμούς αυτοματοποίησης, λαμβάνοντας υπ' όψιν τη γεωμετρία του αντικειμένου και την ποσότητα παραγωγής. Κλειδί για την εφαρμογή των συστημάτων CAD/CAPP/CAM και την αποτελεσματική λειτουργία τους είναι η μετακίνηση και ανταλλαγή δεδομένων ανάμεσα σε κάθε σύστημα.

Η σημαντικότητα των συστημάτων CAPP έχει αυξηθεί σημαντικά και έχει σαν στόχο να μειώσει την ανάγκη για ανθρώπινη παρέμβαση στον σχεδιασμό κατεργασιών και προγραμματισμό έργων. Η υψηλή ανάγκη για αυτοματοποίηση της διαδικασίας σχεδίασης κατεργασιών είχε σταθεί αδύνατη για πολλά χρόνια λόγω των μεγάλων αποκλίσεων με την οποία αυτή προσεγγιζόταν από μηχανικούς διαφορετικών εμπειριών και τομέων παραγωγής. Με την βοήθεια του υπολογιστή, οι σχολαστικές και επαναλαμβανόμενες διαδικασίες που απαιτούνται στην σχεδίαση κατεργασιών μπορούν να επιταχυνθούν και να βελτιστοποιηθεί η συνολική λειτουργία της παραγωγής. Οι έμπειροι σχεδιαστές μπορούν να επικεντρωθούν στους παράγοντες που βρίσκονται εκτός των δυνατοτήτων του υπολογιστή ενώ τα σχέδια παραγωγικών διαδικασιών μπορούν να κανονικοποιηθούν, πράγμα που αποφέρει μεγάλα πλεονεκτήματα, όχι μόνο οικονομικά.

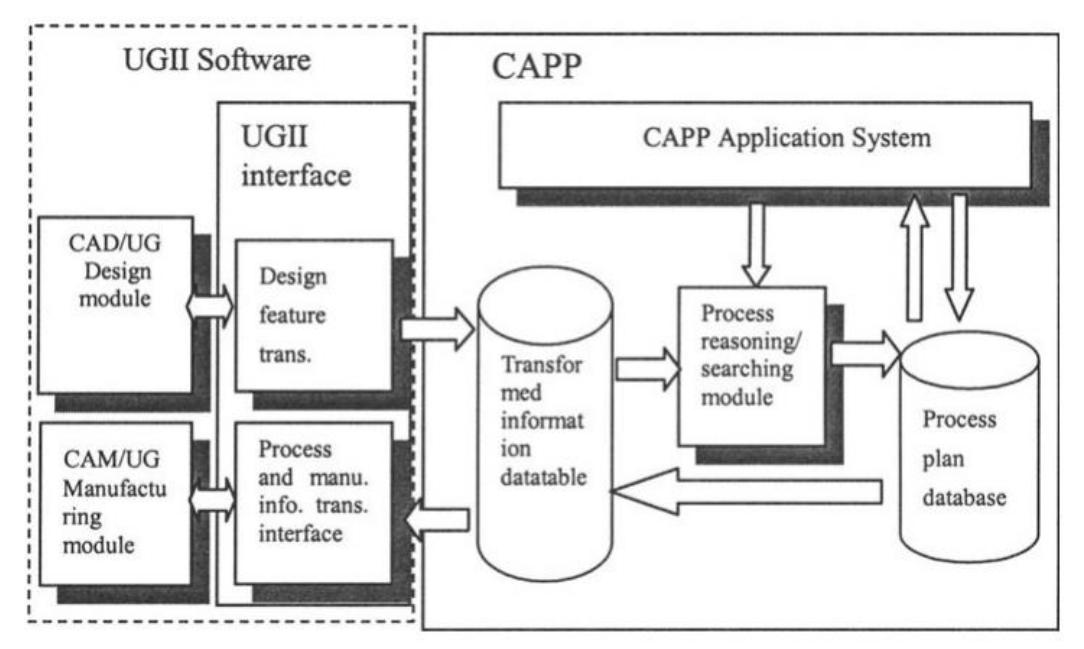

*Εικόνα 2 Αρχιτεκτονική Εφαρμογής CAD/CAM/CAPP<sup>1</sup>*

Η εφαρμογή των συστημάτων CAPP παρ' όλα αυτά δεν παύει να είναι μια αρκετά δύσκολη διαδικασία. Ως εκ τούτου, η εφαρμογή τους δεν είναι εκτεταμένη και είναι πολλές οι περιπτώσεις στις οποίες η χρήση τους είναι μη αποδοτική. Απαιτούν αρκετή τεχνική γνώση για να εφαρμοστούν σωστά. Είναι ένα ενδιάμεσο στάδιο

<sup>-</sup><sup>1</sup>Kesheng Wang, Meng Tang, Yi Wang and LeifEstensen (2002), "Knowledge-Based CAD/CAPP/CAM Integration System for Manufacturing", [https://link.springer.com/content/pdf/10.1007%2F978-0-](https://link.springer.com/content/pdf/10.1007%2F978-0-387-35492-7_37.pdf) [387-35492-7\\_37.pdf,](https://link.springer.com/content/pdf/10.1007%2F978-0-387-35492-7_37.pdf) [29/4/2019]

μεταξύ CAD και CAM και η χρηστικότητά τους αυξάνεται μαζί με το μέγεθος και την πολυπλοκότητα της εταιρείας.

#### *Συστήματα με ανάκληση ή παραλλαγή παρελθόντων πλάνων παραγωγής*

Τα εξαρτήματα που επεξεργάζονται από τέτοια συστήματα κωδικοποιούνται είτε από μηχανικό είτε αυτόματα από συστήματα τύπου Group Technology (GT Code). Με βάση τον κωδικό που προκύπτει δημιουργείται ένα πλάνο παραγωγής που αντιστοιχεί σε αυτή την κατηγορία εξαρτημάτων και ο χρήστης αναλαμβάνει να τροποποιήσει και να βελτιώσει το πλάνο αυτό (*εικόνα 2*). Εάν το αντικείμενο είναι νέο ο σχεδιαστής των κατεργασιών πρέπει να δημιουργήσει μόνος του το νέο πλάνο κατεργασίας χειρωνακτικά. Πλεονέκτημα της μεθόδου είναι η απλότητα της και η μείωση του χρόνου ανάπτυξης του πλάνου. Η δημιουργία του πλάνου όμως δεν παύει να εξαρτάται από την εμπειρία του χειριστή ο οποίος πρέπει να ενημερώσει από μόνος του την βάση δεδομένων με τα νέα εργαλεία, εργαλειομηχανές κλπ. Προβλήματα που σχετίζονται με την εφαρμογή των συστημάτων με μέθοδο ανάκλησης ή παραλλαγής είναι:

- Ο σχεδιασμός των εξαρτημάτων περιορίζεται σε παρόμοια εξαρτήματα που έχουν ήδη σχεδιαστεί
- Έμπειροι σχεδιαστές παραγωγής απαιτούνται για την τροποποίηση του γενικού πλάνου για την εισαγωγή συγκεκριμένου εξαρτήματος
- Στοιχεία και λεπτομέρειες του σχεδίου δεν μπορούν να δημιουργηθούν
- Δεν μπορούν να χρησιμοποιηθούν για τον σχεδιασμό ενός πλήρως αυτοματοποιημένου συστήματος, χωρίς περαιτέρω σχεδιασμό.

Σε γενικές γραμμές, τα συστήματα αυτά επιταχύνουν σημαντικά τον σχεδιασμό και προγραμματισμό των κατεργασιών για επαναλαμβανόμενα χαρακτηριστικά ή απλά χαρακτηριστικά που μπορεί να έχει το μοντέλο. Ένας έμπειρος μηχανικός που έχει γνώση της γεωμετρίας των μοντέλων που πρέπει να παραχθούν θα αναγνωρίσει γρήγορα χαρακτηριστικά που θα πρέπει να ακολουθήσουν μια έτοιμη σειρά κατεργασιών και θα αναλάβει μόνο το έργο της επίβλεψης της παραγωγής τους από ένα έτοιμο κώδικα που είτε είχε δημιουργηθεί από τον ίδιο σε προηγούμενο στάδιο, είτε από τον υπολογιστή.

### *Συστήματα με αυτόματη δημιουργία του πλάνου παραγωγής*

Σε αυτά τα συστήματα το πλάνο κατεργασίας του κάθε εξαρτήματος δημιουργείται εξαρχής με βάση την γεωμετρία που δημιουργήθηκε στο σύστημα CAD. Για κάθε ένα από τα μορφολογικά χαρακτηριστικά επιλέγεται η σειρά των κατεργασιών που απαιτούνται και στη συνέχεια τα εργαλεία και οι εργαλειομηχανές που θα τα πραγματοποιήσουν. Τέλος ορίζονται οι συνθήκες κατεργασίας και υπολογίζονται οι χρόνοι και τα κόστη των κατεργασιών. Απαιτείται μια καταγραφή των

χαρακτηριστικών του παραγωγικού εξοπλισμού, δηλαδή διαθέσιμες εργαλειομηχανές, κοπτικά εργαλεία, συσκευές οδήγησης και συγκράτησης και μια διαδικασία απόκτησης γνώσης. Η διαδικασία που μπορεί να ακολουθηθεί δεν είναι μοναδική και συχνά ακολουθούνται μέθοδοι τεχνητής νοημοσύνης και άλλων εργαλείων που βοηθούν την λήψη αποφάσεων.

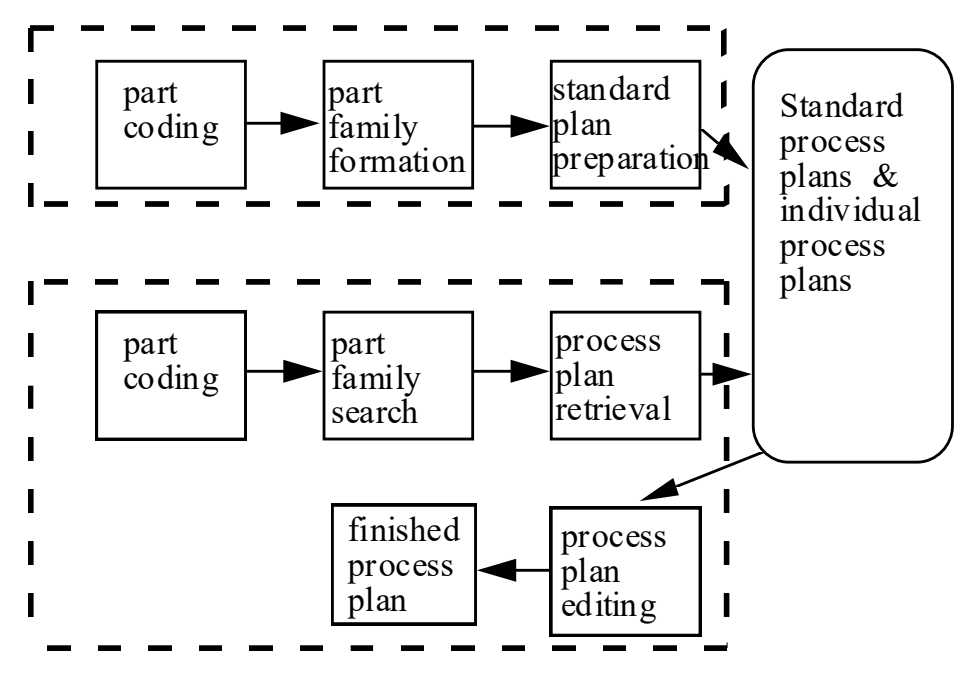

*Εικόνα 3 Διάγραμμα Προσέγγισης Συστημάτων Ανάκλησης*

### *Υβριδικά Συστήματα*

Ο χρήστης μπορεί να επέμβει εάν υπάρχουν προβλήματα με την αυτόματη δημιουργία ενός πλάνου παραγωγής. Χρησιμοποιώντας την εμπειρία του, ένας μηχανικός μπορεί να εφαρμόσει τρεις διαφορετικές εναλλαγές των Υβριδικών Συστημάτων.

- Δημιουργία πλάνου κατεργασιών με σύστημα ανάκτησης δεδομένων και τροποποίηση του με αυτόματο τρόπο (variant-generative)
- Χρήση της αυτόματης μεθόδου για την δημιουργία του μεγαλύτερου μέρους του πλάνου κατεργασιών και συμπλήρωση με συστήματα ανάκλησης (generative-variant)
- Επιλογή ενός αυτόματου τρόπου δημιουργίας των πολύπλοκων αντικειμένων και τρόπου παραλλαγής για γρήγορη δημιουργία πλάνων.

Πολλές φορές η τελική παραγωγική διαδικασία θα σχεδιαστεί με χρήση ενός Υβριδικού Συστήματος. Είναι δύσκολο να περιοριστεί κανείς στην αποκλειστική <span id="page-17-0"></span>χρήση ενός μόνο συστήματος σχεδίασης. Ως εκ τούτου είναι πάλι ευθύνη του χρήστη-μηχανικού να καθορίσει ποια χαρακτηριστικά μπορούν να σχεδιαστούν και να παραχθούν καλύτερα με κάθε σύστημα και το τελικό πλάνο κατεργασίας για ένα ίδιο αντικείμενο πιθανότατα θα διαφέρει ανάλογα με την εμπειρία του σχεδιαστή.

# Κεφάλαιο 3: Εργαλείο Υλοποίησης

Η Siemens ανέπτυξε το λογισμικό NX 12 το 2017 εισάγοντας ένα μεγάλο πλήθος νέων εργαλείων και προγραμμάτων με στόχο την διευκόλυνση του σχεδιασμού, της ανάλυση και της παραγωγής προϊόντων. Πρόκειται είτε για υπηρεσίες που θα έπρεπε να γίνουν μη αυτόματα, απαιτώντας σημαντική γνώση του λογισμικού από τον χρήστη, αλλά και για υπηρεσίες που ήταν εντελώς αδύνατες με την χρήση του NX11. Μια τέτοια εφαρμογή είναι το Machining Line Planner (MLP), στα ελληνικά εννοώντας Σχεδιασμός Γραμμής Κατεργασιών.

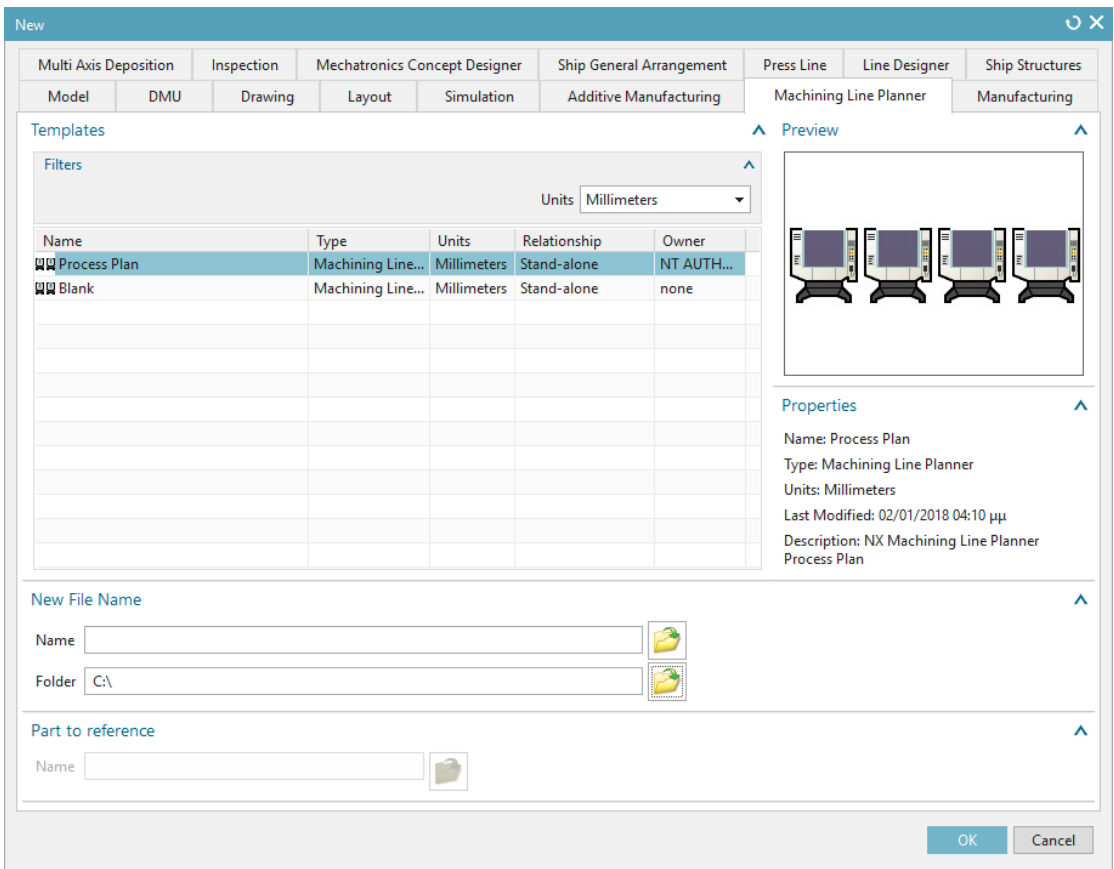

### <span id="page-18-0"></span>3.1 Εκκίνηση Machining Line Planner

Εικόνα 4 Δημιουργία Process Plan

Για να αποκτήσει κανείς πρόσβαση στην εφαρμογή Machining Line Planner απαιτείται να υπάρχει ένα μοντέλο σχεδιασμένο με CAD το οποίο συμπεριλαμβάνει και ένα μοντέλο ακατέργαστου αντικειμένου καθώς και ένα αρχείο CAM που να είναι συνδεδεμένο με αυτό. Αξίζει να σημειωθεί ότι επιτρέπονται δύο διαφορετικές προσεγγίσεις η πρώτη είναι η εισαγωγή ενός αρχείου CAM με όλες τις επιθυμητές

κατεργασίες σε ένα μοντέλο και ύστερα η κατανομή των κατεργασιών σε ένα επιθυμητό αριθμό σταθμών κατεργασιών.

Η άλλη επιλογή η οποία ενδείκνυται για έμπειρους μηχανικούς που γνωρίζουν καλά το αντικείμενο που έχουν σχεδιάσει και την σειρά εφαρμογής των απαιτούμενων κατεργασιών. Σε αυτή την περίπτωση, το αρχείο CAM που θα επιλεχθεί μπορεί να είναι κενό χωρίς καμία κατεργασία, και οι κατεργασίες να ορισθούν αργότερα σε κάθε σταθμό κατεργασιών ξεχωριστά.

Πηγαίνοντας στο NX 12 στην καρτέλα **File**>**New** μπορούμε να δημιουργήσουμε από την καρτέλα **Machining Line Planner** ένα νέο Process Plan ορίζοντας το όνομα του αρχείου και φάκελο δημιουργίας (εικόνα 4). Από εκεί και μπρος αποκτά ο χρήστης πρόσβαση στην επιφάνεια εργασίας και τα εργαλεία του Machine Line Planner. Προκειμένου να αρχίσει οποιαδήποτε εργασία ο χρήστης πρέπει να επιλέξει την εντολή **Load initial Process Plan** είτε πατώντας δεξί κλικ στον φάκελο Process Plan (εικόνα 5) ή διαφορετικά από το **Menu**>**Tools**>**Machining Line Planner**>**Load initial Process Plan**.

| Processes                                                                    |                                  |  |  |
|------------------------------------------------------------------------------|----------------------------------|--|--|
| Title                                                                        | Cycle Time   Load    Unlo   Maxi |  |  |
| - Process Plan Mark Line Process Plan<br>- 대해 Line Dead initial Process Plan |                                  |  |  |
|                                                                              |                                  |  |  |
|                                                                              |                                  |  |  |

*Εικόνα 5 Εντολή εισαγωγής σχεδίου παραγωγής*

### <span id="page-19-0"></span>3.2 Καρτέλα Process Information

Χρησιμοποιείται για να μπορούν να καταχωρηθούν διάφορα πληροφοριακά στοιχεία της γραμμής παραγωγής όπως είναι πχ τα στοιχεία του πελάτη ή του προϊόντος, ο υπεύθυνος κάθε σταθμού εργασίας και το είδος του υλικού κατεργασίας. Δεύτερο μέρος της είναι ο ορισμός των ωρών που εργάζεται κάθε μέρα η γραμμή παραγωγής, τα τεμάχια που πρέπει να παραχθούν καθημερινά και το ποσοστό του χρόνου αυτού που είναι παραγωγικός. Με βάση αυτά τα δεδομένα ο υπολογιστής υπολογίζει το **Project Cycle Time** ή αλλιώς τον Κύκλο Εργασίας.

#### Process Information

|              | <b>Attribute Name</b>                 | Value                |  |
|--------------|---------------------------------------|----------------------|--|
| $\mathbf{1}$ | ↓ <sup>8</sup> Organizational Details |                      |  |
| 2            | Project Name                          |                      |  |
| 3            | Project Number                        |                      |  |
| 4            | Project Proposal                      |                      |  |
| 5            | Customer                              |                      |  |
| 6            | Customer Location                     |                      |  |
| 7            | <b>B</b> Layout                       |                      |  |
| 8            | Machine Tool Type                     |                      |  |
| 9            | Machine Controller                    |                      |  |
| 10           | Part Description                      |                      |  |
| 11           | Part Material                         |                      |  |
| 12           | Coolant Type                          |                      |  |
| 13           | User Name                             |                      |  |
| 14           | <b>Sch Version Number</b>             |                      |  |
| 15           | <b>Date</b>                           | 02-Apr-2019 17:22:10 |  |
| 16           | ▼ Production Details                  |                      |  |
| 17           | Working Hours per Day                 | 12,0000 hour         |  |
| 18           | Number of Parts per Day               | 10                   |  |
| 19           | Otilization Percentage                | 100,0000             |  |
| 20           | Project Cycle Time                    | 4320,0000 s<br>陸田    |  |

*Εικόνα 6 Καρτέλα Πληροφοριών Κατεργασιών*

#### <span id="page-20-0"></span>3.3 Καρτέλα Processes

Η καρτέλα Processes εμφανίζει στον χρήστη συνοπτικά τους διάφορους σταθμούς εργασιών και τις κατεργασίες που πραγματοποιούνται στον καθένα. Εκτός από την στήλη Title υπάρχουν και κάποιες ακόμα στήλες με πληροφορίες για τον κάθε σταθμό εργασιών. Ο φάκελος **Process Plan** χωρίζεται σε 2 διαφορετικούς υποφακέλους, τον φάκελο Not Allocated και Line. Κατά την εκκίνηση της εφαρμογής όλες οι κατεργασίες του αρχείου CAM βρίσκονται στον φάκελο Not Allocated. Εμφανίζεται ως ένας ακόμα σταθμός εργασιών εντούτοις εδώ βρίσκονται οι κατεργασίες που δεν έχουν καταχωρηθεί σε κάποιο σταθμό. Ο δεύτερος φάκελος **Line** μπορεί να πατηθεί με το δεξί κλικ και να εισάγει ο χρήστης επιπλέον σταθμούς

εργασιών με την εντολή **Add Setup** . Η στήλη Cycle Time εμφανίζει τον κύκλο εργασιών και οποιοσδήποτε σταθμός εάν έχει ξεπεράσει το χρονικό όριο εμφανίζεται με κόκκινα γράμματα, ενημερώνοντας έτσι τον χρήστη.

Δίνεται επίσης η δυνατότητα να μεταφερθούν τα δεδομένα σε ένα αρχείο τύπου excel. Αυτό δίνει την δυνατότητα περαιτέρω ελέγχου και επιτρέπει την εύκολη χρήση των δεδομένων για την ανάπτυξη στατιστικών πινάκων.

ᄉ

#### Processes

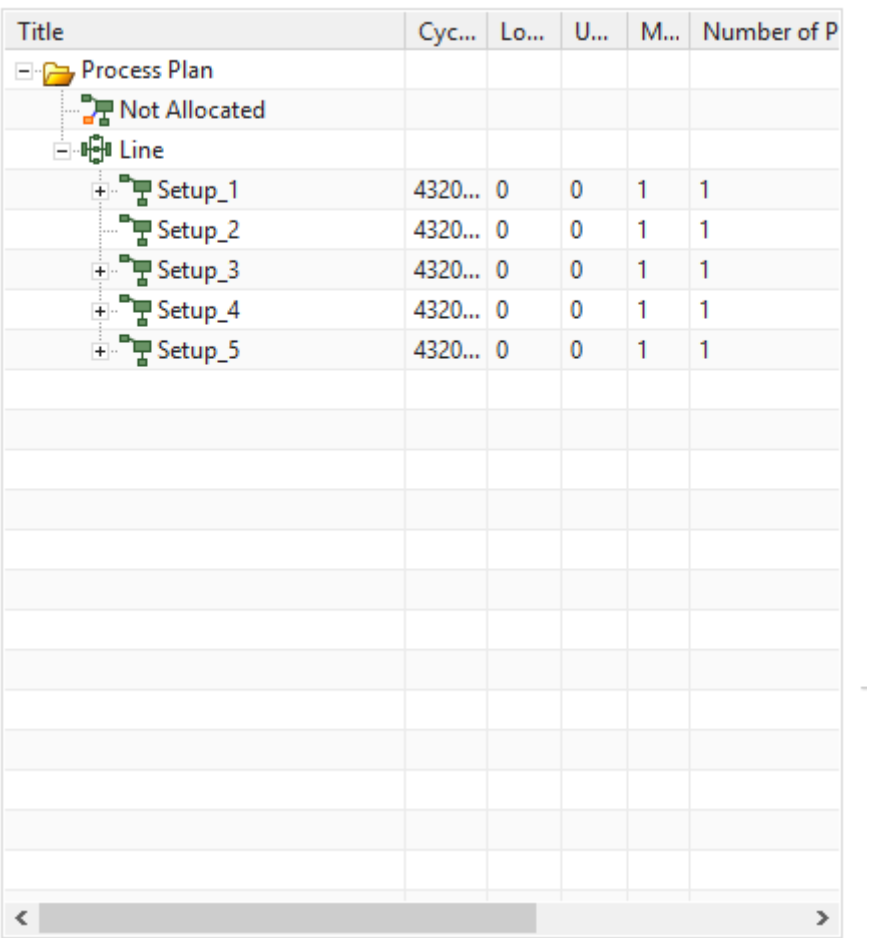

### <span id="page-21-0"></span>3.4 Καρτέλα Resources

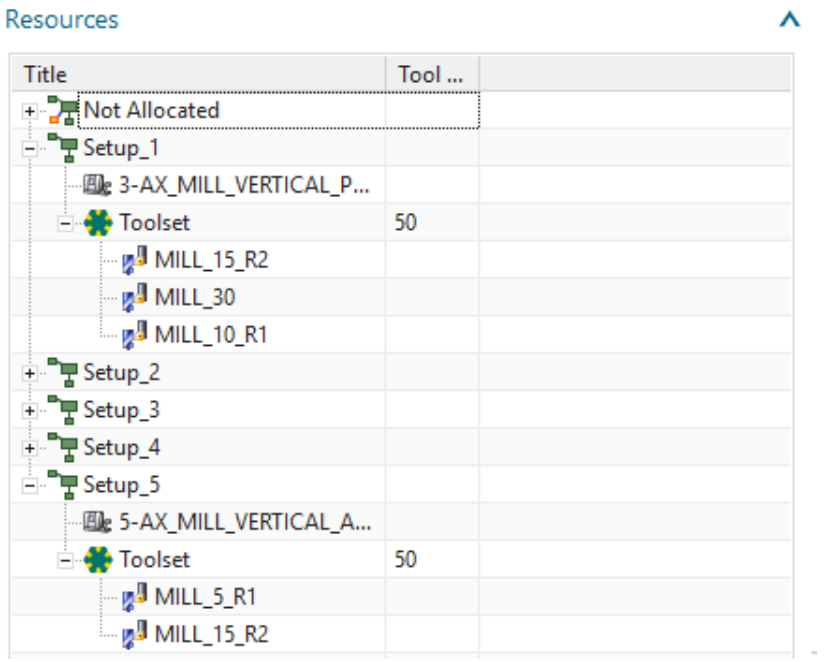

*Εικόνα 7 Παράδειγμα Γραμμής Παραγωγής σε Καρτέλα Resources*

V

Στην καρτέλα Resources εμφανίζονται τα εργαλεία και οι εργαλειομηχανές που χρησιμοποιούνται σε κάθε σταθμό εργασιών που έχει ορίσει ο χρήστης. Μέσω αυτού του παραθύρου, ο χρήστης μπορεί εύκολα να ελέγξει τι κοπτικά εργαλεία υπάρχουν διαθέσιμα σε κάθε σταθμό, ενώ η εργαλειομηχανή που χρησιμοποιείται δίνει στοιχεία για τις κατεργασίες που πραγματοποιούνται στον σταθμό εργασιών καθώς και τι κατεργασίες δεν μπορούν να υλοποιηθούν εκεί.

### <span id="page-22-0"></span>3.5 Καρτέλα Products

| Title                         | ProcessSetup         |
|-------------------------------|----------------------|
| <b>Product</b>                |                      |
| + <b>Part</b>                 |                      |
| <b>Blank</b>                  |                      |
| <b>O WORKPIECE</b>            | Setup_1              |
| [17] CAVITY_MILL2_ROU         |                      |
| <sup></sup> ¶ि UNDER_CUT_BACK |                      |
| <sup></sup> ¶ि UNDER_CUT      |                      |
| <b>AD CAVITY_MILL2_FINISH</b> |                      |
| <sup></sup> ि FLOOR_WALL_1    |                      |
| <b>?</b> CAVITY_MILL2         |                      |
| <b>MILL1</b>                  |                      |
| <b>E-GO WORKPIECE</b>         | Setup_5              |
| <b>E-GO WORKPIECE</b>         | Setup_4              |
| + © WORKPIECE                 | Setup_3              |
| <b>NORKPIECE</b>              | Setup_2              |
| MUNDER_CUT_BACK               |                      |
| <b>M</b> UNDER_CUT            |                      |
| FLOOR_WALL_1                  |                      |
| <b>E-GO WORKPIECE</b>         | <b>Not Allocated</b> |
|                               |                      |

*Εικόνα 8 Παράδειγμα Γραμμής Παραγωγής σε καρτέλα Products*

Η καρτέλα αυτή καταχωρεί και εμφανίζει όλα τα στάδια από τα οποία περνάει το μοντέλο ακατέργαστου αντικειμένου κατά τη διάρκεια της παραγωγής. Ο χρήστης λαμβάνει πληροφορίες τόσο για την επεξεργασία του τεμαχίου από σταθμό σε σταθμό, όσο και για τα ενδιάμεσα χαρακτηριστικά που δημιουργούνται ανάμεσα σε κάθε κατεργασία.

### <span id="page-23-0"></span>3.6 Καρτέλα Operation Sets

Δίνει την δυνατότητα να ελεγχθούν εύκολα και γρήγορα τα δεδομένα που αντιστοιχούν για μία κατεργασία. Ο χρήστης μπορεί να πατήσει δεξί κλικ σε οποιαδήποτε διεργασία και μέσω της εντολής **Send to Operation Set View** να δει το κοπτικό εργαλείο που πραγματοποιεί την κατεργασία, καθώς και ένα preview των κινήσεων της εργαλειομηχανής.

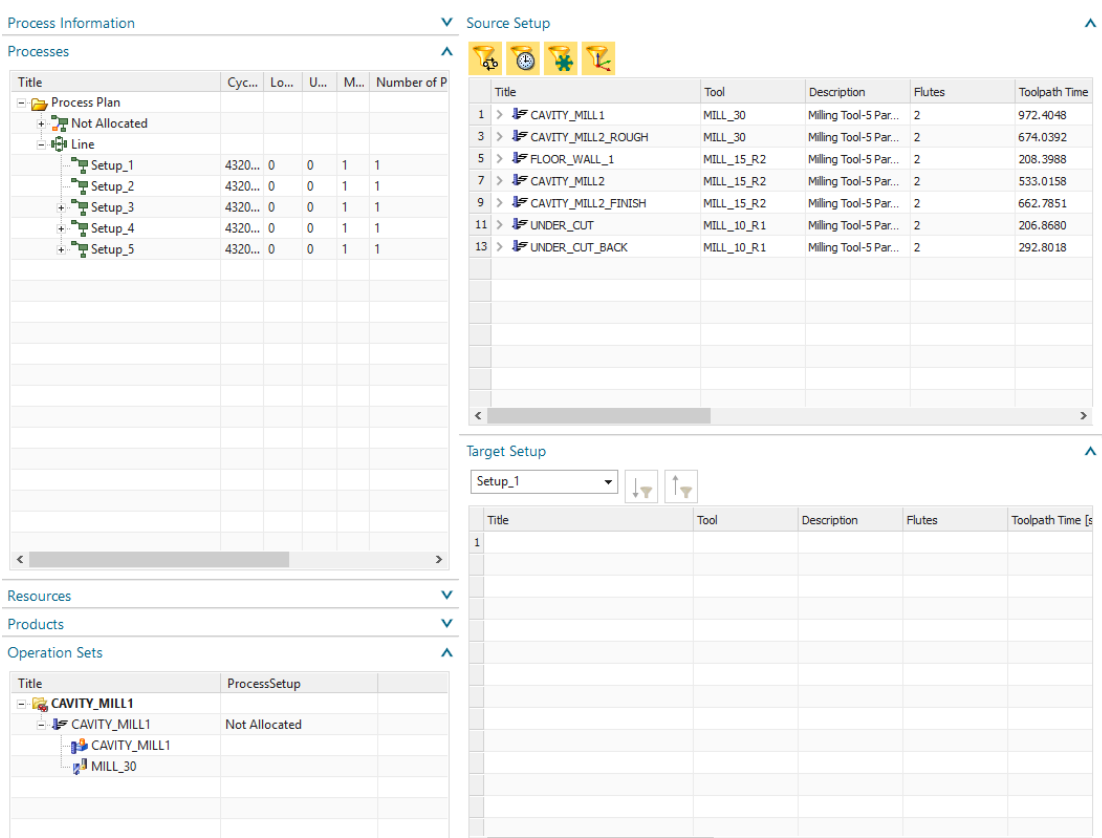

### <span id="page-23-1"></span>3.7 Διαδικασία Ταξινόμησης Κατεργασιών

*Εικόνα 9 NX MLP User Interface*

Η οργάνωση και καταχώρηση των κατεργασιών σε κάθε σταθμό εργασίας γίνεται μέσω των παραθύρων **Source Setup** και **Target Setup**. Στην καρτέλα **Source Setup** εμφανίζονται οι κατεργασίες που δεν έχουν ακόμα καταχωρηθεί σε κάποιο σταθμό

εργασιών και εμφανίζονται στον φάκελο **Not Allocated**. Μέσω της εντολής **Allocate Operation** ορίζεται μία κατεργασία στον σταθμό εργασίας της επιλογής μας. Στην εικόνα 9 υπάρχουν 7 κατεργασίες μη καταχωρημένες και Target Setup έχουμε επιλεγμένο το Setup\_1. Η σειρά με την οποία μεταφέρονται οι κατεργασίες στο target setup θα θεωρείται και η σειρά εκτέλεσής τους.

#### <span id="page-24-0"></span>Φίλτρα Καταχώρησης

Το Machining Line Planner παρέχει 4 διαφορετικά φίλτρα προκειμένου να καταχωρηθούν οργανωμένα οι κατεργασίες σε κάθε σταθμό εργασιών χωρίς να προκύψουν συνθήκες που να καθιστούν την παραγωγή του μοντέλου αναφοράς αδύνατη.

- **Sequence Constraint Filter :** Το συγκεκριμένο φίλτρο, εφόσον είναι ενεργοποιημένο, υποχρεώνει τον χρήστη να καταχωρήσει τις κατεργασίες με μία συγκεκριμένη σειρά. Για παράδειγμα μια επιφάνεια που πρόκειται να υποστεί φρεζάρισμα θα πρέπει πρώτα να γίνει εκχόνδριση και ύστερα αποπεράτωση (φινίρισμα). Έχοντας ενεργοποιημένο το φίλτρο Sequence Constraint, ο χρήστης θα μπορεί να δει μόνο τις κατεργασίες εκχόνδρισης. Η εκάστοτε κατεργασία αποπεράτωσης θα εμφανιστεί εφόσον έχει εκτελεστεί ήδη η αντίστοιχη κατεργασία roughing ή semi-finishing. Γενικά προτείνεται να είναι μονίμως ενεργοποιημένο το συγκεκριμένο φίλτρο, εκτός κι αν ο χρήστης μηχανικός έχει μεγάλη εμπειρία με τις κατεργασίες, τις εργαλειομηχανές και το μοντέλο που κατασκευάζεται.
- **Time Filter :** Όπως αναφέρθηκε στο κεφάλαιο 3.2 [Καρτέλα](#page-19-0) Process [Information](#page-19-0), ορίζεται από τον χρήστη ένας χρονικός κύκλος εργασιών. Αυτός ο χρονικός κύκλος αποτελεί όριο για το νούμερο των κατεργασιών που καταχωρούνται σε κάθε σταθμό εργασιών. Είναι σημαντικό να κατανέμονται ομοιόμορφα οι κατεργασίες σε κάθε σταθμό εργασιών, έτσι ώστε να ελαχιστοποιείται ο νεκρός χρόνος, δηλαδή να μην υπάρχει μεγάλο ποσοστό ανεκμετάλλευτου χρόνου σε κάθε σταθμό.
- **Tool Capacity Filter :** Η κάθε εργαλειομηχανή έχει έναν ορισμένο αριθμό κοπτικών εργαλείων και εργαλείων μετρήσεων που μπορεί να αποθήκευση. Το συγκεκριμένο φίλτρο φροντίζει το κάθε target setup να έχει τον απαιτούμενο χώρο ώστε να καταχωρηθούν τα εργαλεία που θα χρησιμοποιηθούν για την υλοποίηση των κατεργασιών. Εφόσον το νούμερο των εργαλείων φτάσει το μέγιστο όριο, ο πίνακας του Source Setup παύει να εμφανίζει κατεργασίες που απαιτούν ένα διαφορετικό κοπτικό εργαλείο.
- **Direction Filter :** Επιτρέπει να καταχωρηθούν κατεργασίες που πραγματοποιούνται στον ίδιο άξονα με το υπόλοιπο σταθμό Target Setup. Ο άξονας κατεργασίας ορίζεται από την πρώτη διεργασία που θα καταχωρηθεί. Είναι ένα φίλτρο που μπορεί να απενεργοποιηθεί αν ο χρήστης θέλει να καταχωρήσει κατεργασίες σε εργαλειομηχανή 5 αξόνων.

### <span id="page-25-0"></span>3.8 Ολοκλήρωση Αρχικής Ταξινόμησης Κατεργασιών

Εφόσον καταχωρηθούν σε κάθε σταθμό εργασιών οι ανάλογες κατεργασίες, ο χρήστης μπορεί να αποθηκεύσει την γραμμή παραγωγής.

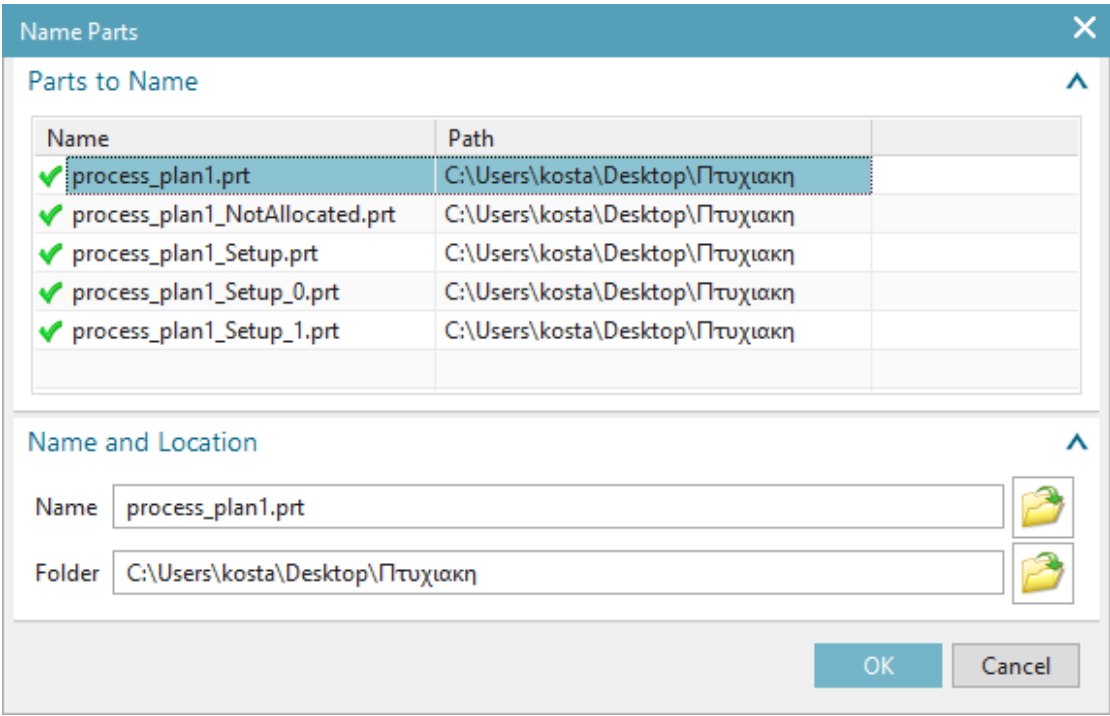

<span id="page-25-1"></span>Ο κάθε σταθμός εργασιών αποκτά το δικό του αρχείο .prt και ο χρήστης μπορεί από εκεί και πέρα να ρυθμίσει τις συνθήκες κατεργασίας σε κάθε αρχείο ξεχωριστά. Τα αρχεία αυτά συμπεριφέρονται σαν κάθε άλλο αρχείο CAM με την εξαίρεση ότι το μοντέλο ακατέργαστου αντικειμένου ενημερώνεται αυτόματα και κάθε αλλαγή στον τρόπο πραγματοποίησής τους σε έναν σταθμό, αλλάζει τις συνθήκες και για τα μοντέλα στα υπόλοιπα αρχεία. Τέλος βελτιστοποιώντας κανείς τις εκάστοτε διεργασίες σε ένα από τα αρχεία CAM των διαφόρων setups, μπορεί μετά να ανακαλύψει ξανά από το παράθυρο του Machining Line Planner ότι πλέον οι υπολειπόμενες κατεργασίες μπορούν να διαμερισθούν διαφορετικά.

# Κεφάλαιο 4: Εφαρμογή

### <span id="page-26-0"></span>4.1 Δημιουργία Μοντέλου σε CAD

Το μοντέλο που δημιουργείται βασίζεται σε ένα βασικό σχέδιο από παιδικό αυτοκινητάκι. Παρά την απλότητά του, μας δίνει την δυνατότητα να εξερευνήσουμε πολλές πτυχές του προγράμματος machine line planning και να χρησιμοποιήσουμε φρέζες τόσο 3, όσο και πέντε αξόνων. Αρχικά δημιουργείται το προφίλ του αυτοκινήτου μέσω ενός σχεδίο (sketch) το οποίο απεικονίζεται στην εικόνα 10. Οι εντολές που χρησιμοποιούνται βρίσκονται ήταν οι παρακάτω:

- ➢ **Line** : Δημιουργεί μια ευθεία γραμμή, είτε ορίζοντας δύο σημεία, ή ένα σημείο και ύστερα το μήκος της ευθείας και την κλίση της
- ➢ **Fillet** : Χρησιμοποιείται για την δημιουργία μιας καμπύλης ανάμεσα σε 2 ευθείες που τέμνονται.
- ➢ **Chamfer**: Όμοια με την εντολή Filler, ορίζεται μια ευθεία που αντικαθιστά την γωνία που δημιουργείται ανάμεσα σε δύο ευθείες. Είναι χρήσιμο για την διαγραφή πολύ οξείων γωνιών που μπορεί να αποτελέσουν πρόβλημα όταν γίνει μετά κοπή του τεμαχίου.
- ➢ **Studio Spline**: Το μπροστινό μέρος του προφίλ δημιουργείται με μια B-Spline. Η εντολή δίνει την δυνατότητα καμπυλών είτε με την χρήση σημείων ελέγχου (poles) ή αλλίως ορίζοντας σημεία μέσα από τα οποία περνάει η καμπύλη.

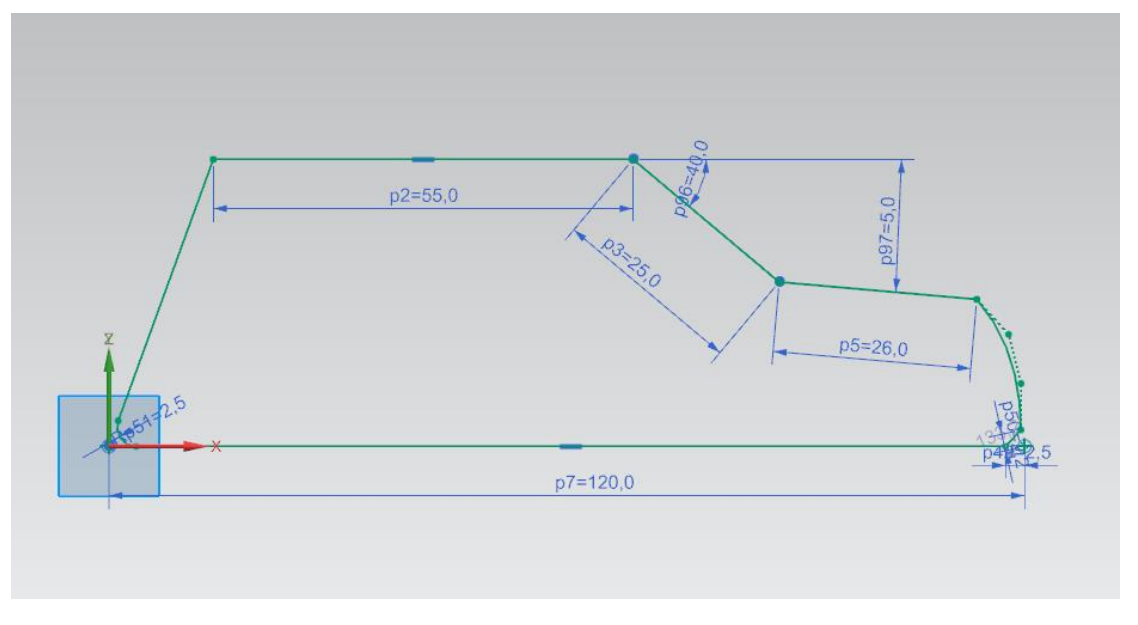

#### *Εικόνα 10 Προφίλ Οχήματος*

Στην συνέχεια με την χρήση της εντολής της εξώθησης (Extrude) δίνουμε πλάτος 70 χιλιοστών στο μοντέλο. Στα κάθε πλευρά τοποθετούμε 2 ημικύκλια με την χρήση της εντολής **Arc**, και με την τους δίνουμε πλάτος με την εντολή **extrude**. Τέλος με την χρήση της εντολής **Edge Blend** δίνουμε καμπυλότητα στα όρια των κυλίνδρων,

καθώς και στις γωνίες που δημιουργούνται στο πάνω μέρος του αυτοκινήτου. Το μοντέλο διαμορφώνεται όπως στην Εικόνα 11.

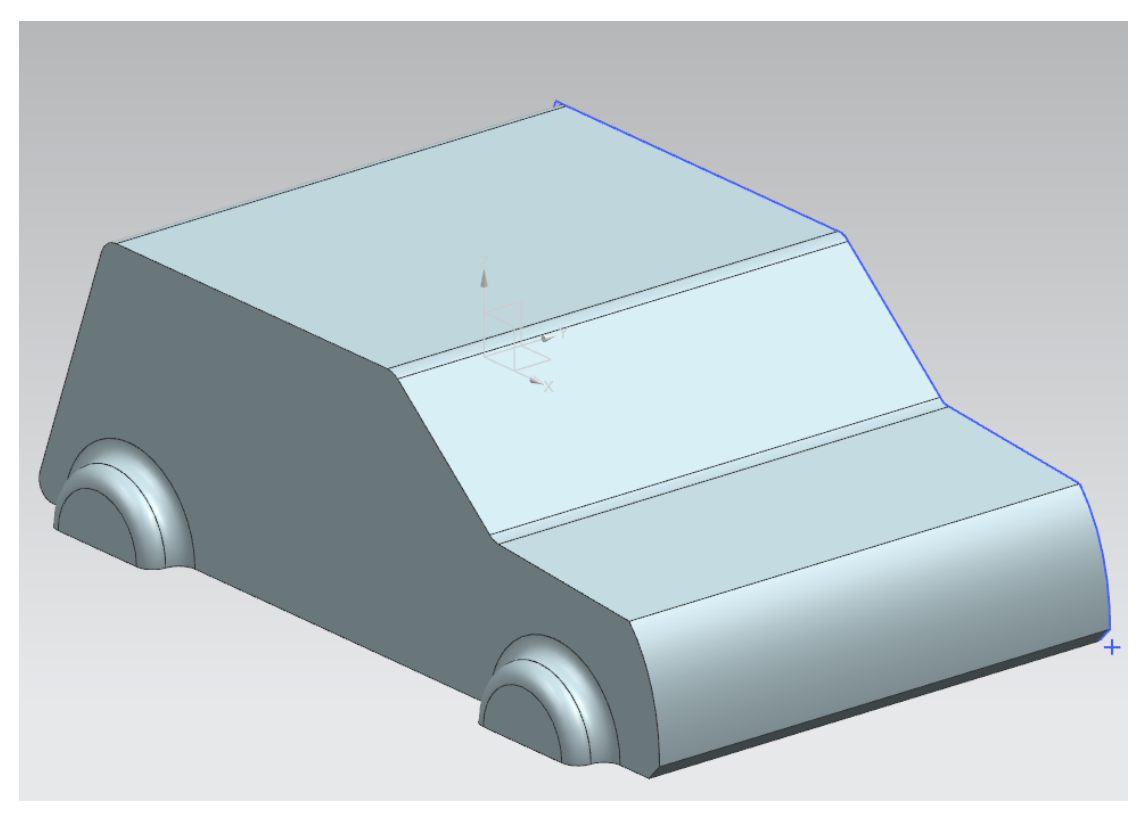

*Εικόνα 11 Ισομετρική άποψη του μοντέλου*

Στη συνέχεια θα δημιουργήσουμε μία κοιλότητα στο κάτω μέρος του μοντέλου που θα αποτελείται από δύο διαφορετικά στάδια. Το πρώτο μέρος θα είναι ένα ορθογώνιο πρίσμα με στρογγυλεμένες γωνίες. Η δημιουργία του θα γίνει χρησιμοποιώντας την εντολή **rectangle**, προκειμένου να δημιουργήσουμε ένα ορθογώνιο που θα είναι συμμετρικό ως προς τον άξονα x'x και στη συνέχεια **extrude** και **edge blend** για την εξομάλυνση των 4 γωνιών (εικόνα 12).

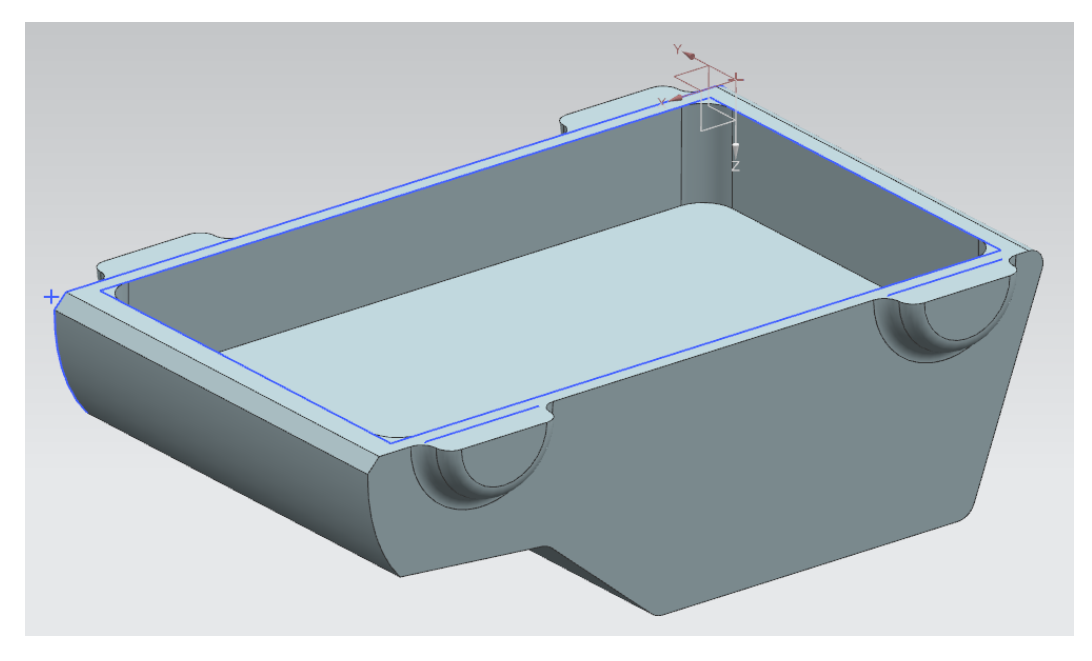

*Εικόνα 12 1ο στάδιο κοιλότητας*

Το δεύτερο μέρος της κοιλότητας είναι ένα τραπεζοειδής εσοχή. Η δημιουργία αυτού του σχήματος έγινε σχεδιάζοντας 2 ορθογώνια σε διαφορετικά ύψη και ύστερα χρησιμοποιήθηκε η εντολή **through curves**. Αυτό φτιάχνει ένα τραπεζοειδές σώμα εντός του αρχικού μας μοντέλου και με χρήση της εντολής **subtract** εμφανίζουμε την επιθυμητή εσοχή (εικόνες 13 κ' 14)

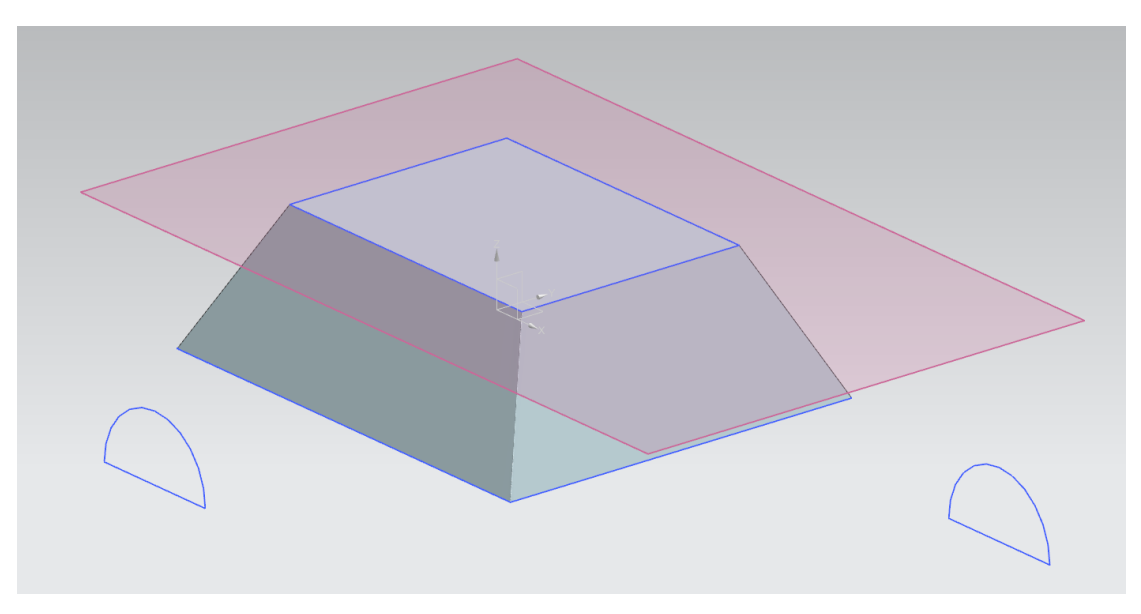

*Εικόνα 13 Τραπεζοειδής όγκος που αφαιρείται*

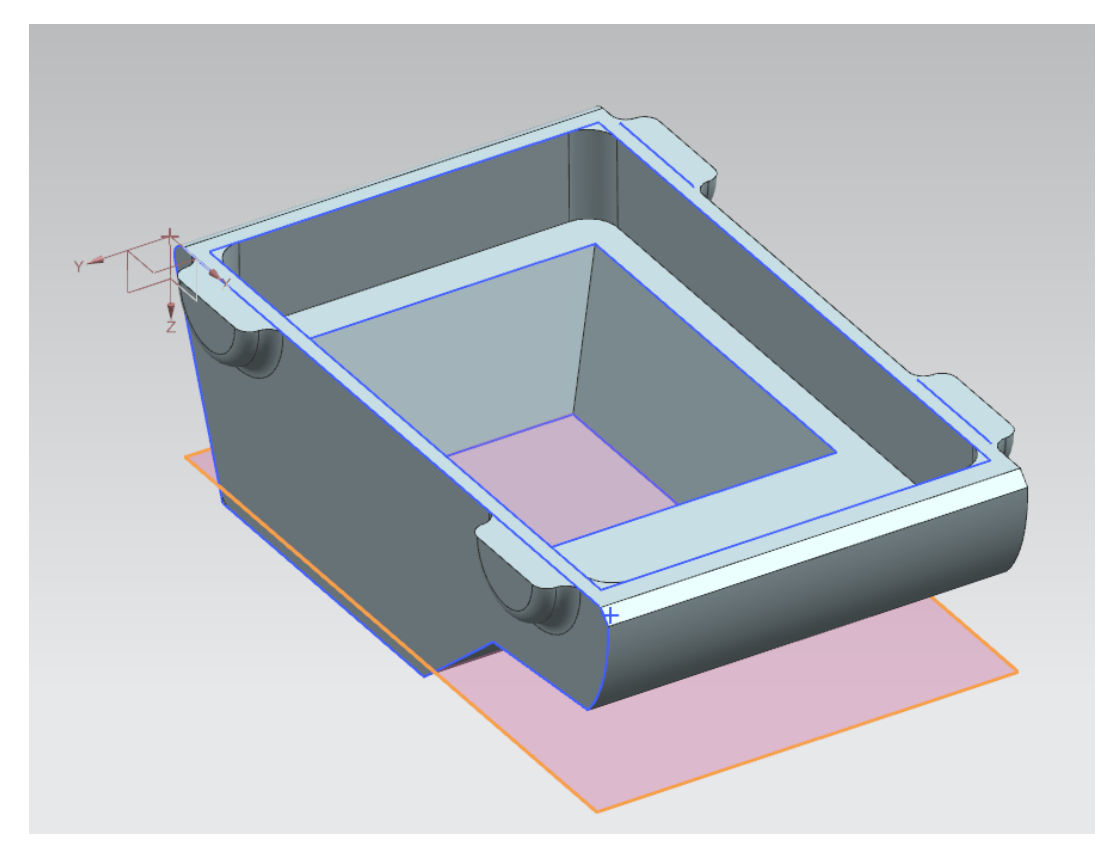

*Εικόνα 14 Τελική μορφή κοιλότητας*

Τα τελευταία χαρακτηριστικά που προστίθενται είναι 4 ημικύκλια στην θέση των τροχών. Το συνολικό μοντέλο μεγεθύνεται καθώς με βάση το αρχικό σχέδιο που φαίνεται στην εικόνα 15, το μήκος του οχήματος είναι μόνο 120 χιλιοστά. Με χρήση της εντολής **scale body** επιλέγουμε την ομοιόμορφη αύξηση των διαστάσεων του μοντέλο, ορίζοντας συντελεστή 2. Τέλος απαραίτητο κομμάτι για να συνεχίσουμε μετά στην χρήση των συστημάτων CAM είναι ο ορισμός του μοντέλου ακατέργαστου αντικειμένου. Πρόκειται ουσιαστικά για την πρώτη μας ύλη, και σε αυτή την περίπτωση είναι ένα ορθογώνιο πρίσμα που περιβάλλει το σχήμα μας και δημιουργείται με την εντολή **Design Feature>Block.** 

Αξίζει να σημειωθεί, ότι σε περίπτωση που ο ορισμός των κατεργασιών γινόταν χωρίς την χρήση του Machining Line Planner του NX, το μοντέλο ακατέργαστου αντικειμένου θα μπορούσε να δημιουργηθεί με το NX CAM. Εντούτοις, το Machining Line Planner αναγνωρίζει αυτό το Feature μόνο εάν είναι ορισμένο στο αρχείο .prt που δημιουργείται στο NX CAD.

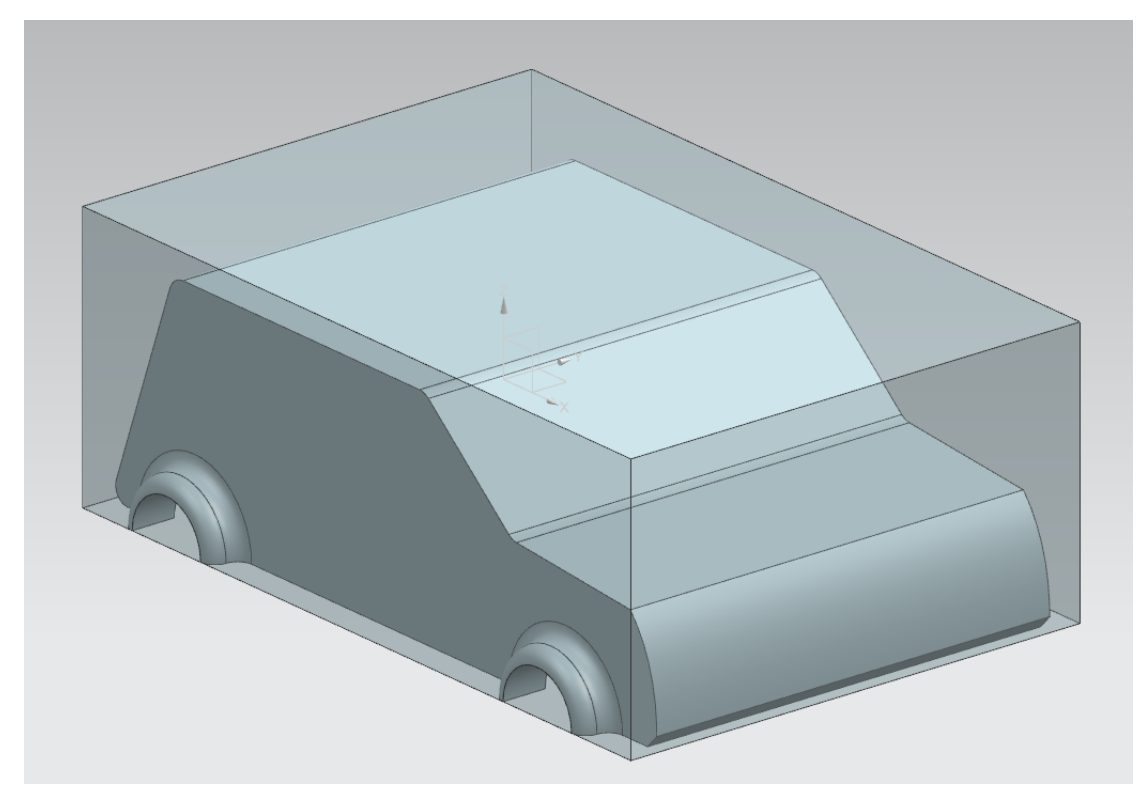

*Εικόνα 15 Τελικό Μοντέλο με Πρώτη Ύλη*

### <span id="page-30-0"></span>4.2 Ορισμός Μοντέλων με NX CAM

Επόμενο βήμα είναι να βρεθούν και να υπολογιστούν οι εκάστοτε κατεργασίες που απαιτούνται για την μορφοποίηση όλων των χαρακτηριστικών-features που έχει το μοντέλο μας. Αξίζει να σημειωθεί ότι σε αυτό το σημείο δεν γίνεται καμιάς μορφής οργάνωσης των κατεργασιών σε σταθμούς εργασιών. Εντούτοις η σειρά με την οποία θα οριστούν οι κατεργασίες στο NX CAM θα λαμβάνεται υπ' όψιν στον καταμερισμό των διεργασιών στο Machining Line Planner. Επιλέγοντας από την καρτέλα **File** την επιλογή **New** δημιουργείται ένα νέο αρχείο τύπου .prt στο οποίο αποθηκεύονται οι λειτουργίες των κοπτικών εργαλείων για το μοντέλο που έχει δημιουργηθεί. Επιλέγεται General Setup από την καρτέλα Manufacturing (εικόνα 16).

Πρώτο βήμα πριν αρχίσει οποιαδήποτε διαδικασία στο NX CAM είναι να οριστεί ποιο είναι το μοντέλο αναφοράς και ποιο είναι το μοντέλο ακατέργαστου αντικειμένου. Στο παράθυρο Operation Navigator στην αριστερή στήλη δίνεται πρόσβαση σε 4 διαφορετικές καρτέλες:

- **Program Order View** όπου εμφανίζονται όλες οι κατεργασίες σε σειρά εκτέλεσης
- **Machine Tool View** όπου εμφανίζονται τα κοπτικά εργαλεία και το κέντρο κατεργασιών που έχουν οριστεί και η θέση υποδοχής των κοπτικών.
- **Geometry View** όπου ορίζονται τα μοντέλα της συναρμολόγησης
- **Machining Method View** όπου ομαδοποιούνται οι διάφορες λειτουργίες με βάση το είδος της κατεργασίας που γίνεται

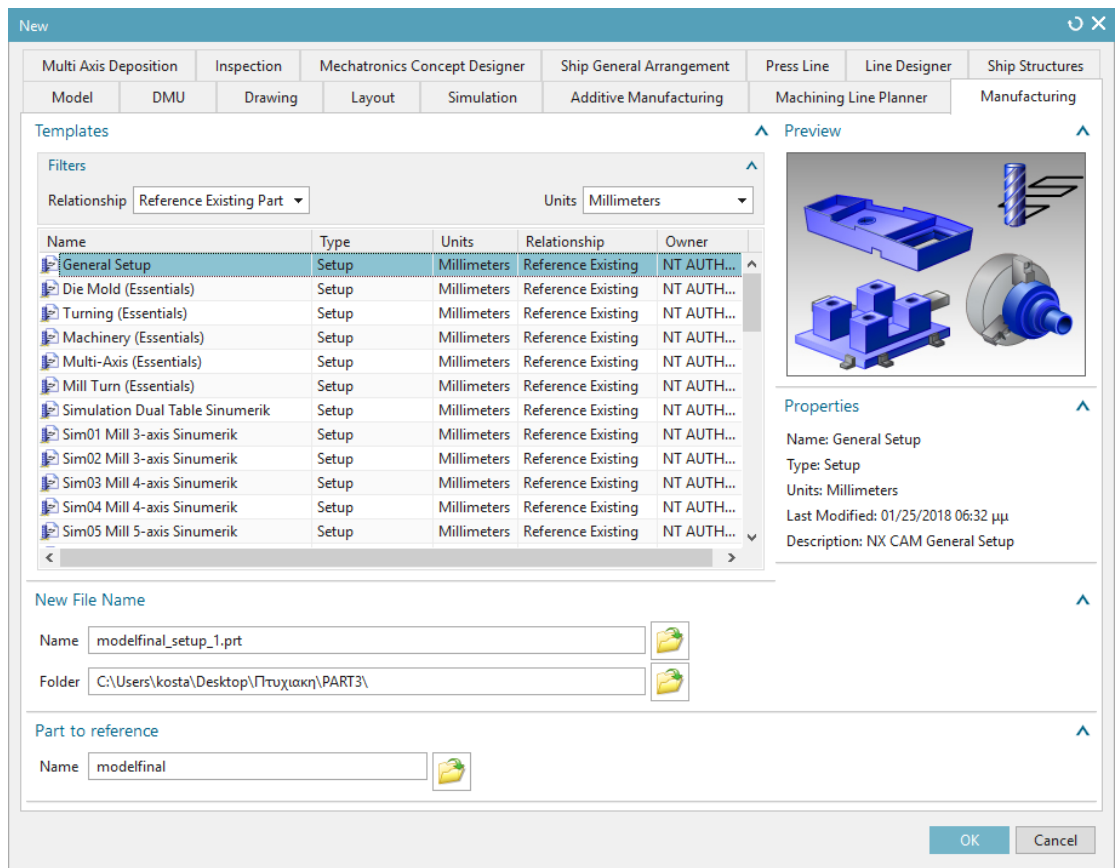

*Εικόνα 16 Δημιουργία Setup CAM*

Στο Geometry View λοιπόν ορίζονται κάνοντας κλικ στο **Φ** Workpiece τα διάφορα μοντέλα που θα πρέπει να ληφθούν υπ' όψιν από εδώ και μπρος.

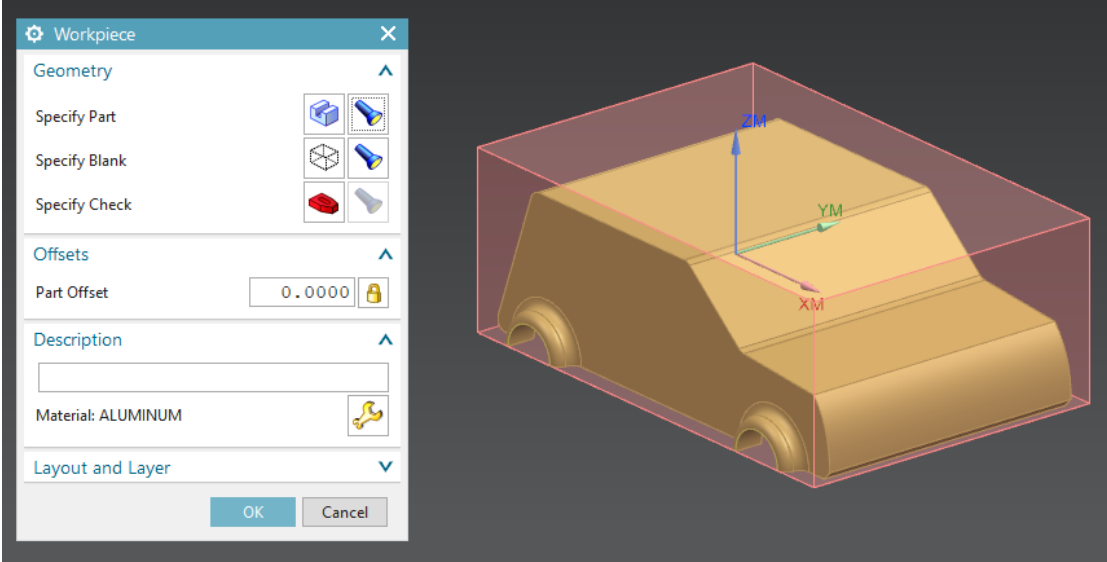

*Εικόνα 17 Ορισμός Μοντέλων Workpiece*

Όπως φαίνεται στην εικόνα 17 ορίζεται ως **Part** το μοντέλο που εμφανίζεται χρυσό, ενώ το **Blank**, αλλιώς και μοντέλο ακατέργαστου αντικειμένου, είναι το ορθογώνιο που εμφανίζεται ημιδιαφανές και κόκκινο. Δίνεται επίσης η δυνατότητα ορισμού **Check** που χρησιμοποιείται για την συγκράτηση του του τεμαχίου. Σαν υλικό

επιλένεται πατώντας στο του Material το υλικό MATO 0266 που αντιστοιχεί στο Αλουμίνιο.

### <span id="page-32-0"></span>4.3 Ορισμός Κοπτικών Εργαλείων σε NX CAM

Μέσω του **Machine Tool View** εμφανίζεται η καρτέλα με όλα τα κοπτικά εργαλεία που έχουν οριστεί από τον χρήστη. Κάθε κοπτικό εργαλείο πρέπει να

καταχωρηθεί σε ένα Pocket. Πατώντας κλικ στην εντολή **Create Tool** θα οριστούν 4 διαφορετικά κοπτικά. Επιλέγεται **Type>mill\_contour** και το κάθε εργαλείο φέρει στο όνομα του τη διάμετρό του και την ακτίνα που μπορεί να έχει στην άκρη του για να μπορεί εύκολα να τα ξεχωρίσει ο χρήστης. Σημαντικό είναι να καταχωρηθεί το κάθε ένα από αυτά σε ένα ελεύθερο Pocket. Αξίζει να σημειωθεί ότι το NX έχει ένα μεγάλο πλήθος κοπτικών εργαλείων διαθέσιμων που μπορούν να χρησιμοποιηθούν άμεσα. Ορίζονται 4 διαφορετικά κοπτικά εργαλεία φρέζας που παρουσιάζονται παρακάτω. Ο ορισμός του shank και του holder είναι αναγκαία, αλλά μπορεί να πραγματοποιηθεί αργότερα όταν θα είναι γνωστή η εργαλειομηχανή που θα πραγματοποιεί κάθε κατεργασία.

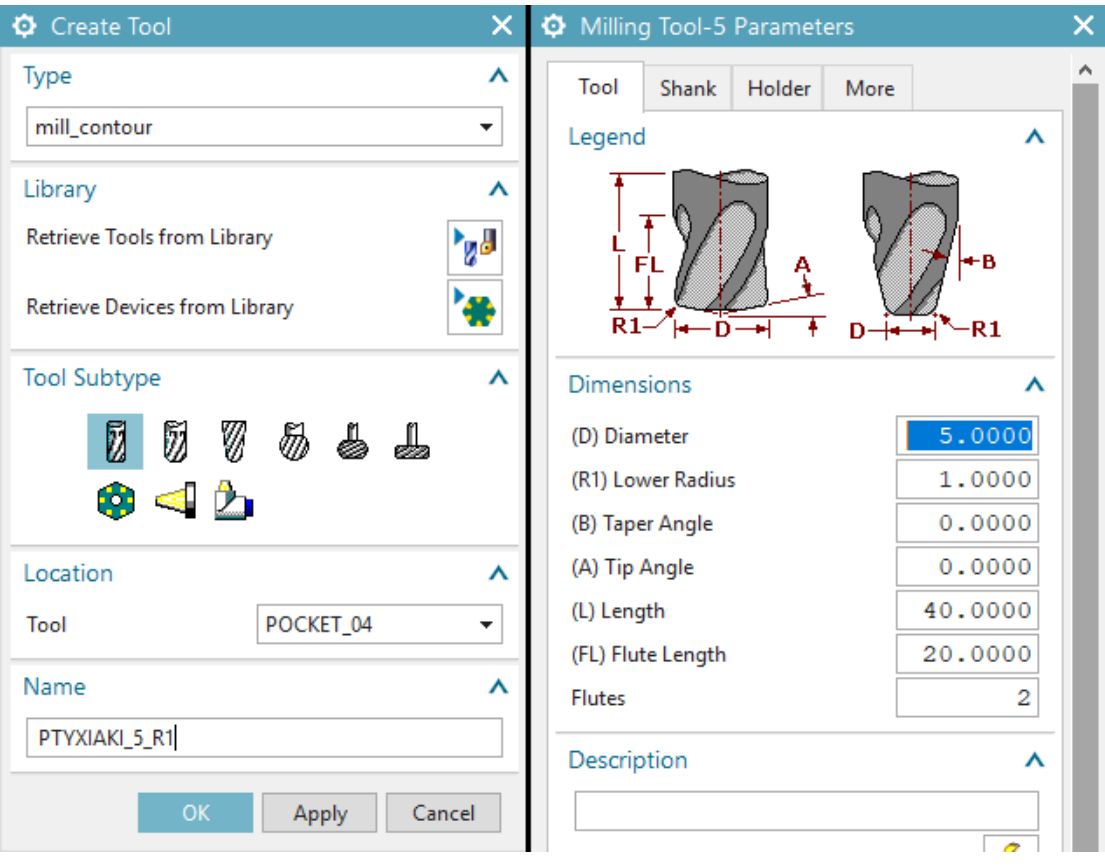

*Εικόνα 18 Παράδειγμα Ορισμού ενός κοπτικού Εργαλείου*

Ο ορισμός του Holder είναι κάτι που πρέπει να λαμβάνει υπ' όψιν το εργαλείο κοπής, τις κατεργασίες που αυτό πρέπει να πραγματοποιήσει καθώς και την γεωμετρία του μοντέλου και τους περιορισμούς της εργαλειομηχανής. Παρακάτω εμφανίζονται τα διάφορα κοπτικά εργαλεία και τα αντίστοιχα holders με τις διαστάσεις τους.

#### <span id="page-33-0"></span>Κοπτικό Εργαλείο MILL\_30

Κοπτικό εργαλείο τύπου Mill με 30 mm διάμετρο, 60 χιλιοστά συνολικό μήκος και 30 χιλιοστά που περιέχουν τις 2 οδοντώσεις που πραγματοποιούν την κοπή. Ορίζεται Holder με 3 διαφορετικά steps. Είναι το κοπτικό εργαλείο που θα πραγματοποιηθεί για την αφαίρεση των μεγαλύτερων όγκων περιττής ύλης. Οι διαστάσεις του κοπτικού εργαλείου ορίζεται όπως στην εικόνα 18.

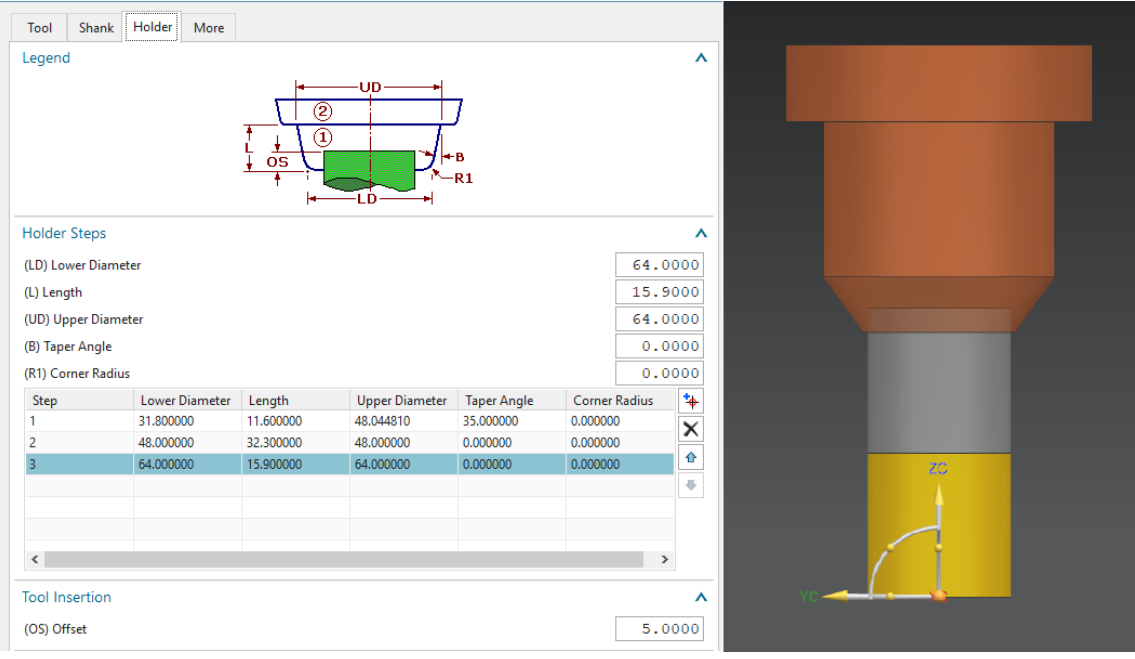

*Εικόνα 19 Διαστάσεις Holder MILL\_30*

### <span id="page-34-0"></span>Κοπτικό Εργαλείο MILL\_15

Κοπτικό εργαλείο τύπου MILL με διάμετρο 15 χιλιοστών. Το μήκος είναι 60 χιλιοστά ενώ τα δύο δόντια του κοπτικού καλύπτουν 40 χιλιοστά του κοπτικού. Το Holder έχει 2 επίπεδα/steps και εμφανίζεται στην εικόνα 20.

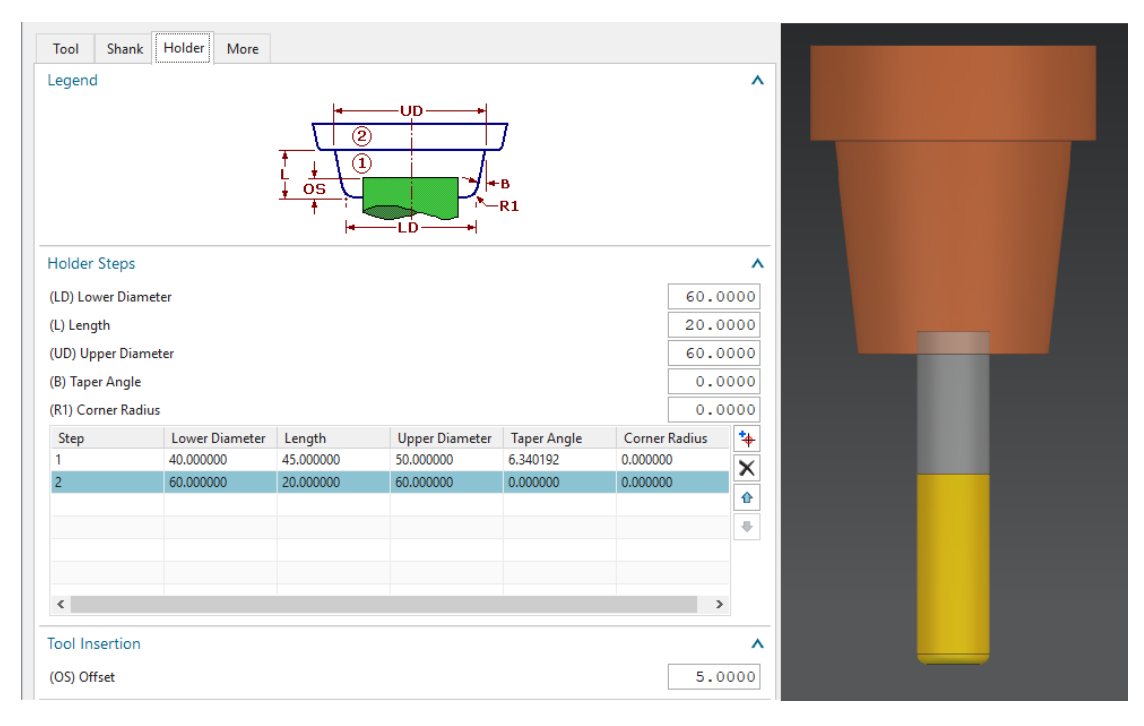

*Εικόνα 20 Διαστάσεις Holder MILL\_15\_R2*

#### <span id="page-35-0"></span>Κοπτικό Εργαλείο MILL\_10\_R2

Κοπτικό εργαλείο τύπου MILL με διάμετρο 10 χιλιοστών και ακτίνα καμπυλότητας του άκρου 2 χιλιοστού. Το μήκος είναι 50 χιλιοστά και τα δύο δόντια κοπής μήκους 30 χιλιοστών. Το Holder αποτελείται από 2 επίπεδα steps και εμφανίζεται στην εικόνα 21.

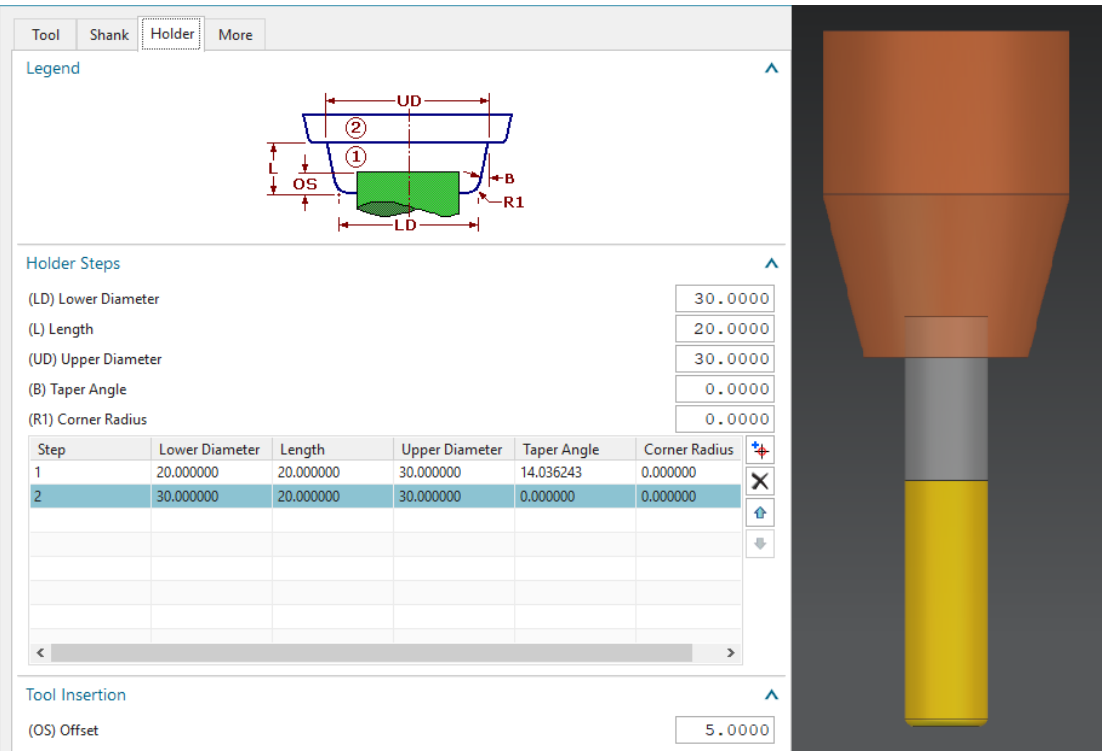

*Εικόνα 21 Διαστάσεις Holder MILL\_10\_R1*

### <span id="page-35-1"></span>Κοπτικό Εργαλείο MILL\_5\_R1

Το τελευταίο κοπτικό εργαλείο που θα χρησιμοποιηθεί στις κατεργασίες είναι τύπου MILL με διάμετρο 5 χιλιοστών και ακτίνα καμπυλότητας του άκρου 1 χιλιοστού. Το μήκος είναι 40 χιλιοστά και οι οδοντώσεις καλύπτουν 20 χιλιοστά αυτού του μήκους. Έχει ένα holder ενός επιπέδου που μπορεί να βρεθεί στην βιβλιοθήκη του NX. Προφανώς, τα τελευταία 2 κοπτικά εργαλεία είναι μικρών διαστάσεων και ως εκ τούτου χρησιμοποιούνται μόνο σε μικρές κατεργασίες φινιρίσματος. Το μοντέλο του κοπτικού εργαλείο και του holder, καθώς και οι διαστάσεις του τελευταίου φαίνονται στην εικόνα 22.

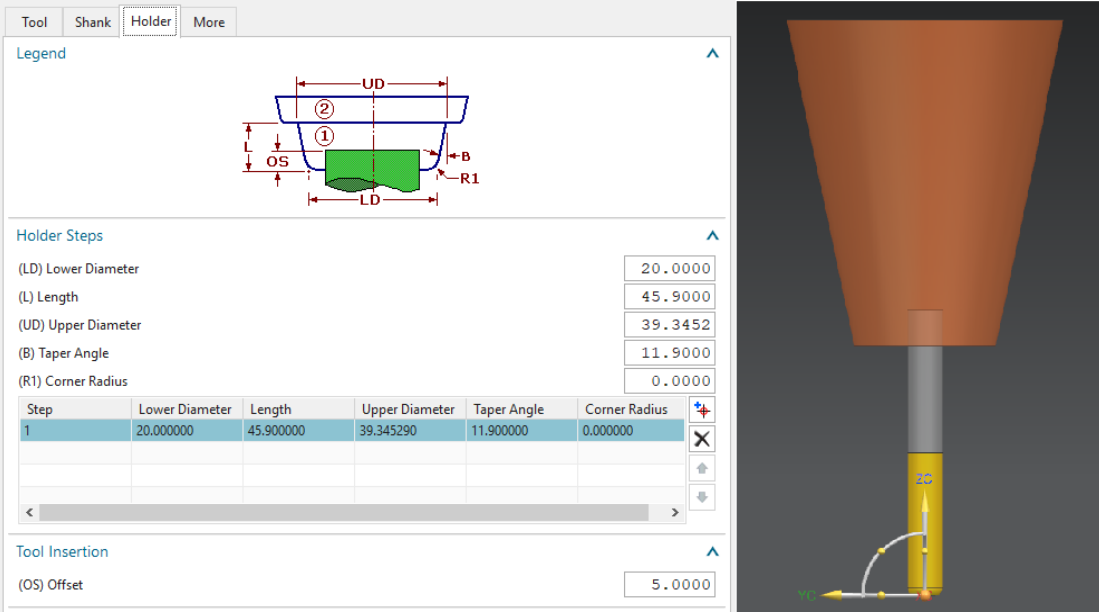

*Εικόνα 22 Διαστάσεις Holder MILL\_5\_R1*

### <span id="page-36-0"></span>4.4 Ορισμός Κατεργασιών CAM

Οι κατεργασίες που θα οριστούν θα πρέπει να μην πραγματοποιούν πολλές περιττές κινήσεις, για εξοικονόμηση χρόνου, αλλά και να λαμβάνουν υπ' όψιν τους περιορισμούς κίνησης της εργαλειομηχανής και των αντοχών του δοκιμίου. Δεδομένο ότι το άνω μέρος του μοντέλου αναφοράς έχει πολλαπλές πλευρές που δεν είναι κάθετες μεταξύ τους, είναι προτιμότερο οι εσοχές στο κάτω μέρος του δοκιμίου να πραγματοποιηθούν πρώτες, ώστε να είναι ευκολότερη και πιο ασφαλής η συγκράτηση του δοκιμίου. Στη συνέχεια μπορεί να πραγματοποιηθεί η εκχόνδριση και αφαίρεση της πάνω περιττής πρώτης ύλης. Τα πλευρά με τις χαρακτηριστικές εσοχές θα πραγματοποιηθούν στο τέλος. Για την επίτευξη μιας λείας επιφάνειας στα κεκλιμένα επίπεδα απαιτείται η χρήση μιας εργαλειομηχανής 5 αξόνων για την ομοιόμορφη αφαίρεση ύλης.

### <span id="page-36-1"></span>Κατεργασίες Κάτω Όψης

Ο κύριος όγκος πρώτης ύλης αφαιρείται με κατεργασίες CAVITY\_MILL. Πραγματοποιούνται 2 κατεργασίες εκχόνδρισης με το εργαλείο MILL\_30. Καθώς οι κατεργασίες αυτές γίνονται στην αντίθετη κατεύθυνση από τον άξονα ZM πρέπει να γίνει **Specify Vector** του άξονα του εργαλείου. Διαφορετικά, το ΝΧ αδυνατεί να βρει διαδρομή προσέγγισης για το κοπτικό εργαλείο. Επιλέγεται **Cut Pattern>Follow Part** και **Maximum Distance** 8 χιλιοστά. Η τιμή αυτή αφορά την βύθιση που θα κάνει το κοπτικό εργαλείο ανά επίπεδο και επιλέγεται μόνο για τις κατεργασίες εκχόνδρισης,

όπου δεν μας αφορά ακόμα η ποιότητα της επιφάνειας που θα έχουμε. Στη

συνέχεια ορίζεται μια επεξεργασία FLOOR\_WALL η οποία είναι κατεργασία φινιρίσματος. Το κοπτικό εργαλείο είναι το MILL\_15 το οποίο δεν έχει ακτίνα καμπυλότητας στα άκρα. Αυτό επιλέγεται καθώς η γεωμετρία των τοιχωμάτων δημιουργεί κάθετη γωνία με την επίπεδη επιφάνεια. Η επιλογή ενός κοπτικού με καμπύλες άκρες θα άφηνε περιττό υλικό στις γωνίες αυτές. Το Cut Pattern είναι

Follow Periphery, και ορίζονται ως Trim Boundaries τα όρια της κοιλότητας που υπάρχει στο κέντρο. Τα παραπάνω πραγματοποιούνται προκειμένου το κοπτικό εργαλείο να μην πραγματοποιεί περιττές κινήσεις.

Η επιφάνεια στο βάθος της εσωτερικής τραπεζοειδούς κοιλότητας δημιουργείται

επίσης με μια κατεργασία **FLOOR\_WALL και το εργαλείο MILL\_15. Τέλος με το** 

κονδύλι σφαιρικής απόληξης 10 mm γίνεται κατεργασία αποπεράτωσης **X**- 2-Level στις κεκλιμένες επιφάνειες του τραπεζίου. Το βάθος κοπής ορίζεται στα 2 χιλιοστά. Οι κατεργασίες εκχόνδρισης των κοιλοτήτων φαίνονται στις εικόνες 23 κ' 24 , οι κατεργασίες FLOOR\_WALL στις εικόνες 25 κ' 26 και τέλος στην εικόνα 27 η κατεργασία του κύκλου Z-Level.

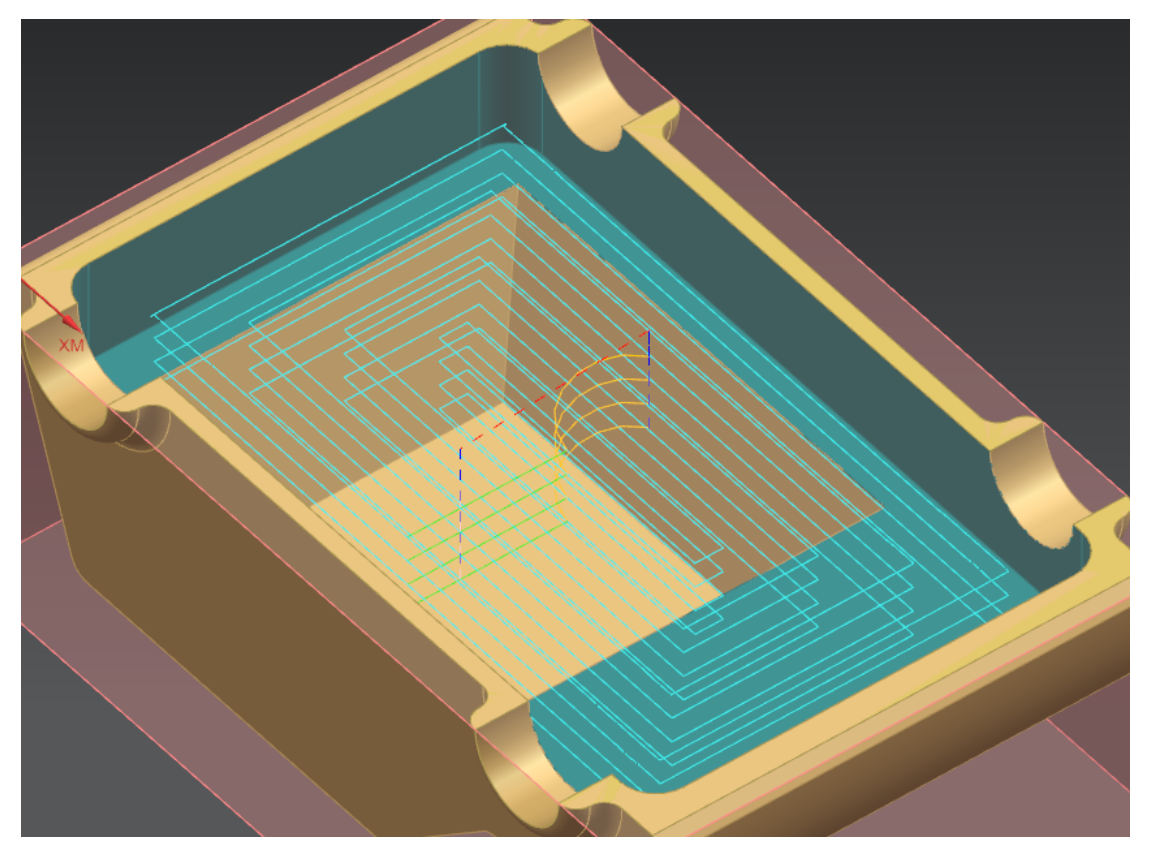

*Εικόνα 23 Κατεργασία Εκχόνδρισης 1ης Κοιλότητας*

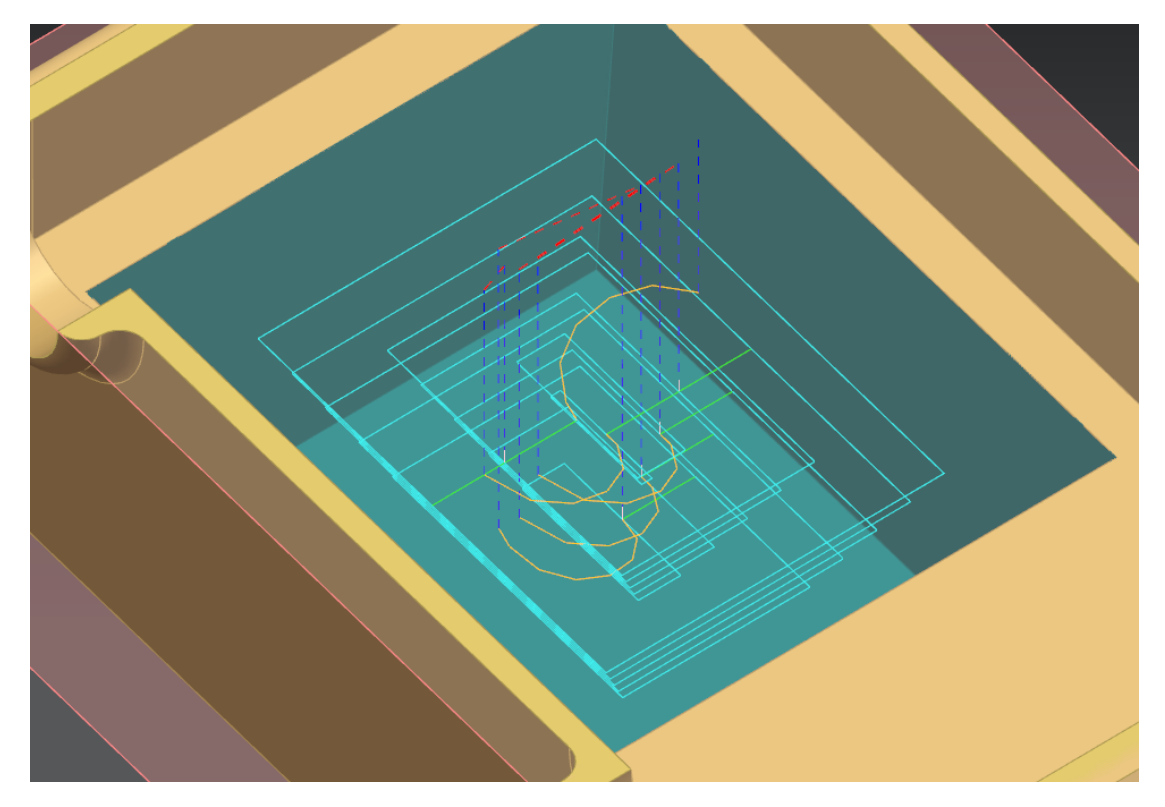

*Εικόνα 24 Κατεργασία Εκχόνδρισης 2ης Κοιλότητας*

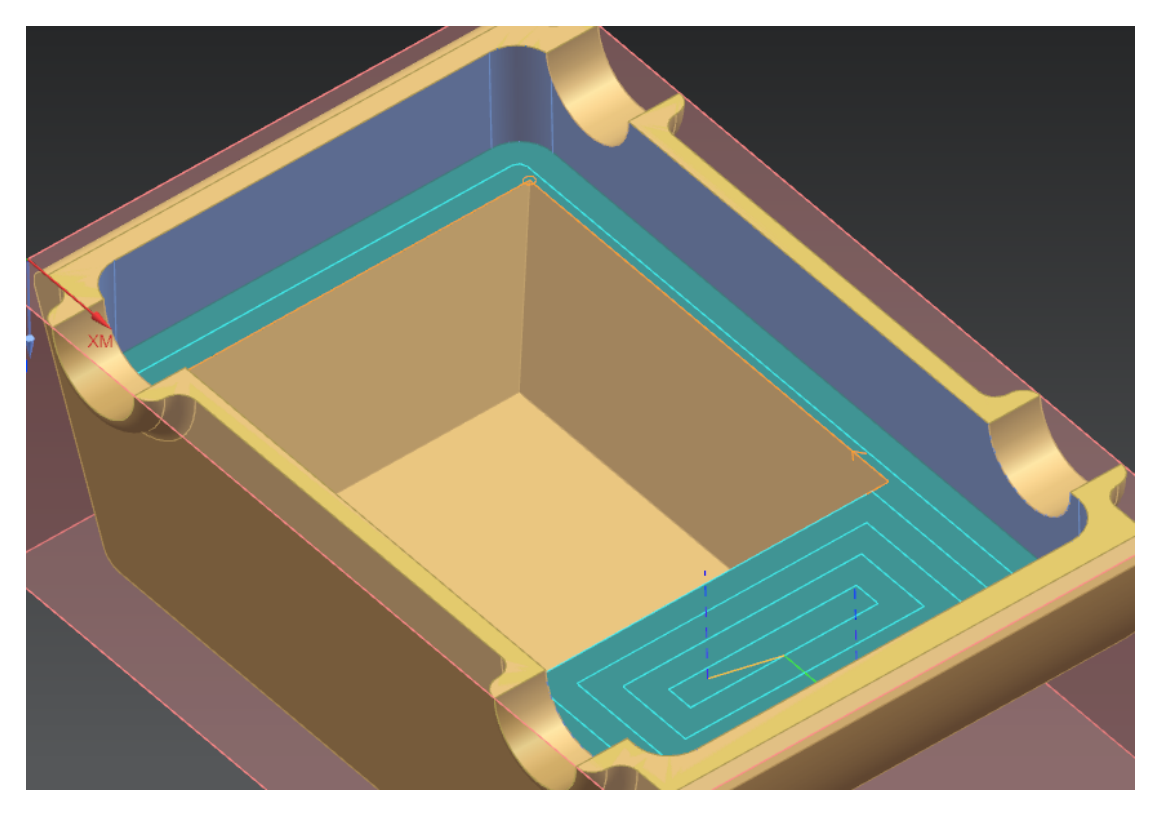

*Εικόνα 25 Κατεργασία Αποπεράτωσης 1ης Διαβάθμισης*

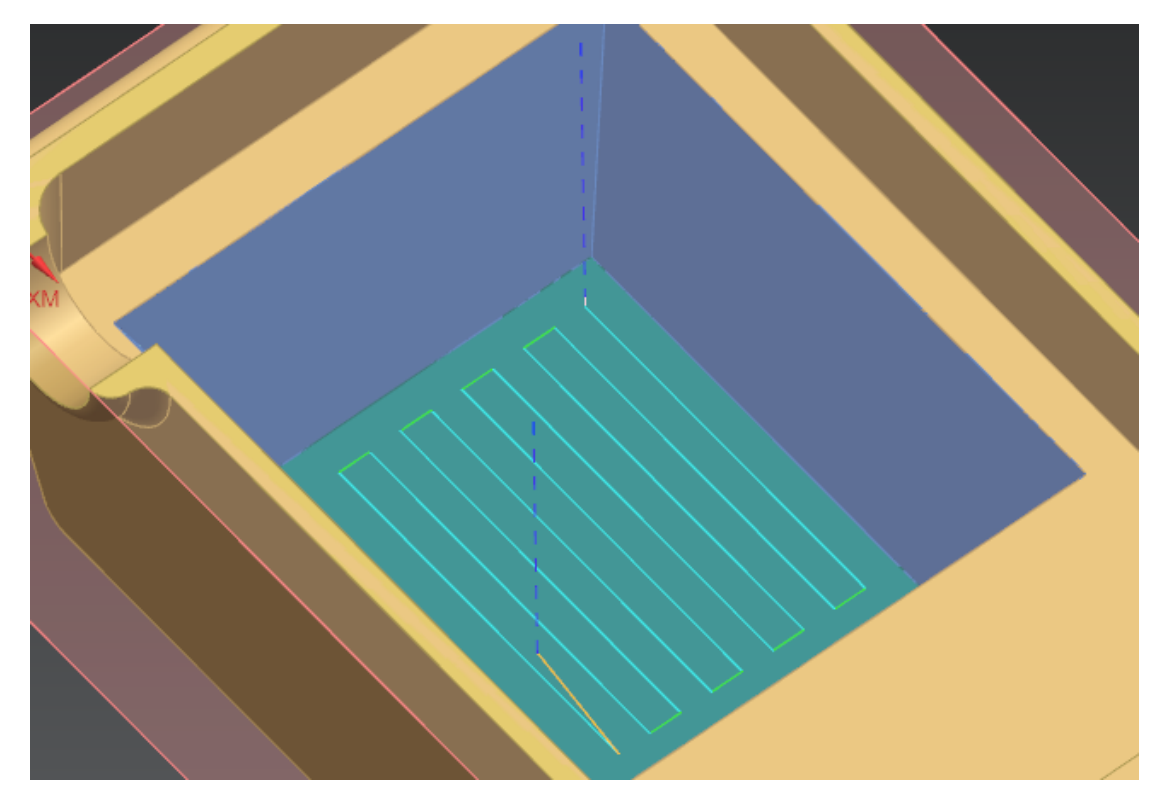

*Εικόνα 26 Κατεργασία Αποπεράτωσης Επιπέδου 2ης Διαβάθμισης*

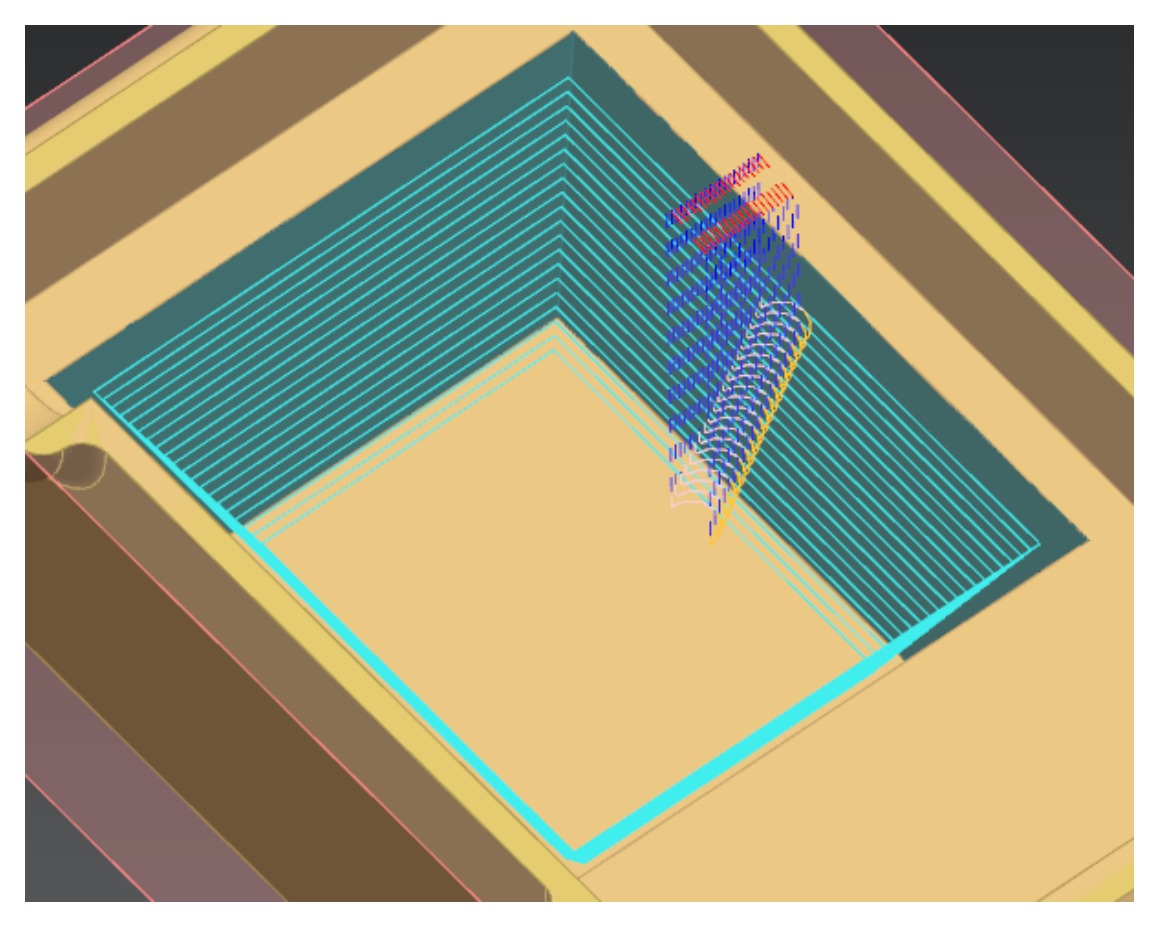

*Εικόνα 27 Κατεργασία Αποπεράτωσης Z-Level*

Οι 2 επιφάνειες που υπάρχουν εμπρος και πίσω της κάτω όψης του μοντέλου αναφοράς υλοποιούνται κατευθείαν με κατεργασίες αποπεράτωσης λόγω της μικρής διάστασης του. Το κονδύλι των 5 χιλιοστών χρησιμοποιείται και στις δύο περιπτώσεις προκειμένου να υπάρχει ικανοποιητικό αποτέλεσμα. Από το παράθυρο ť

**Cut Levels** επιλέγεται η ρύθμιση **Cut Levels>Optimized** καθώς η μεταβαλλόμενη κλίση τις μίας επιφάνειας δεν μπορεί να δημιουργηθεί με καλή

ποιότητα πραγματοποιώντας κοπές ίδιου βάθους. Μέσω του **CAL** Cutting **Parameters** προεκτείνουμε την πορεία του κοπτικού εργαλείου πέρα από την άκρη του μοντέλου αναφοράς ενεργοποιώντας την επιλογή **Extend at Edges**. Οι δύο κατεργασίες αποπεράτωσης εμφανίζονται στην εικόνα 28 κ' εικόνα 29

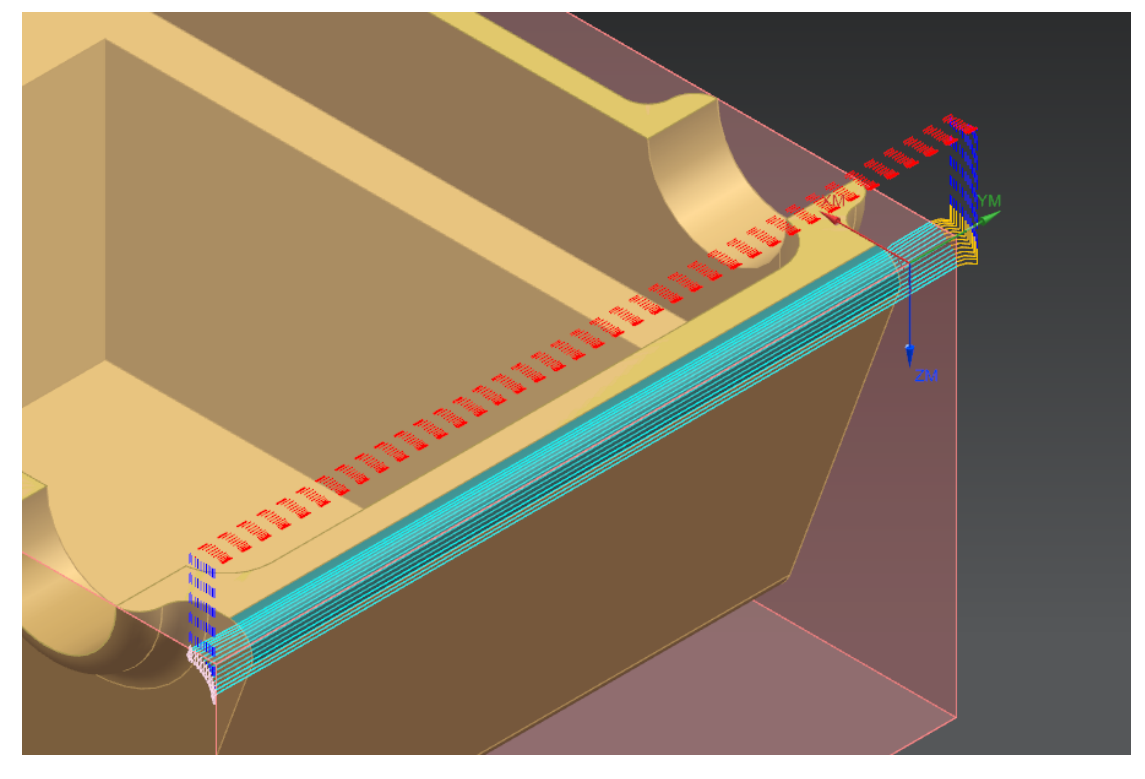

*Εικόνα 28 Κατεργασία Αποπεράτωσης 1*

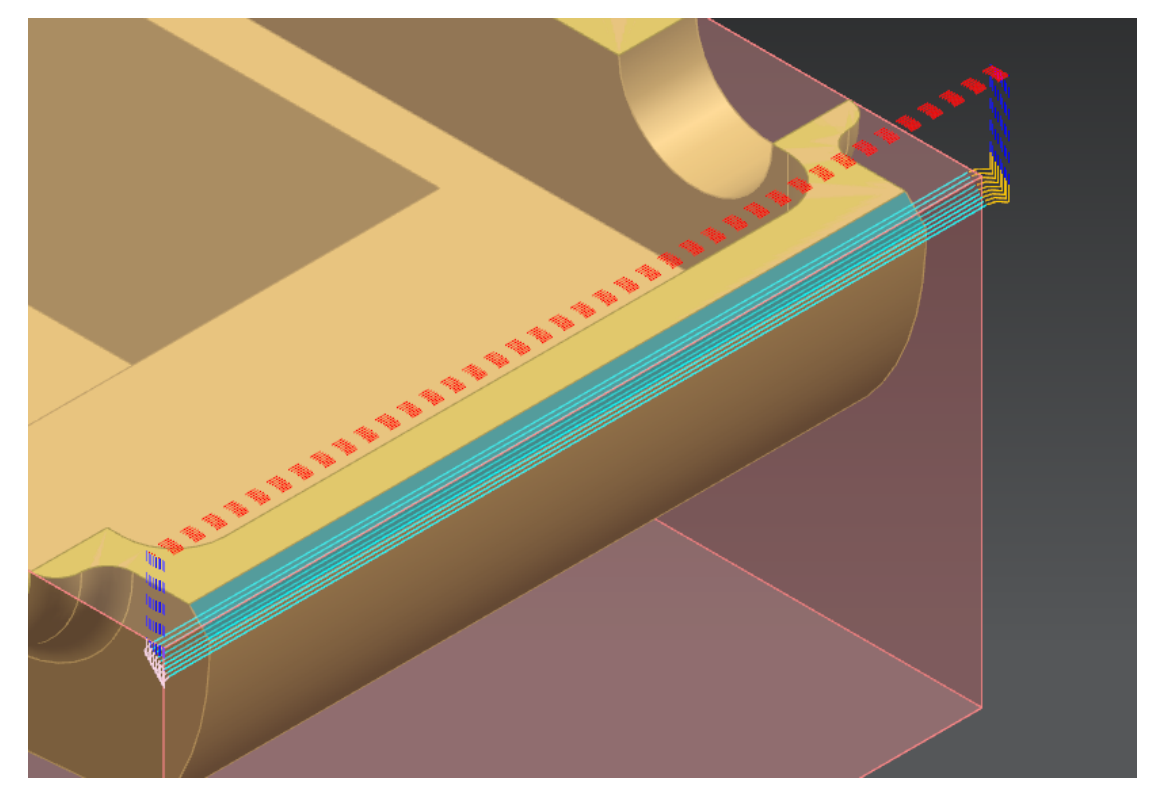

*Εικόνα 29 Κατεργασία Αποπεράτωσης 2*

#### <span id="page-41-0"></span>Κατεργασίες Πλάγιων Όψεων

Οι κατεργασίες της δεξιάς και αριστερής όψης είναι ίδιες. Ολοκληρώνοντας των προγραμματισμό των λειτουργιών στη μία πλευρά ο χρήστης μπορεί να αντιγράψει τις κατεργασίες και να τις επαναλάβει απλώς αλλάζοντας τον άξονα του κοπτικού εργαλείου, καθώς αυτό θα προσεγγίζει την όψη από την αντίθετη κατεύθυνση αυτή την φορά και επιλέγοντας τις αντίστοιχες επιφάνειες της άλλης όψης. Σε κάθε όψη γίνονται 4 διεργασίες εκχόνδρισης και 4 διεργασίες αποπεράτωσης. Αρχικά αφαιρείται ο κύριος όγκος περισσευούμενου υλικού μέσω μιας λειτουργίας

εκχόνδρισης **Floor and Wall**. Χρησιμοποιείται το κονδύλι 30 χιλιοστών. Μέσω των **Cuttin Parameters** αφήνουμε ένα χιλιοστό υλικού για την αποπεράτωση. Επίσης από την καρτέλα **Containment** επιλέγεται **Blank>3D IPW**. Με αυτό τον τρόπο, αφαιρείται ομοιόμορφα όλο το υλικό που περισσεύει στην όψη. Στη συνέχεια πραγματοποιείται η ίδια κατεργασία με το κονδύλι 15 χιλιοστών για την αποπεράτωση της επιφάνειας. Ορίζουμε ως **Cut Pattern** την επιλογή Follow Part προκειμένου να αφαιρεθεί πιο καλά το υλικό γύρω από τα Edge Blend. Οι κατεργασίες αυτές φαίνονται στην εικόνα 30 και εικόνα 31.

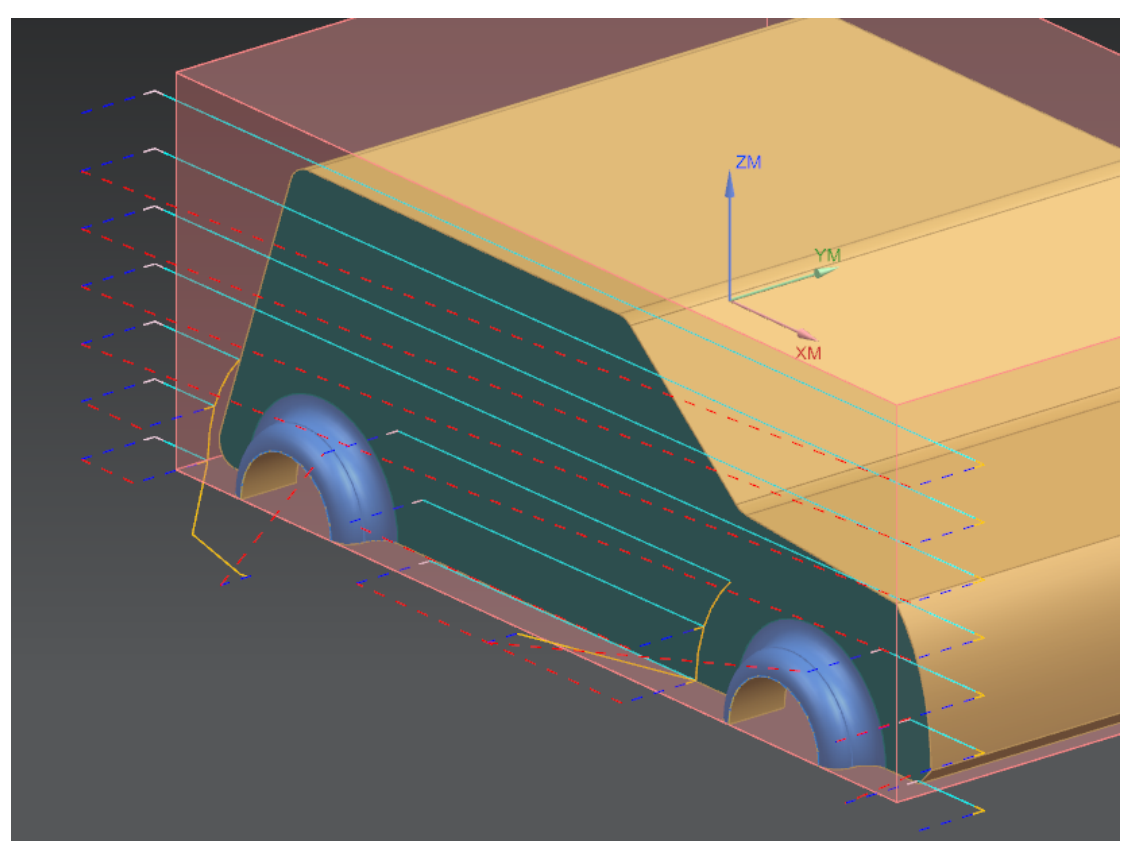

*Εικόνα 30 Κατεργασία Εκχόνδρισης Πλάγιας Όψης*

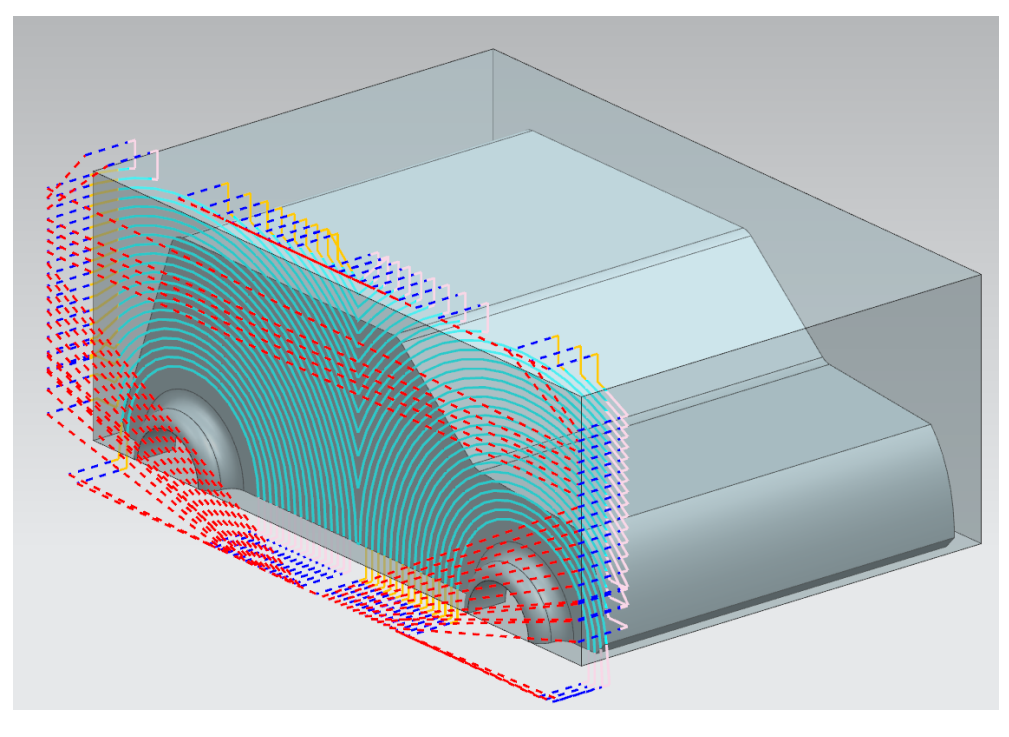

*Εικόνα 31 Κατεργασία Αποπεράτωσης Πλάγιας Όψης*

Για την μορφοποίηση των καμπύλων επιφανειών έγιναν 2 κατεργασίες Z-Level εκχόνδρισης (semi-finishing) με τη χρήση του κοπτικού εργαλείου MILL\_10\_R2 και 2 αποπεράτωσης με το MILL\_5\_R1, από μία για κάθε επιφάνεια. Ο άξονας του εργαλείου ορίζεται από τον χρήστη ως -YC ώστε να προσεγγίσει το κοπτικό την επιφάνεια από την επιθυμητή πλευρά.

Τέλος πραγματοποιούνται οι δύο οπές με σχήμα ημικυκλίου που υπάρχουν στο μοντέλο αναφοράς. Η πρώτη διεργασία εκχόνδρισης γίνεται από το κονδύλι 15 χιλιοστών ενώ το κονδύλι MILL\_10\_R2 περνάει μια δεύτερη φορά για την αποπεράτωση. Οι κατεργασίες semi-finishing των καμπύλων επιφανειών εμφανίζονται στην εικόνα 32, οι κατεργασίες αποπεράτωσης στην εικόνα 33 και οι υπόλοιπες κατεργασίες φαίνονται στην εικόνα 34. Στην εικόνα 35 εμφανίζεται το IPW (In process Workpiece), δηλαδή η μορφή του δοκιμίου μας μετά την ολοκλήρωση αυτών των κατεργασιών.

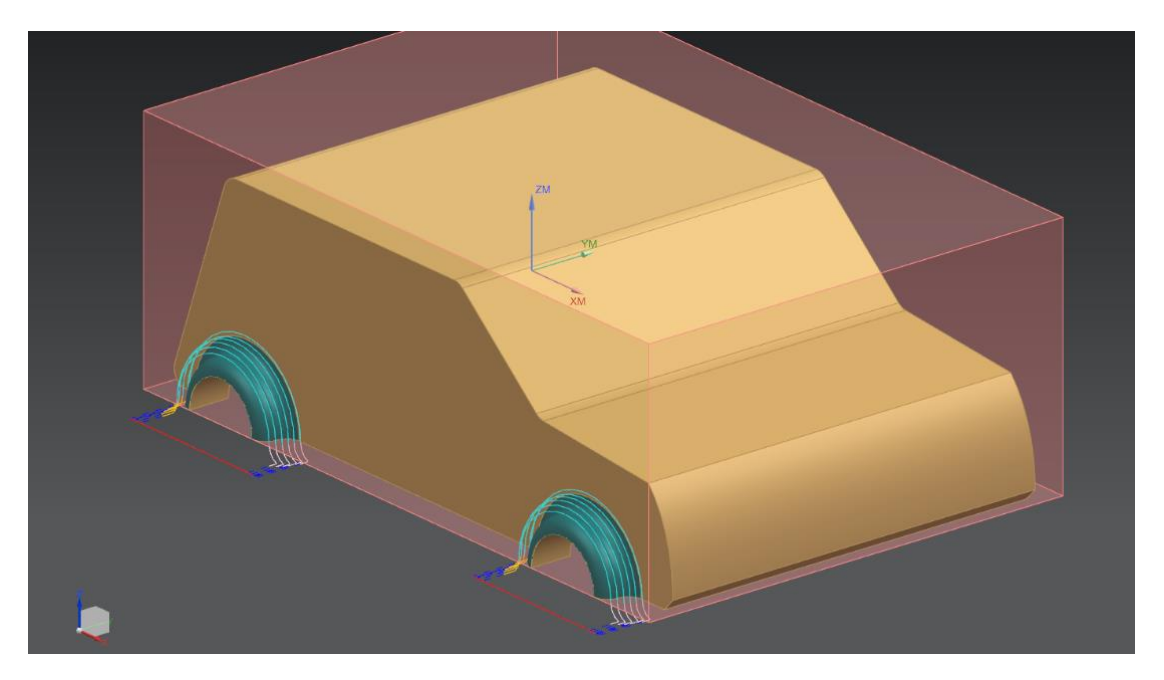

*Εικόνα 32 Κατεργασίες Semi-Finishing*

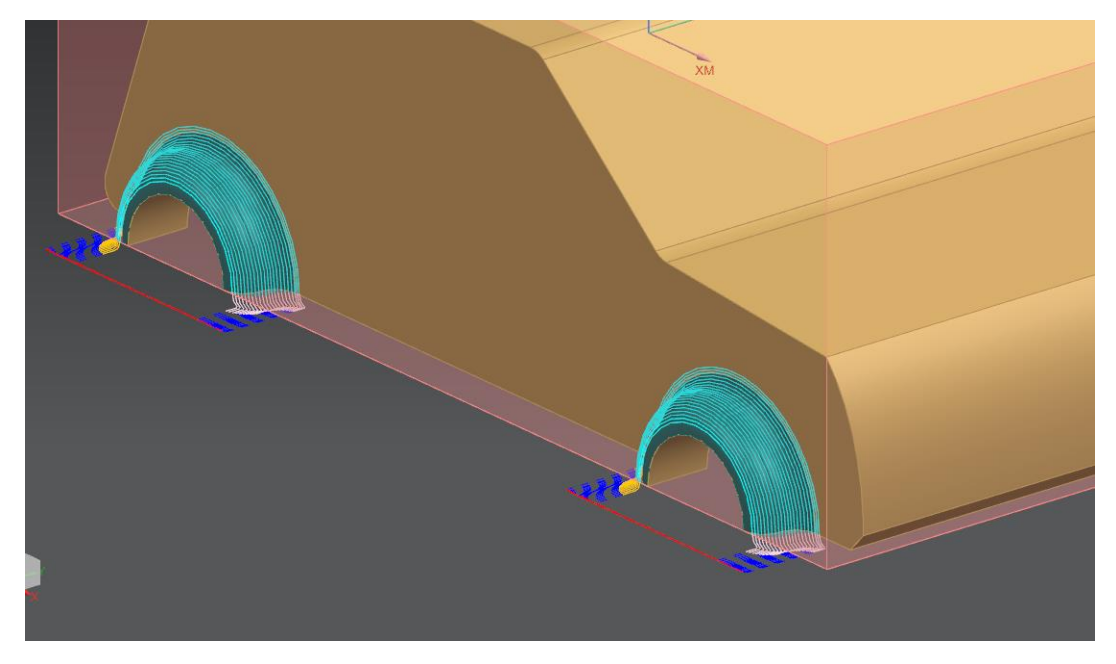

*Εικόνα 33Κατεργασία Αποπεράτωσης Z-Level*

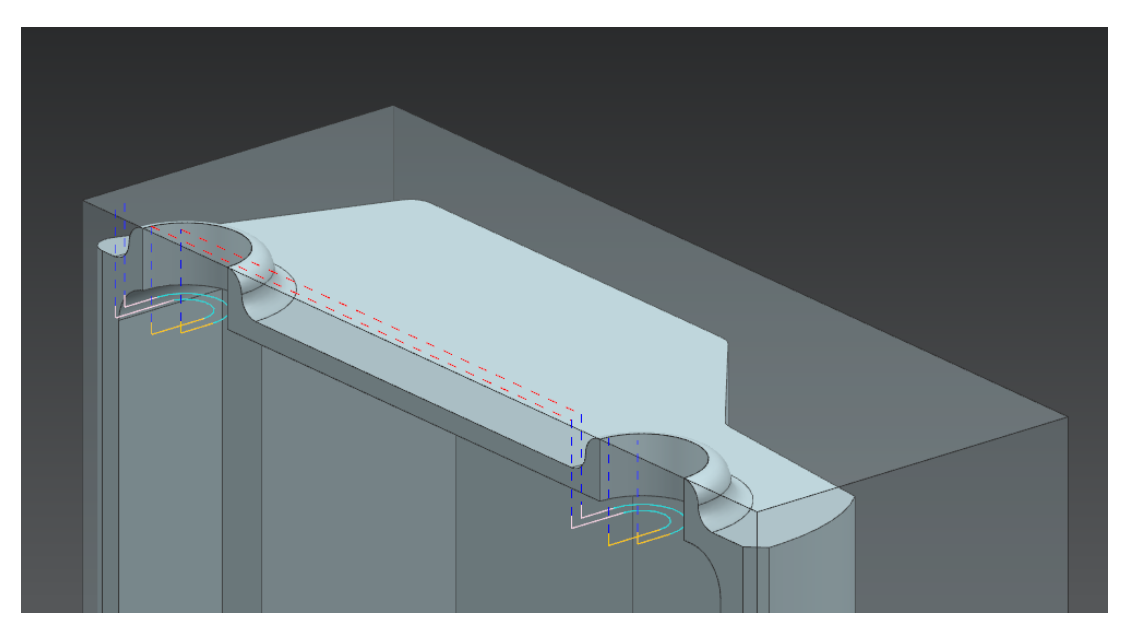

*Εικόνα 34 Πέρασμα Εκχόνδρισης και Αποπεράτωσης Τοιχωμάτων*

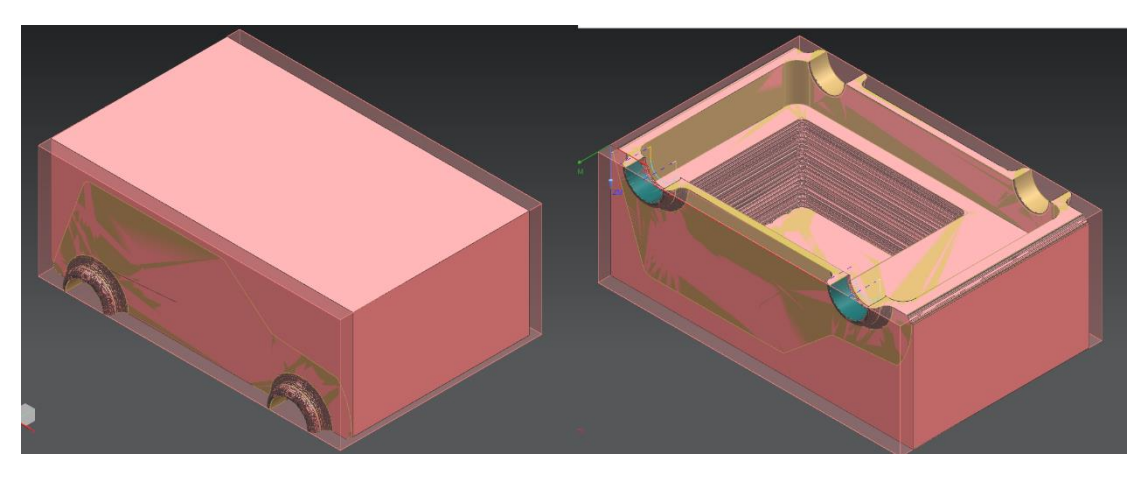

*Εικόνα 35 IPW Κατεργαζόμενου Τεμαχίου*

#### <span id="page-45-0"></span>Κατεργασίες Άνω Όψεων

Οι κατεργασίες της άνω πλευράς καθώς και των κεκλιμένων πλευρών που δημιουργούνε το άνω μέρος του μοντέλου αναφοράς έχουν το περισσότερο όγκο περιττής ύλης και συνεπώς αρχικά χρησιμοποιείται αποκλειστικά το κονδύλι 30

χιλιοστών. Γίνεται κατεργασία **Floor and Wall** ώστε να αφαιρεθεί ομοιόμορφα ο όγκος που περισσεύει από πάνω. Στη συνέχεια πραγματοποιούνται 3 Cavity Mill, δύο μπροστά και 2 πίσω. Η επιλογή της χρήσης κατεργασιών Cavity Mill, παρά το γεγονός ότι η γεωμετρία του αντικειμένου δεν μπορεί να θεωρηθεί ακριβώς κοιλότητα, είναι καθώς μας επιτρέπει εύκολα να ορίσουμε κατεργασίες σε επιφάνειες με μεταβαλλόμενο ύψος, επιλέγοντας είτε σταθερό είτε μεταβαλλόμενο δυναμικά άξονα κοπτικού εργαλείου. Οι κοπές γίνονται με μέγιστο σκαλοπάτι ύψους 8 χιλιοστών με εξαίρεση την κατεργασία CAVITY\_MILL\_FRONT2 η οποία άφηνε υπερβολική ποσότητα υλικού, πράγμα που θα δημιουργούσε προβλήματα κατά την διαδικασία αποπεράτωσης εκείνης της επιφάνειας. Ως εκ τούτου μέγιστη τιμή των Cut Levels τέθηκαν τα 6 χιλιοστά. Οι κατεργασίες εκχόνδρισης παρουσιάζονται παρακάτω στις εικόνες 36-39.

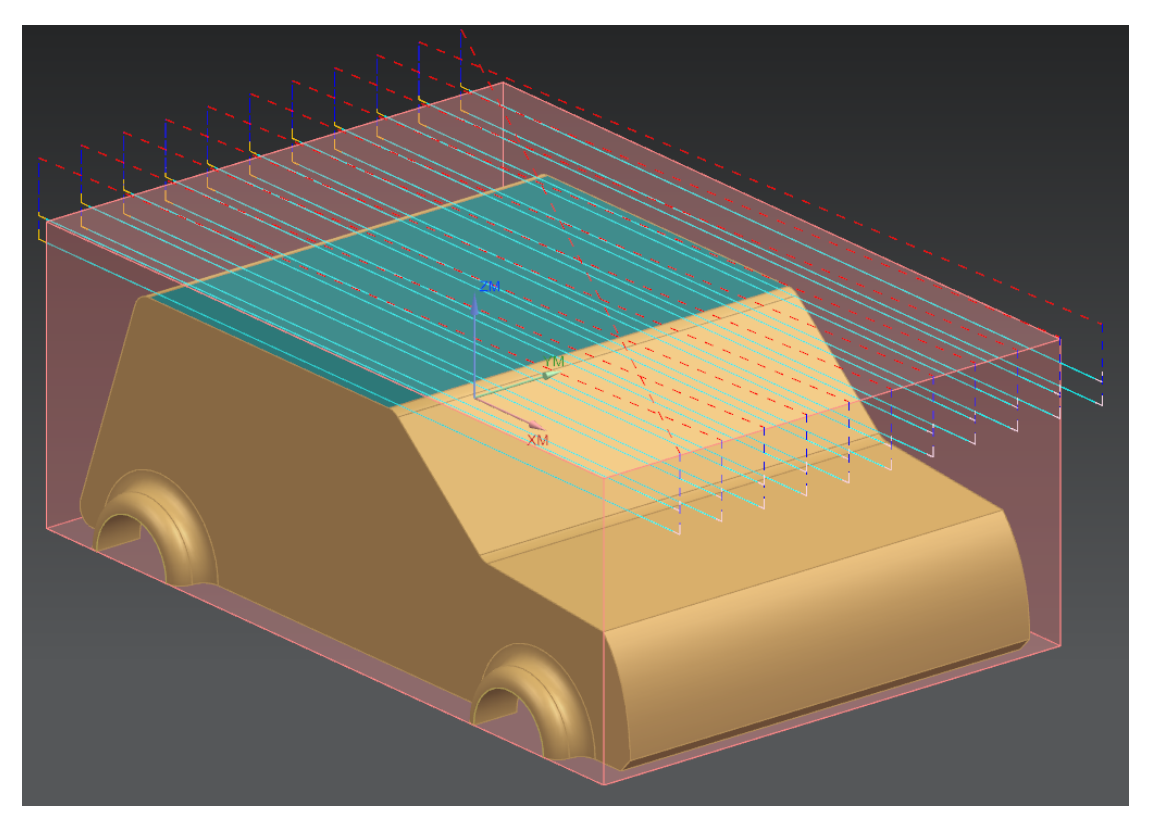

*Εικόνα 36 Κατεργασία Εκχόνδρισης FLOOR\_WALL\_2*

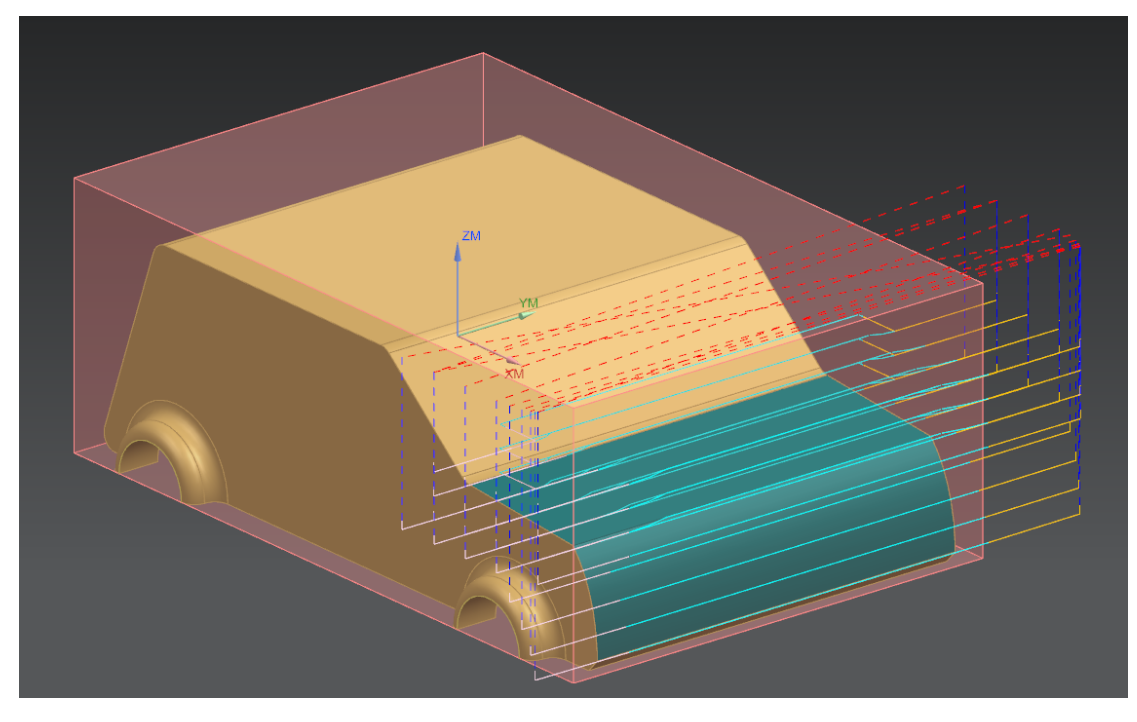

*Εικόνα 37 Κατεργασία Εκχόνδρισης CAVITY\_MILL\_FRONT*

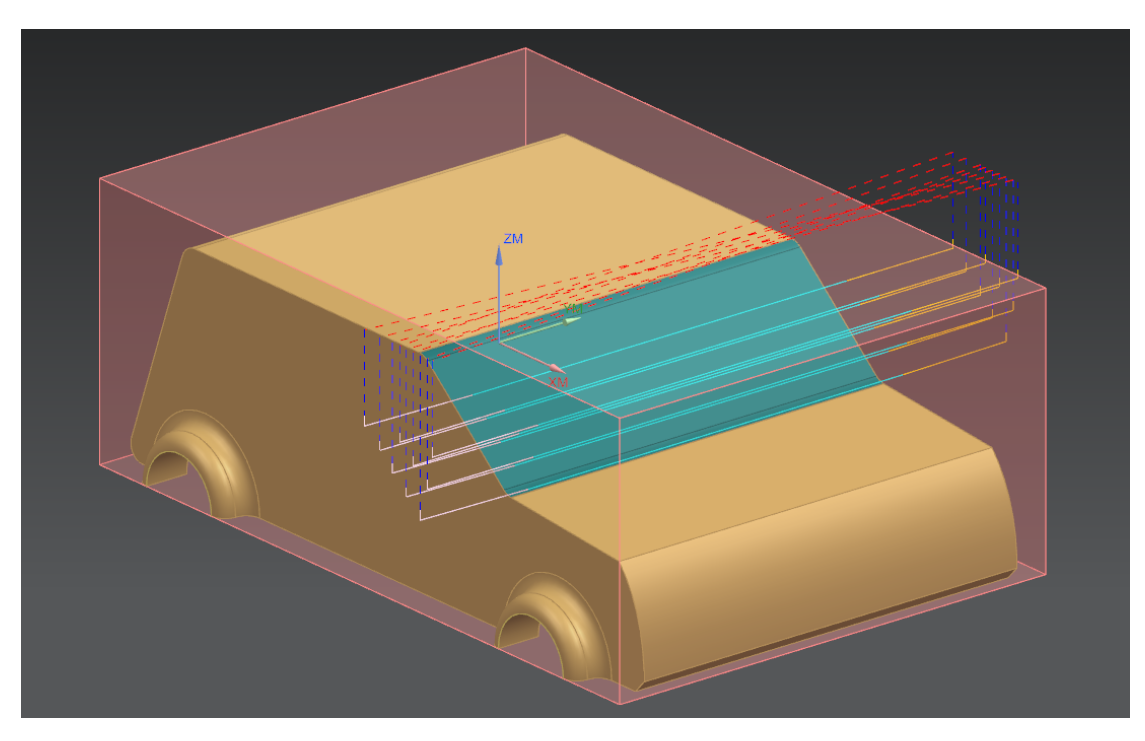

*Εικόνα 38 Κατεργασία Εκχόνδρισης CAVITY\_MILL\_FRONT2*

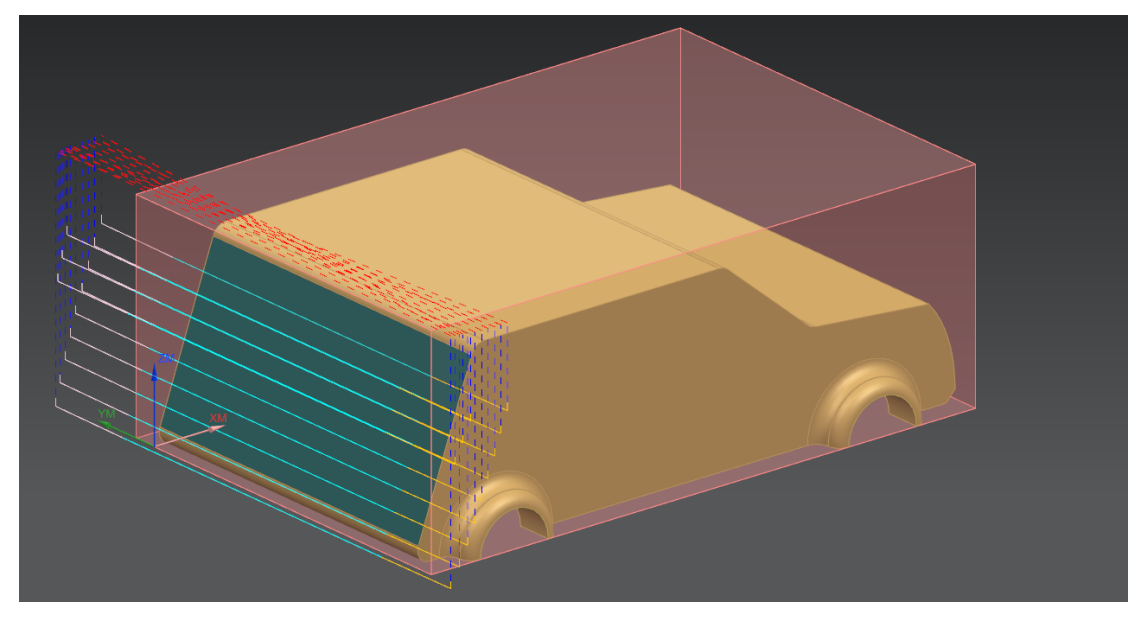

*Εικόνα 39 Κατεργασία Εκχόνδρισης CAVITY\_MILL\_BACK*

Οι κατεργασίες αποπεράτωσης ορίστηκαν λαμβάνοντας υπ' όψιν ότι θα πραγματοποιηθούν με τη χρήση εργαλειομηχανής ικανής να πραγματοποιήσει πολυαξονικές κατεργασίες. Όλες οι επίπεδες επιφάνειες αποπερατώθηκαν με την χρήση του κονδυλίου 15 χιλιοστών. Το κοπτικό εργαλείο έχει μήκος βήματος 1,5 χιλιοστό (10% διαμέτρου του κοπτικού) προκειμένου να επιτευχθεί καλύτερη ποιότητα στην επιφάνεια του δοκιμίου. Τα τρία Edge Blend που υπάρχουν ανάμεσα σε αυτές τις επίπεδες, καθώς και η καμπύλη επιφάνεια στο μπροστινό μέρος του

δοκιμίου, σχηματίζονται με την χρήση κατεργασιών **Variable Contour**. Για τις επιφάνειες Edge Blend χρησιμοποιήθηκε το κονδύλι 5 χιλιοστών ενώ το κονδύλι των 10 χιλιοστών χρησιμοποιήθηκε για την μπροστινή καμπύλη επιφάνεια.

Αξίζει να σημειωθεί, ότι για όλες τις κοίλες επιφάνειες ο άξονας του κοπτικού οριζόταν ως Normal to Drive. Εντούτοις η μικρή κυρτή επιφάνεια Edge Blend δεν μπορεί να υλοποιηθεί καλά με αυτό τον τρόπο καθώς το κοπτικό εργαλείο δεν προσεγγίζει αρκετά τις επιθυμητές διαστάσεις. Ως Tool Axis ορίστηκε η επιλογή Relative to Drive και δόθηκε γωνία προσέγγισης Lead Angle 60 μοιρών. Οι κατεργασίες Variable Contour εμφανίζονται στις εικόνες 40-43.

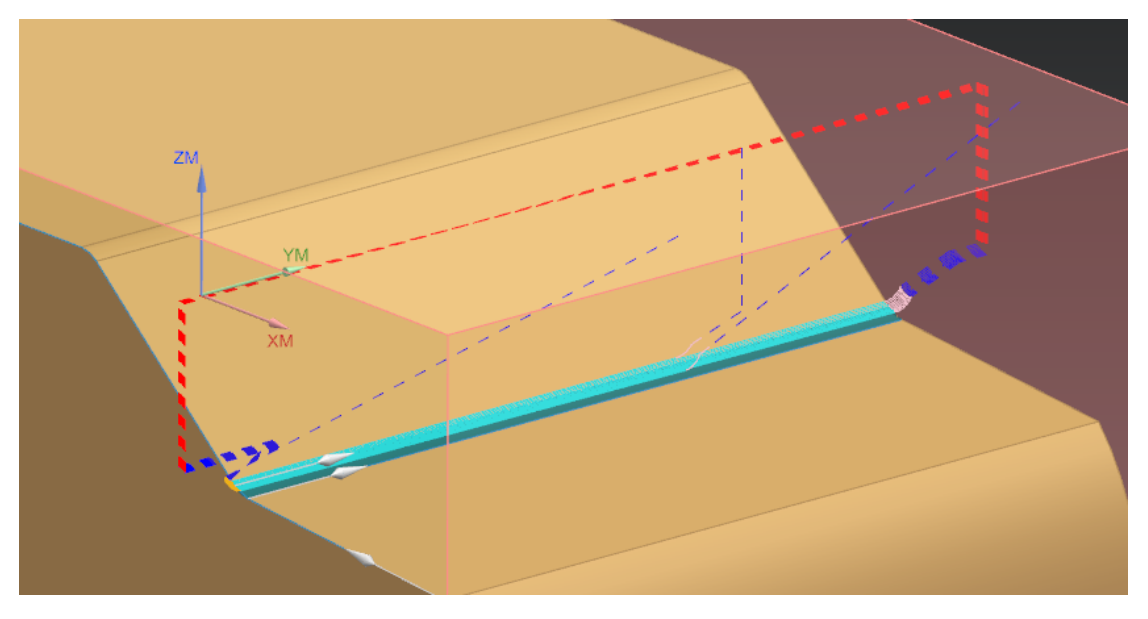

*Εικόνα 40Κατεργασία Αποπεράτωσης Variable\_Contour\_2*

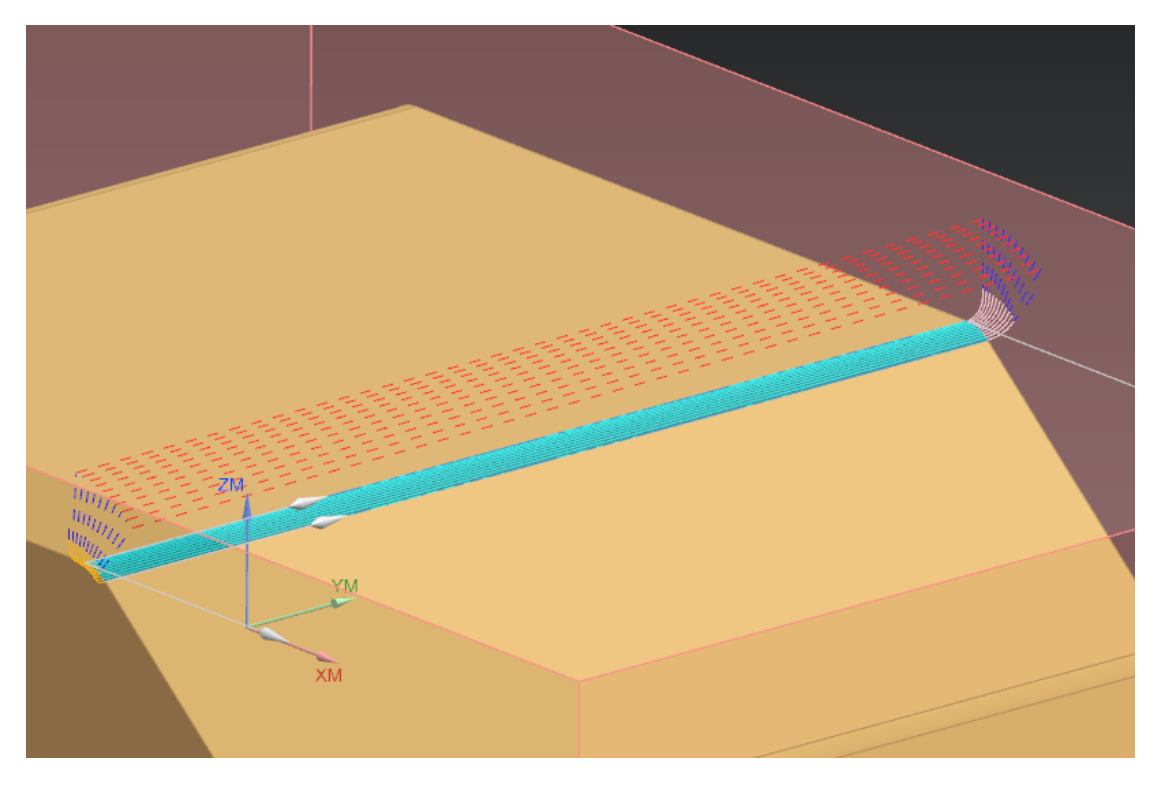

*Εικόνα 41 Κατεργασία Αποπεράτωσης Variable\_Contour\_3*

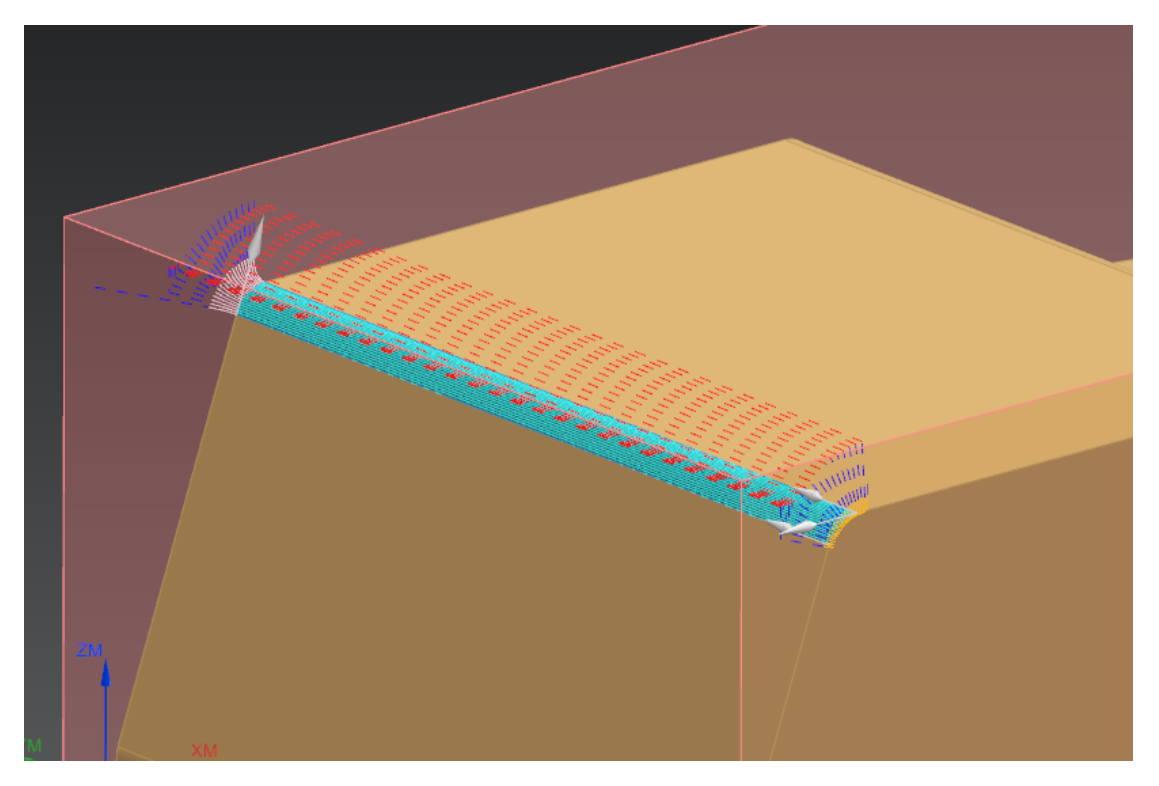

*Εικόνα 42Κατεργασία Αποπεράτωσης Variable\_Contour\_4*

### <span id="page-49-0"></span>4.5 Ταξινόμηση Κατεργασιών στο NX Machining Line Planner

Με την ολοκλήρωση του ορισμού των κατεργασιών στο NX CAM ανοίγεται νέο αρχείο Machining Line Planner τύπου Process Plan. Ορίζεται ως Initial Process Plan το αρχείο CAM στο οποίο βρίσκονται όλες οι κατεργασίες. Το αρχείο που δημιουργείται από το Machining Line Planner είναι τελείως ανεξάρτητο από το αρχείο CAM που επεξεργάστηκε έως τώρα. Όλες οι κατεργασίες που ορίστηκαν

καταχωρούνται στον φάκελο **Non Allocated** και δημιουργείται αντίστοιχο αρχείο CAM με αντίστοιχο τίτλο από το πρόγραμμα.

Από τον πίνακα Process Information ορίζουμε τον χρονικό κύκλο των εργασιών, ο οποίος υπολογίζεται με βάση τον παρακάτω τύπο.

Project Cycle Time = Working Hours per Day  $\times$  Utilization Percentage/100 Number of Parts per Day

Προκειμένου να είναι εφικτή η καταχώρηση όλων των κατεργασιών σε σταθμό εργασιών, πρέπει ο χρονικός κύκλος να είναι τουλάχιστον ίσος με την διάρκεια της μεγαλύτερης κατεργασίας. Στην συγκεκριμένη εργασία δεν έγινε μεταβολή των

ωρών εργασίας ανά ημέρα, ούτε ορισμός κάποιου διαφορετικού ποσοστού παραγωγικής απασχόλησης των μηχανών. Σε μία πραγματική βιομηχανία βέβαια μπορεί πάντα να αυξηθεί ο χρόνος εργασίας ανά ημέρα ενώ σπάνια η παραγωγικότητα μιας γραμμής παραγωγής φτάνει το 100%.

Σε αυτή την περίπτωση, η κατεργασία Z-Level Profile για την αποπεράτωση της 2ης οπής στην κάτω όψη του δοκιμίου έχει την μεγαλύτερη διάρκεια στα 784 δευτερόλεπτα. Συνεπώς ο ελάχιστος χρονικός κύκλος εργασιών είναι 800 δευτερόλεπτα παράγοντας 36 τεμάχια την ημέρα. Θα ορίσουμε αρχικά την τιμή 30 τεμαχίων ανά ημέρα και θα γίνει καταχώριση των εργασιών σε αντίστοιχους σταθμούς εργασιών.

Με βάση την γεωμετρία του μοντέλου αναφοράς και του μοντέλου ακατέργαστου αντικειμένου, θεωρείται καλύτερο και ευκολότερο να πραγματοποιηθούν αρχικά οι κατεργασίες της κάτω όψης.

#### <span id="page-50-0"></span>Κατεργασίας Κάτω Όψης

Ταξινομούνται αρχικά οι κατεργασίες στη σειρά που ορίστηκε στο αρχικό αρχείο

CAM με την επιλογή **Sort Sequence** και δημιουργείται το Setup\_1. Εφαρμόζονται όλα τα φίλτρα και καταχωρείται στο Setup\_1 η κατεργασία εκχόνδρισης CAVITY MILL της πρώτης οπής. Αμέσως το NX εμφανίζει μόνο τις κατεργασίες που μπορούν να υλοποιηθούν στον εναπομείναντα χρόνο και με το κοπτικό εργαλείο στον -Z άξονα. Γενικά προτιμάται να καταχωρούνται αρχικά οι κατεργασίες με την μέγιστη διάρκεια, όμοια με την μέθοδο της μέγιστης διάρκειας εργασιών, εντούτοις τις περισσότερες φορές οι περιορισμοί μας δεν είναι χρονικοί, αλλά οφείλονται στην γεωμετρία του δοκιμίου.

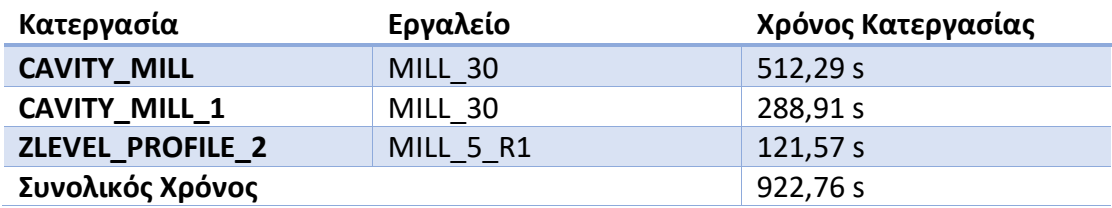

Το Setup\_1 διαμορφώνεται ως εξής:΅

Μετά από αυτές τις τρεις κατεργασίες το NX Machining Line Planner δεν εμφανίζει καμία διαθέσιμη κατεργασία στον άξονα -Z που να μπορεί να ολοκληρωθεί εντός του χρονικού κύκλου κατεργασιών. Δημιουργείται δεύτερο Setup με όνομα Setup\_2. Καταχωρούνται οι δύο κατεργασίες αποπεράτωσης των κοιλοτήτων της κάτω πλευράς και ο 2<sup>ος</sup> Σταθμός Εργασιών διαμορφώνεται ως εξής.

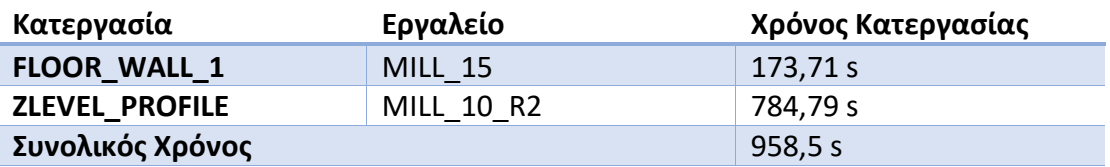

Δεδομένω ότι ο χρονικός κύκλος εργασιών είναι 960 δευτερόλεπτα, ο 2<sup>ος</sup> Σταθμός Εργασιών έχει το μεγάλο πλεονέκτημα ότι έχει σχεδόν μηδενικό νεκρό χρόνο, που συνεπάγεται σε πολύ παραγωγική λειτουργία του σταθμού. Παρατηρείται ότι από τις κατεργασίες της κάτω όψης απομένουν δύο κατεργασίες η οποίες είναι η αποπεράτωση της επίπεδης επιφάνειας στο βάθος της δεύτερης οπής και διαρκεί 86 δευτερόλεπτα και η κατεργασία αποπεράτωσης της καμπύλης επιφάνειας Edge Blend που βρίσκεται στο πίσω μέρος του δοκιμίου και διαρκεί 109 δευτερόλεπτα. Οι κατεργασίες αυτές φαίνονται στην εικόνα 44.

Ανάλογα με την εμπειρία του κάθε χρήστη και την ποιότητα που επιθυμεί να έχει το τελικό δοκίμιο, μπορεί να ρυθμίσει τις κατεργασίες ενός σταθμού εργασιών προκειμένου να μπορεί να εισαχθεί μια ακόμα κατεργασία. Αυτό μπορεί να γίνει είτε μειώνοντας τις επαναληπτικές διαδικασίες μιας κατεργασίας, είτε ελαχιστοποιώντας τις περιττές κινήσεις. Στον πρώτο σταθμό εργασιών Setup\_1 έγινε αλλαγή της κατεργασίας εκχόνδρισης CAVITY\_MILL, θέτοντας το μήκος βήματος του κοπτικού εργαλείου MILL\_30 από 50% του διαμέτρου του σε 57%. Πράγμα που αυξάνει την καταπόνηση του κοπτικού αλλά μας δίνει την δυνατότητα να προσθέσουμε την κατεργασία αποπεράτωσης Z-Level στον 1° Σταθμό Εργασιών.

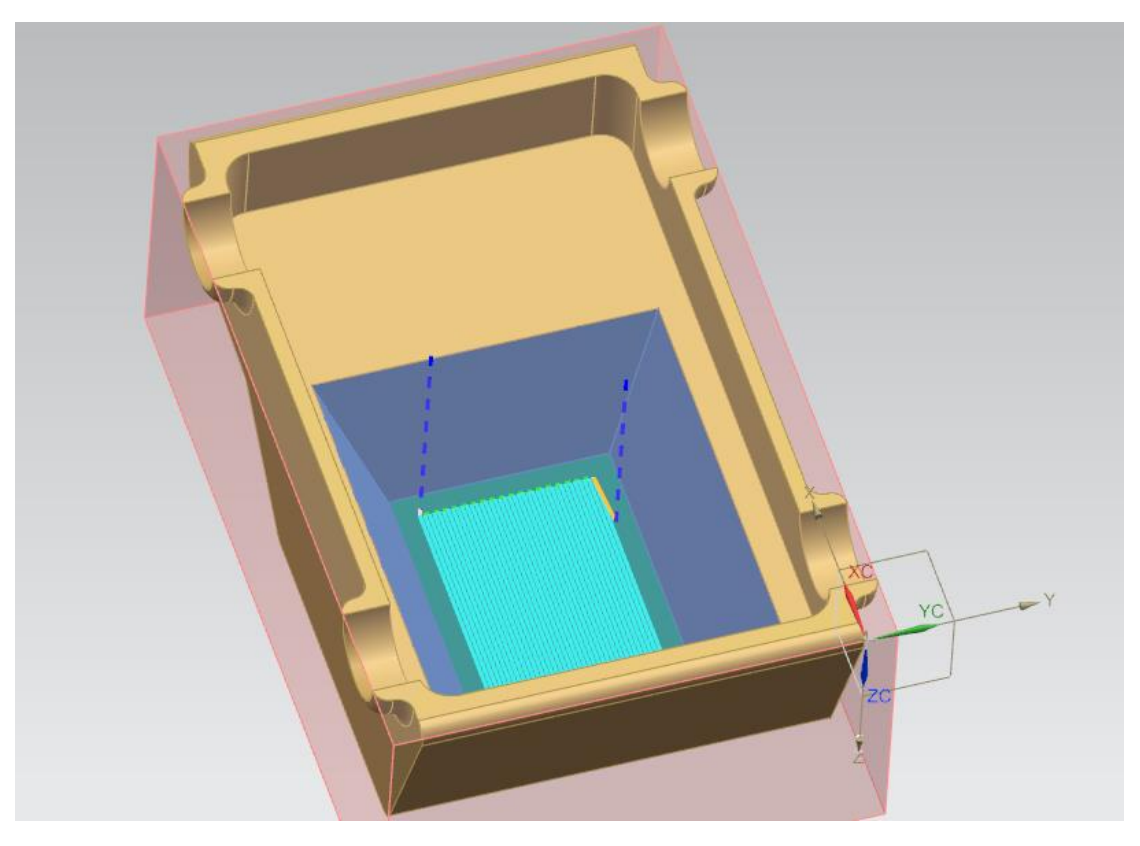

*Εικόνα 43 Κατεργασία Αποπεράτωσης FLOOR\_WALL*

#### *Πίνακας 1 Διαμόρφωση Πρώτου Σταθμού Εργασιών*

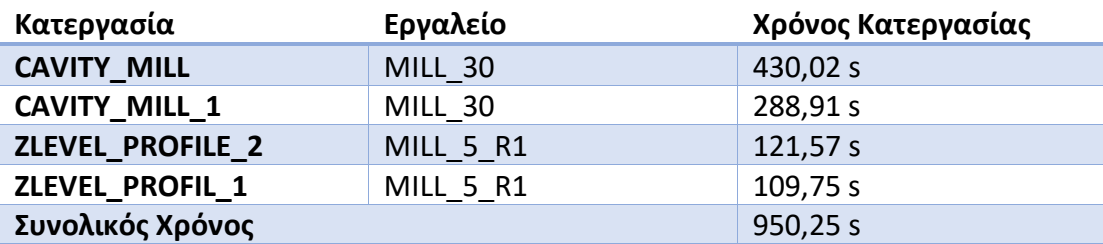

Στον δεύτερο σταθμό εργασιών μειώθηκαν μόνο οι περιττές κινήσεις του κονδυλίου MILL\_10\_R2. Αυτό έγινε αλλάζοντας την κίνηση που πραγματοποιεί το κοπτικό όταν μεταβαίνει από ένα επίπεδο στο άλλο. Η αλλαγή της κατεργασίας Z-Level φαίνεται στην εικόνα 45. Επιπλέον η κατεργασία αποπεράτωσης FLOOR\_WALL 1 πραγματοποιείται ξεκινώντας από τα τοιχώματα προς τα μέσα, μειώνοντας περαιτέρω την διάρκεια των κατεργασιών. Δημιουργείται έτσι το χρονικό περιθώριο για την εισαγωγή της κατεργασίας Floor Wall και ολοκληρώνονται όλες οι κατεργασίες της κάτω όψης εντός των 2 πρώτων σταθμών εργασιών.

#### *Πίνακας 2 Διαμόρφωση Δεύτερου Σταθμού Εργασιών*

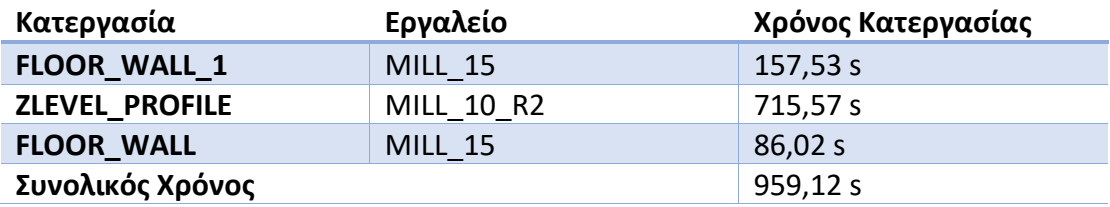

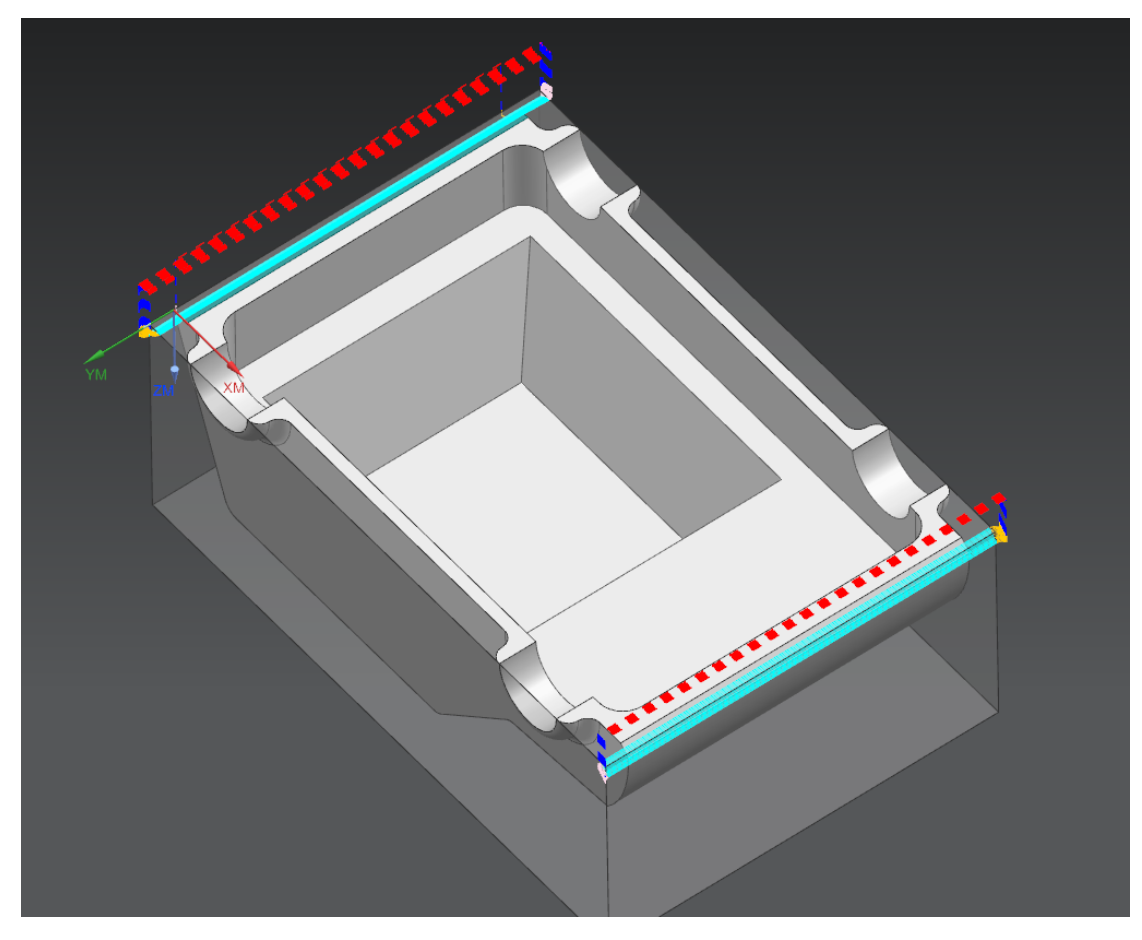

*Εικόνα 44 Κατεργασίες Αποπεράτωσης ZLEVEL\_PROFILE\_1 και ZLEVEL\_PROFILE\_2*

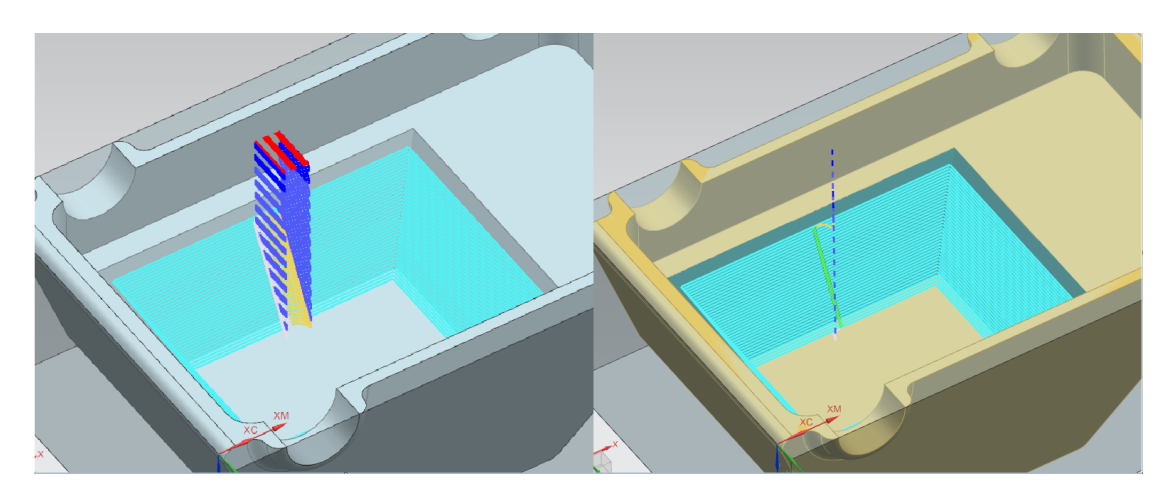

*Εικόνα 45 Σύγκριση Κατεργασίας Z-Level*

#### <span id="page-54-0"></span>Κατεργασίες Πλάγιων Όψεων

Οι κατεργασίες που πραγματοποιούνται δεξιά και αριστερά του δοκιμίου μπορούν να πραγματοποιηθούν εύκολα σε ένα χρονικό κύκλο εργασιών. Δημιουργείται ένας σταθμός εργασιών για κάθε πλευρά και οι κατεργασίες καταχωρούνται με την σειρά που ορίστηκαν στο αρχικό αρχείο CAM. Το Setup\_3 διαμορφώνεται ως εξής:

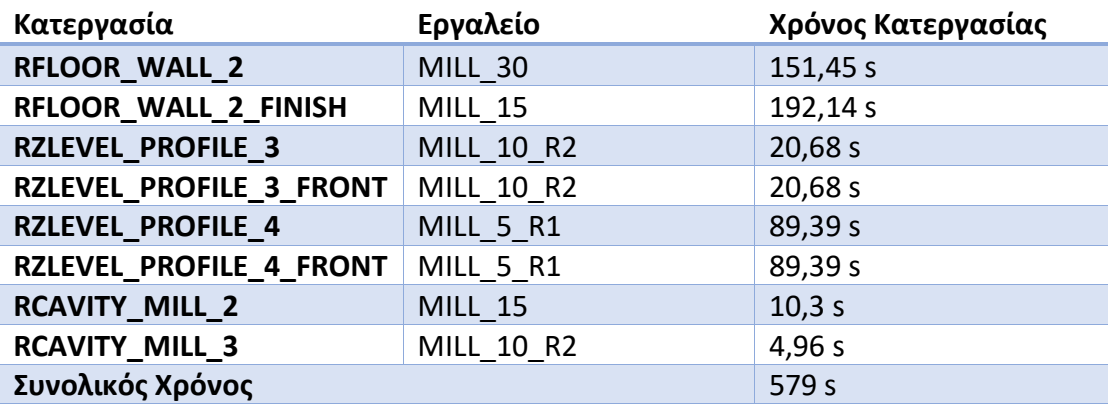

To Setup\_4 όμοια:

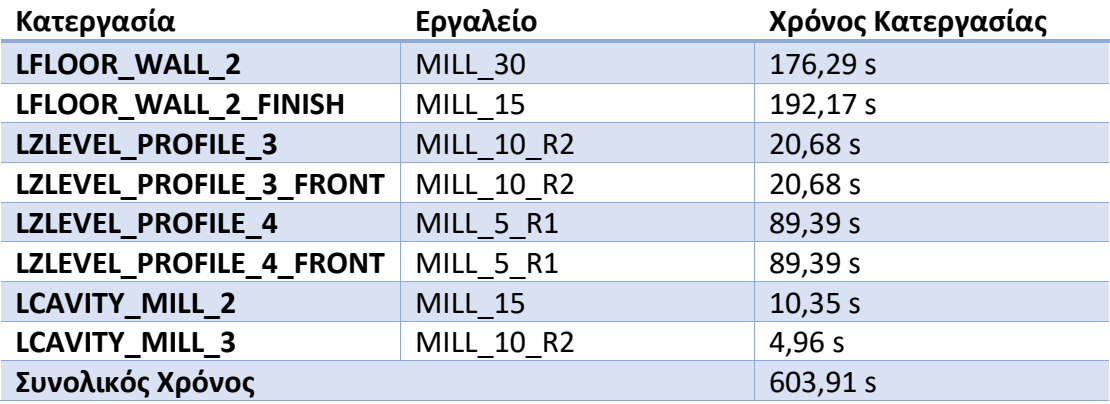

Όπως είναι προφανές, οι παραπάνω σταθμοί εργασιών δεν προσεγγίζουν καθόλου το ανώτατο χρονικό όριο του χρονικού κύκλου εργασιών. Αυτό δίνει την δυνατότητα να τροποποιηθούν κατεργασίες προκειμένου είτε να βελτιωθεί η ποιότητα της επιφάνειας που επεξεργάζονται ή να ελαχιστοποιηθεί η φθορά των κοπτικών εργαλείων.

#### <span id="page-54-1"></span>Κατεργασίες Άνω Όψεων

Οι κατεργασίες που απομένουν είναι είτε οι κατεργασίες εκχόνδρισης που πραγματοποιούνται με το κοπτικό σταθερά στον άξονα Z είτε οι κατεργασίες αποπεράτωσης που απαιτούν κέντρο κατεργασίας πέντε αξόνων. Πρέπει πρώτα να γίνουν όλες οι κατεργασίες εκχόνδρισης. Αξίζει να σημειωθεί ότι τυχόν κατεργασίες που τελικά δεν θέλουμε να καταχωρηθούν σε ένα σταθμό εργασιών και τις επανατοποθετούμε στον σταθμό Non Allocated, εμφανίζονται μετά τελευταίες στο Sort Sequence του NX Machining Line Planner. Πράγμα που μπορεί να είναι πρόβλημα εάν ο χρήστης προγραμματίζει πολύπλοκες κατεργασίες ενός σύνθετου τεμαχίου. Απαιτείται πολύ καλή γνώση των κατεργασιών και της γεωμετρίας του μοντέλου αναφοράς.

Πρώτη κατεργασία που πρέπει να γίνει είναι η εκχόνδριση FLOOR\_WALL\_2 όλης της περιττής πρώτης ύλης που υπάρχει πάνω από το μοντέλο αναφοράς. Η κατεργασία αυτή είναι αρχικά ορισμένη με **Cut Pattern Zig**. Αυτό μας δημιουργεί πρόβλημα καθώς η μόνη κατεργασία εκχόνδρισης που μπορεί να πραγματοποιηθεί στον ίδιο σταθμό εργασιών χωρίς να ξεπερασθεί το όριο του χρονικού κύκλου εργασιών είναι η κατεργασία CAVITY\_MILL\_FRONT\_2 η οποία όμως παρατηρώντας την γεωμετρία του μοντέλου ακατέργαστης ύλης IPW σε αυτό το στάδιο δεν πρέπει να πραγματοποιηθεί. Ο λόγος είναι ότι η ακολουθία αριθμητικού ελέγχου έχει οριστεί λαμβάνοντας υπ' όψιν ότι οι όγκοι ακατέργαστης ύλης που περιβάλλουν την περιοχή κοπής θα έχουν αφαιρεθεί νωρίτερα.

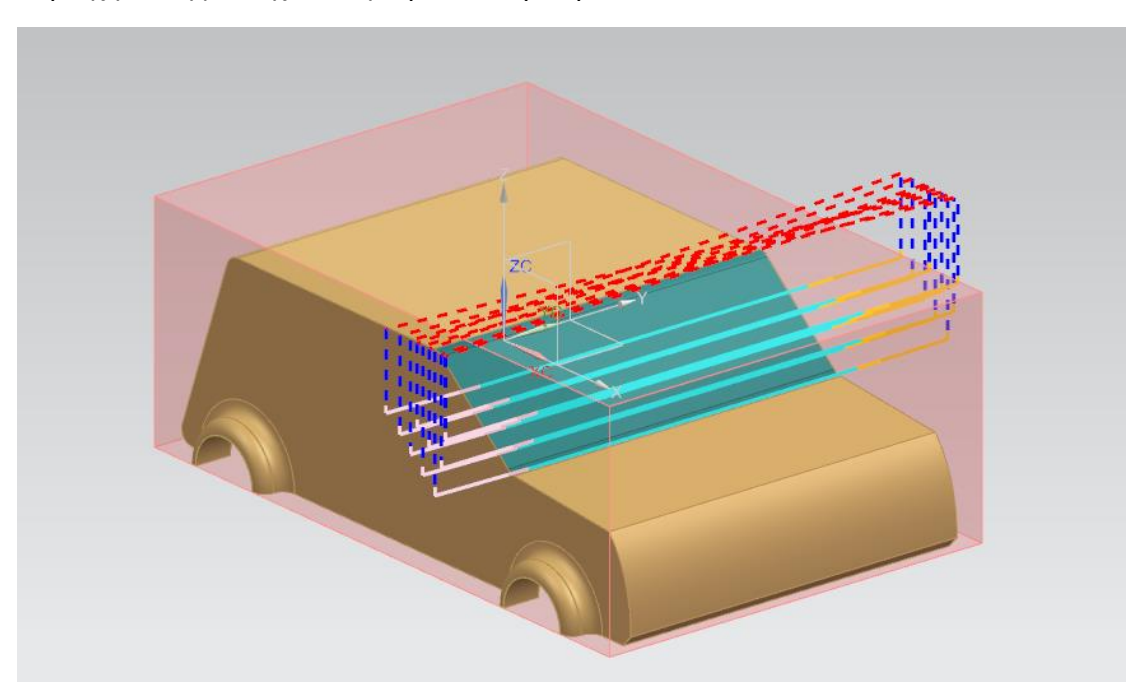

*Εικόνα 46 Κατεργασία Εκχόνδρισης CAVITY\_MILL\_FRONT\_2*

Αφού περαστεί η κατεργασία Floor Wall στον επόμενο σταθμό εργασιών, γίνεται αλλαγή του **Cut Pattern** σε **Zig Zag** μειώνοντας έτσι τον χρόνο της κατεργασίας και επιτρέποντας την εισαγωγή κι άλλων κατεργασιών. To Setup\_5 διαμορφώνεται ως εξής:

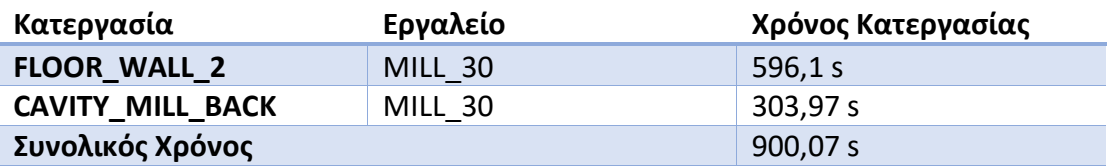

Στο Setup\_6 πραγματοποιούνται οι άλλες δύο κατεργασίες εκχόνδρισης οι οποίες είναι οι εξής:

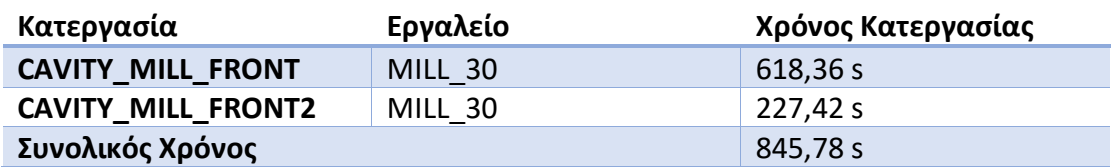

Οι τελευταίες κατεργασίες αποπεράτωσης καταχωρούνται έχοντας απενεργοποιημένο το **Direction Filter** καθώς οι κατεργασίες έχουν οριστεί λαμβάνοντας υπ' όψιν την χρήση κέντρου κατεργασιών 5 αξόνων. Οι κατεργασίες καταχωρούνται έτσι ώστε οι κοπή ακατέργαστης ύλης να προχωράει από πίσω προς τα εμπρός. Το Setup\_7 έχει τις παρακάτω κατεργασίες:

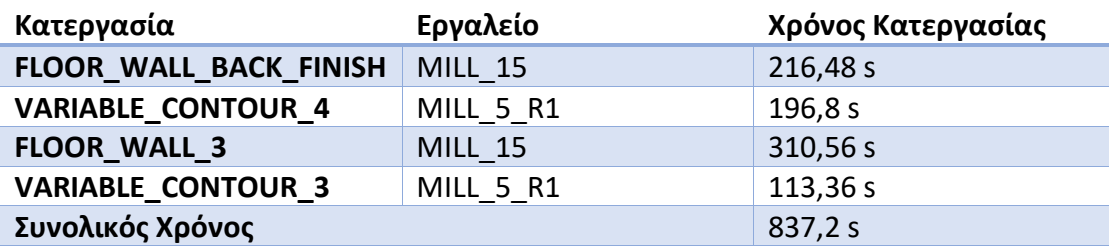

Οι υπόλοιπες κατεργασίες καταχωρούνται στον τελευταίο σταθμό εργασιών Setup\_8:

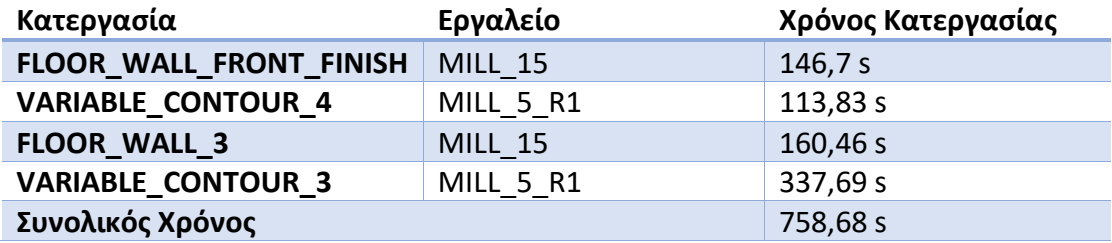

### <span id="page-56-0"></span>4.6 Ορισμός Εργαλειομηχανών

Δίνεται η δυνατότητα να οριστεί η εργαλειομηχανή που θα χρησιμοποιείται σε κάθε κέντρο εργασιών. Αυτό ταυτόχρονα απαιτεί όμως να οριστούν ορισμένες κατεργασίες ξανά από την αρχή και να αλλάξουν οι διαστάσεις των Holders ορισμένων κοπτικών εργαλείων ανάλογα με την εργαλειομηχανή στην οποία τοποθετούνται.

Ένα πρόβλημα που προέκυψε κάθε φορά που εισαγόταν εργαλειομηχανή στο πρώτο σταθμό εργασιών ήταν η ύπαρξη ενός διπλού μοντέλου αναφοράς. Αυτό είχε αποτέλεσμα το NX CAM να εμφανίζει συνεχώς το μήνυμα ότι δεν ανιχνεύεται Blank (μοντέλο ακατέργαστου αντικειμένου) και εάν γινόταν προσομοίωση των κινήσεων της εργαλειομηχανής, οι κινήσεις του κοπτικού εργαλείου οδηγούσαν σε σύγκρουσε με την εργαλειομηχανή. Το δοκίμιο παρέμενε ακίνητο σε ένα σημείο χωρίς να λαμβάνονται υπ'όψιν το Mounting που είχε οριστεί.

Πιθανή αιτία αυτού του προβλήματος είναι ότι το Machining Line Planner ορίζει ένα IPW-In Process Workpiece το οποίο ενημερώνεται ανάλογα με τις κατεργασίες που έχουν γίνει σε προηγούμενους σταθμούς εργασιών. Εντούτοις ο πρώτος σταθμός εργασιών φαίνεται να έχει ταυτόχρονα το μοντέλο αναφοράς και το μοντέλο ακατέργαστου αντικειμένου που ορίστηκε στο αρχικό αρχείο CAM και το IPW που ορίζεται από το NX.

Μέσω του **Assembly Navigator** πρέπει να γίνει Unpack του μοντέλου και να διαγραφεί το ένα από τα δύο. Μετά από αυτό το σημείο, πρέπει να γίνει σωστή τοποθέτηση του δοκιμίου σε κάθε εργαλειομηχανή έτσι ώστε να μπορούν να πραγματοποιηθούν οι κατεργασίες.

Στους πρώτους δύο σταθμού εργασιών που πραγματοποιούν κατεργασίες στην κάτω πλευρά του δοκιμίου εισάγεται η μηχανή **sim01\_mill\_3ax\_sinumerik**. Περιστρέφοντας την εργαλειομηχανή και το δοκίμιο μας αναγκάζει να ορίσουμε ξανά τον άξονα του κοπτικού εργαλείου στις κατεργασίες Cavity Mill.

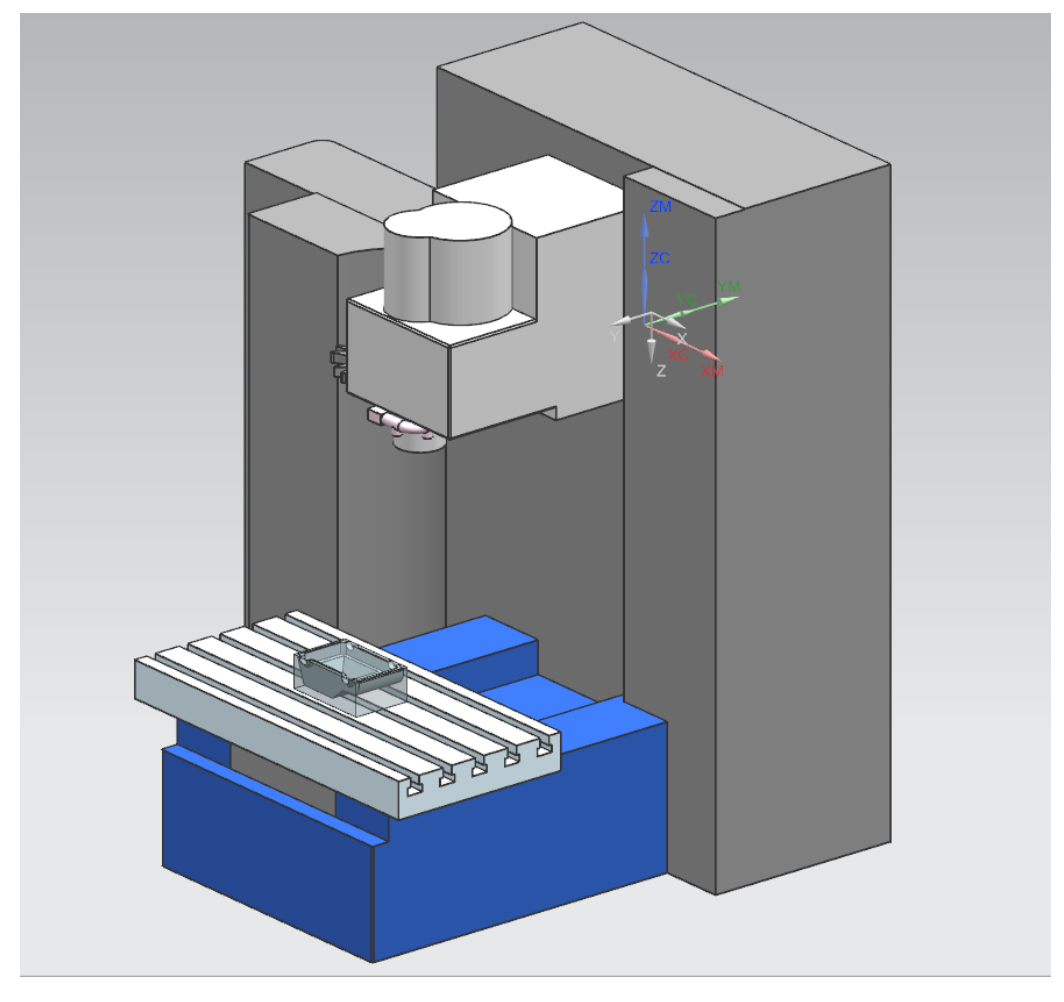

*Εικόνα 47 Κάθετη Εργαλειομηχανή 3 Αξόνων 1 ου, 2 ου, 4ου κ' 5ου Σταθμού Εργασιών*

Οι σταθμοί 5 και 6 έχουν πάλι την ίδια κάθετη εργαλειομηχανή 3 αξόνων, εντούτοις το δοκίμιο τοποθετείται ανάποδα σε σχέση με τον 1<sup>ο</sup> και 2<sup>ο</sup> σταθμό εργασιών προκειμένου να μπορούν να υλοποιηθούν οι κατεργασίες.

Οι κατεργασίες των πλάγιων πλευρών του δοκιμίου πραγματοποιούνται από την εργαλειομηχανή του NX **sim\_02\_mill\_3ax\_sinumerik** που είναι καταλληλότερη για οριζόντιες κατεργασίες.

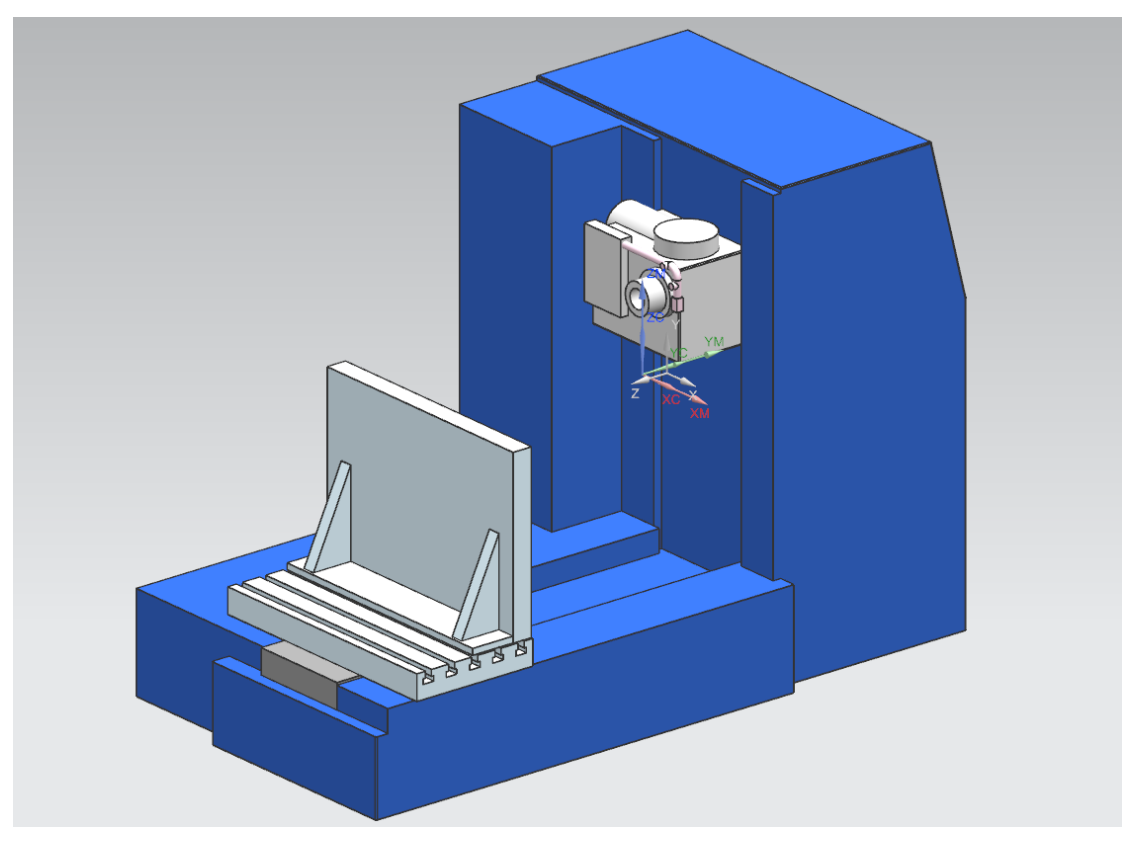

*Εικόνα 48 Οριζόντια Εργαλειομηχανή 3 Αξόνων 3ου κ 4ου Σταθμού Εργασίων*

Τέλος, ο 7<sup>ος</sup> και 8<sup>ος</sup> σταθμός εργασιών πραγματοποιούν κατεργασίες τύπου variable contour και κατεργασίες flour and wall πλάγιων επιφανειών. Συνεπώς, απαιτείται η εισαγωγή μιας εργαλειομηχανής 5 αξόνων και είναι σημαντικός ο έλεγχος των

κινήσεων της μηχανής μέσω της εντολής **Simulate Machine Path** προκειμένου να ελεγχθούν τυχόν συγκρούσεις του κοπτικού εργαλείου με την εργαλειομηχανή. Η εργαλειομηχανή που χρησιμοποιήθηκε ήταν η **sim08\_mill\_5ax\_sinumerik**.

Η κατεργασία VARIABLE\_CONTOUR\_2 τροποποιήθηκε καθώς η γεωμετρία της εργαλειομηχανής δεν επέτρεπε την υλοποίηση των ακολουθιών αριθμητικού ελέγχου. Η νέα κατεργασία πραγματοποιείται με Lead Angle 30 μοιρών και το Cut Pattern είναι Zig Zag πράγμα που μειώνει σημαντικά τον χρόνο κατεργασίας (εικόνα  $51$ ).

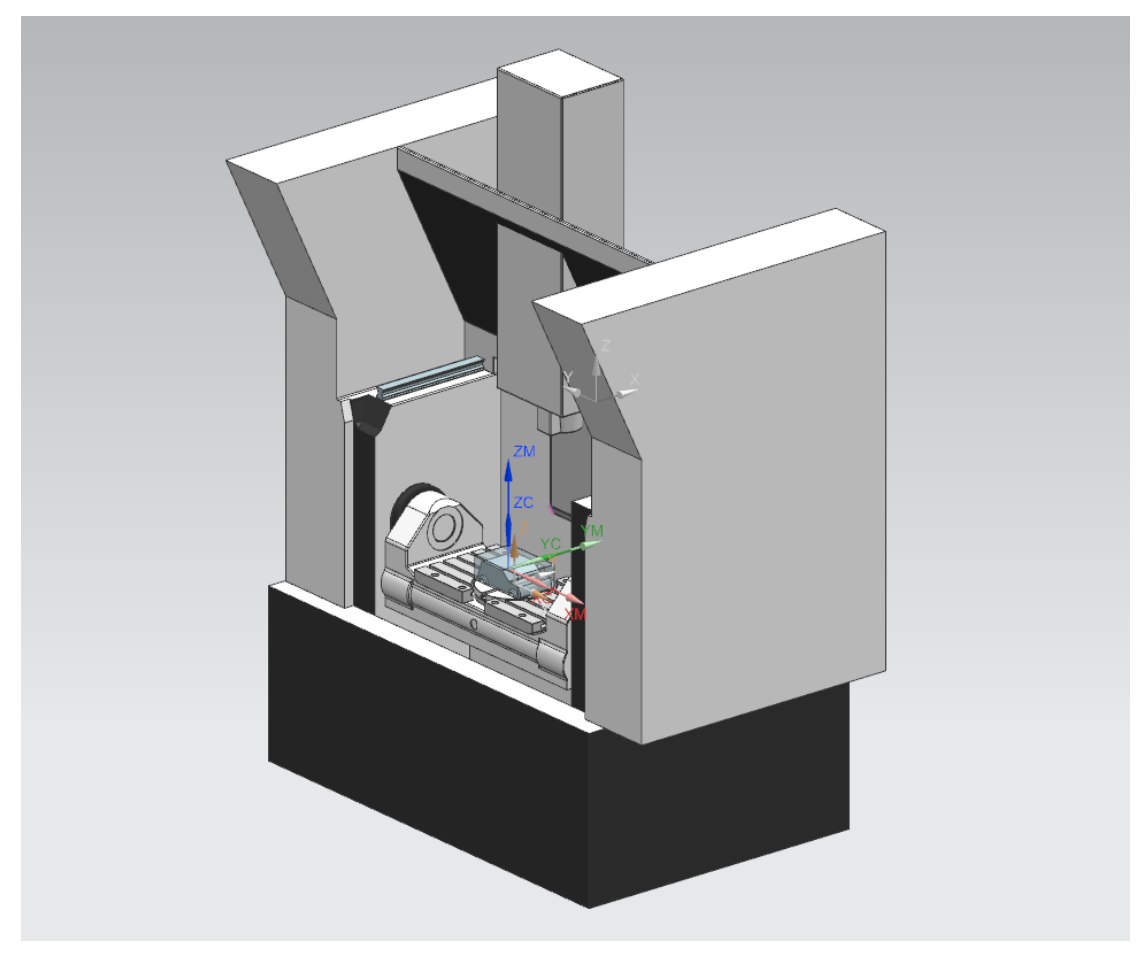

*Εικόνα 49 Εργαλειομηχανή 5 Αξόνων 7ου κ' 8ου Σταθμού Εργασίας*

Κατά την διάρκεια του ελέγχου της αρχικής κατεργασίας, το NX αδυνατώντας να βρει τρόπο προσέγγισης του κοπτικού εργαλείου έβγαλε σφάλμα και εμφάνισε μήνυμα ότι τα αρχεία έχουν υποστεί διαφθορά. Αν και το πρόβλημα διορθώθηκε ορίζοντας από την αρχή τις κατεργασίες και του σταθμού και τα κοπτικά εργαλεία, είναι κάτι το οποίο συνέβη σε πολλές προηγούμενες δοκιμές άλλων δοκιμίων.

Όσο περισσότεροι είναι οι σταθμοί εργασιών, τόσο πιο πιθανό να υπάρξει τέτοιο μήνυμα, πολλές φορές χωρίς προφανή λόγο. Επίσης, η εμφάνιση αυτού του σφάλματος σε έναν σταθμό εργασιών, μπορεί να επηρεάσει και προηγούμενους σταθμούς εργασιών που χρησιμοποιούν το ίδιο κοπτικό εργαλείο.

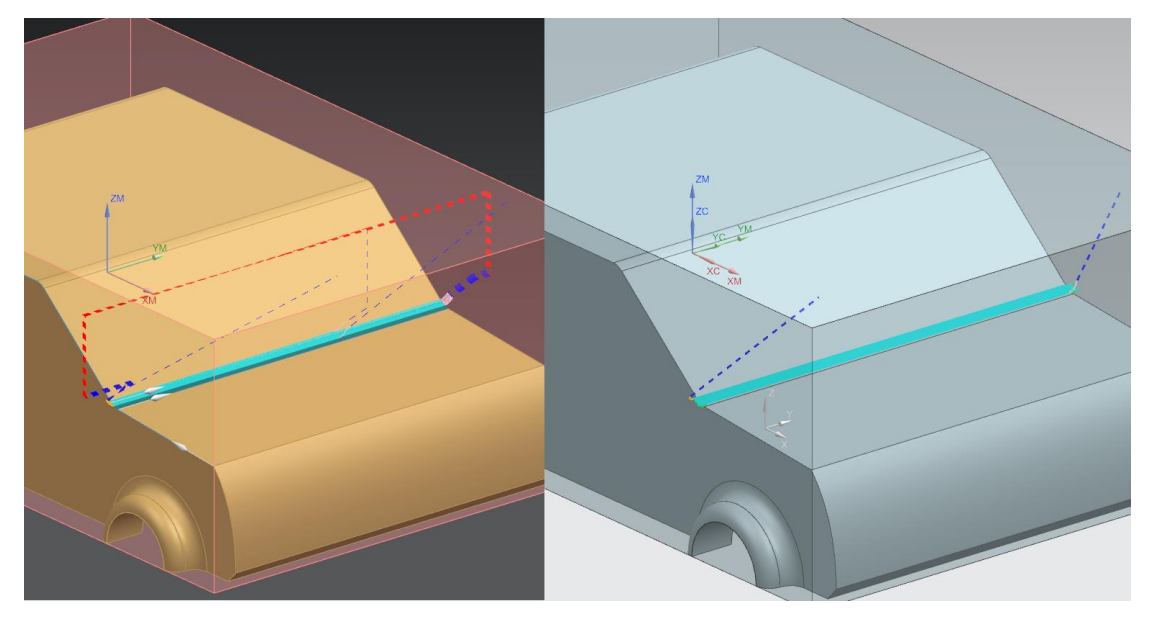

*Εικόνα 50 Τροποποίηση Κατεργασίας Αποπεράτωσης VARIABLE\_CONTOUR\_2*

<span id="page-61-0"></span>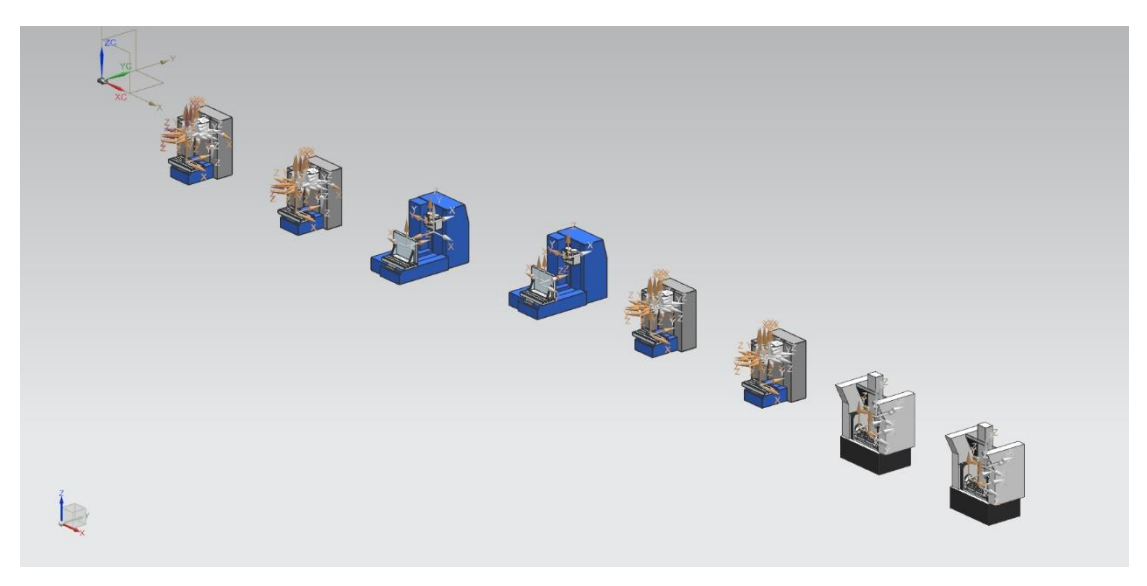

*Εικόνα 51 Τελική Μορφή Γραμμής Παραγωγής*

# Κεφάλαιο 5: Συμπεράσματα

Το NX Machining Line Planner είναι ένα νέο εργαλείο που προστέθηκε στο NX 12 με στόχο των προγραμματισμό και καταμερισμό κατεργασιών σε πολλαπλούς σταθμούς εργασιών. Η παρούσα διπλωματική εργασία είχε σαν στόχο να παρουσιαστούν τα εργαλεία που παρέχει αυτή η εφαρμογή και οι διαθέσιμες εντολές που εμφανίζονται στο ψηφιακό της περιβάλλον και ύστερα να δείξει πώς χρησιμοποιούνται αυτά τα εργαλεία στην πράξη.

Αρχικά, αναλύθηκαν οι αρχές πάνω στις οποίες γίνεται ο προγραμματισμός των κατεργασιών και έγινε παρουσίαση των γενικών δυνατοτήτων των συστημάτων CAPP που χρησιμοποιούνται σήμερα για την ευκολότερη ταξινόμηση και υλοποίηση των κατεργασιών. Παρουσιάστηκαν με τρόπο, όσο το δυνατόν πιο σαφή, οι εντολές που μπορεί να χρησιμοποιήσει κανείς στην εφαρμογή NX Machining Line Planner. Οι εντολές αυτές έχουν πολύ μεγάλες δυνατότητες και διευκολύνουν πολύ την ομαδοποίηση των κατεργασιών. Η εφαρμογή παρουσιάζει με τρόπο καθαρό και εύκολα κατανοητό, που έχουν καταχωρηθεί οι εκάστοτε κατεργασίες, από τι εργαλείο πραγματοποιούνται και τι γεωμετρικά χαρακτηριστικά υλοποιούν στο μοντέλο αναφοράς.

Σχεδιάστηκε ένα αρκετά απλό μοντέλο CAD με την χρήση της εφαρμογής NX CAD, όμοιο με αυτοκίνητο. Αν και η γεωμετρία του μοντέλου αναφοράς δεν είναι βέλτιστη για να υποστεί κατεργασίες με αφαίρεση υλικού, μας έδωσε την δυνατότητα να προγραμματίσουμε ακολουθίες κατεργασιών για φρεζάρισμα με διαδοχικά περάσματα 2,5-5 αξόνων και οδήγησε στην ανάγκη λήψης πολλαπλών αποφάσεων χωρίς ξεκάθαρη βέλτιστη λύση κατά την διάρκεια της οργάνωσης των κατεργασιών.

Πρέπει να σημειωθεί, ότι οι κατεργασίες που ορίστηκαν σε αυτή την εργασία φέρουν αρκετά λάθη καθώς δεν υπήρχε τρόπος να ελεγχθούν οι συνθήκες κοπής και η ποιότητα των επιφανειών που θα προέκυπτε σε ένα πραγματικό περιβάλλον. Έγιναν διάφορες απόπειρες να προσεγγιστούν οι πραγματικές τιμές των ταχυτήτων κοπής, οι διαστάσεις και οι στρατηγικές κίνησης των κοπτικών εργαλείων που θα συναντούσαμε σε ένα πραγματικό περιβάλλον, εντούτοις τα δεδομένα από πηγή σε πηγή διέφεραν καθώς καθοριστική τιμή δεν μπορεί να δώσει κανείς για μια κατεργασία χωρίς να ελέγξει ο ίδιος τα αποτελέσματα σε ένα πραγματικό περιβάλλον.

Έγινε προσπάθεια να μελετηθούν όσο το δυνατόν περισσότερο οι δυνατότητες που παρέχει η εφαρμογή Machining Line Planner και πώς αυτές μπορούν να διευκολύνουν το έργο του μηχανικού που οργανώνει μια αυτοματοποιημένη γραμμή παραγωγής. Παρά την απλότητα που εμφανίζει η εφαρμογή σε αρχικό στάδιο, η αποτελεσματική χρήση της για την ταξινόμηση πολλαπλών κατεργασιών και τον σχεδιασμό πολύπλοκων γραμμών παραγωγής απαιτεί σημαντική εξοικείωση με τις λειτουργίες των διάφορων εντολών. Επιπλέον, η αποδοτικότητα της γραμμής

παραγωγής εξαρτάται σε μεγάλο βαθμό από την εμπειρία του χρήστη και την ικανότητα του να ρυθμίσει τις συνθήκες παραγωγής, αλλά και να τροποποιήσει τυχόν κατεργασίες που παρουσιάζουν πρόβλημα σε κάθε σταθμό εργασιών.

Παρ' όλα αυτά, η εφαρμογή εμφανίζεται αρκετά περιορισμένη σε ορισμένους τομείς, ενώ ορισμένα εργαλεία δεν λειτουργούν με τον επιθυμητό τρόπο εάν ο χρήστης έχει ορίσει τους παράγοντες των κατεργασιών χειροκίνητα, όπως έγινε σε αυτή την διπλωματική εργασία. Το φίλτρο Sequence Constraint, που περιορίζει τον αριθμό των διαθέσιμων κατεργασιών που εμφανίζονται για ταξινόμηση, μόνο σε κατεργασίες για τις οποίες έχουν ολοκληρωθεί οι προηγούμενες τους, λειτουργεί μονάχα αν γίνει χρήση της εντολής **Create Feature Process**. Αυτό αποτελεί πρόβλημα καθώς όσο μεγαλύτερο το νούμερο των κατεργασιών, τόσο δυσκολότερο να βρεθεί αν οι κατεργασίες καταχωρούνται με σωστή σειρά. Γι' αυτό το λόγο ενδείκνυται να ελεγχθούν οι ακολουθίες αριθμητικού ελέγχου σε κάθε σταθμό εργασιών.

Τέλος δεν μελετήθηκε η δυνατότητα δημιουργίας και προγραμματισμού των κατεργασιών εξ' αρχής από την εφαρμογή αυτή. Μια τέτοια διαδικασία θα χρειαζόταν γνώσεις πολύ έμπειρου μηχανικού στον τομέα των γραμμών παραγωγής. Επιπλέον, η εφαρμογή Machining Line Planner δίνει την δυνατότητα να θέσει ο χρήστης ξεχωριστούς χρονικούς περιορισμούς σε κάθε σταθμό παραγωγής καθώς και την παράλληλη κατεργασία πολλαπλών features από έναν σταθμό. Στάθηκε αδύνατο να υλοποιηθεί μια τέτοια διαδικασία σε αυτή την εργασία, καθώς αυτό απαιτεί την εισαγωγή ειδικών εργαλειομηχανών ικανών να πραγματοποιήσουν τέτοιες κατεργασίες.

Συνοψίζοντας, η εφαρμογή Machining Line Planner είναι ένα προηγμένο εργαλείο με μεγάλη χρηστικότητα για την οργάνωση και μελέτη μεγάλων και περίπλοκων γραμμών παραγωγής. Δίνει την δυνατότητα σε έναν χρήστη να προγραμματίσει την λειτουργία μιας γραμμής παραγωγής ικανής να παράγει μεγάλο όγκο προϊόντων και παρέχει πλήθος δεδομένων που μπορούν να χρησιμοποιηθούν για να υπολογιστεί η αποτελεσματικότητα και η παραγωγικότητα κάθε σταθμού εργασιών, αλλά και της συνολικής γραμμής παραγωγής.

# <span id="page-64-0"></span>Βιβλιογραφία

[1] Μπιλάλης, Ν. Μαραβελάκης, Ε. (2014), *Συστήματα CAD/CAM & Τρισδιάστατη Μοντελοποίηση 2 <sup>η</sup> Έκδοση,* Αθήνα: Εκδόσεις Κριτική

[2] Αντωνιάδης, Α. Θ. (2017), *Μηχανουργική Τεχνολογία: Κατεργασίες με Αφαίρεση Υλικού Τόμος Β' 2<sup>η</sup> Έκδοση,* Αθήνα: Εκδόσεις Τζιόλα

[3] Nikhila, C., «Project Report on Production Planning and Control (PPC)», [http://www.businessmanagementideas.com/project-report/production/project](http://www.businessmanagementideas.com/project-report/production/project-report-on-production-planning-and-control-ppc/5975)[report-on-production-planning-and-control-ppc/5975,](http://www.businessmanagementideas.com/project-report/production/project-report-on-production-planning-and-control-ppc/5975) [accessed 5/5/2019]

[4] Yu, Tao, Liu, Tan, Yang, Shuzhen, Wang, Wenbin, (2006), in International Federation for Information Processing (IFIP), Volume 207, Knowledge Enterprise: Intelligent Strategies In Product Design, Manufacturing, and Management, eds. K. Wang, Kovacs G., Wozny M., Fang M., (Boston: Springer), pp. 492-497.

[5] Kesheng Wang, Meng Tang, Yi Wang and LeifEstensen, (2002), «Knowledge-Based CAD/CAPP/CAM Integration System for Manufacturing», [https://link.springer.com/content/pdf/10.1007%2F978-0-387-35492-7\\_37.pdf,](https://link.springer.com/content/pdf/10.1007%2F978-0-387-35492-7_37.pdf) [accessed 5/5/2019]

[6]

[https://docs.plm.automation.siemens.com/tdoc/nx/12/nx\\_help#uid:xid1128](https://docs.plm.automation.siemens.com/tdoc/nx/12/nx_help#uid:xid1128418:index_xid1316464:xid1405777) [418:index\\_xid1316464:xid1405777](https://docs.plm.automation.siemens.com/tdoc/nx/12/nx_help#uid:xid1128418:index_xid1316464:xid1405777)

[7] Vidosav D. Majstorović, Tatjana V. Šibalija, Bojan M. Erčević, Marko M. Erčević (2013), «Capp Model for Prismatic Parts in Digital Manufacturing», [https://link.springer.com/content/pdf/10.1007%2F978-3-642-41329-2\\_21.pdf,](https://link.springer.com/content/pdf/10.1007%2F978-3-642-41329-2_21.pdf) [accessed 5/5/2019]

[8] Κουϊκόγλου, Β. Σ. Γρηγορούδης, Ε. (2012), *Οργάνωση Πραγωγής & Προγραμματισμός Έργων Σημειώσεις Μαθήματος,* Τμήμα Μηχανικών Παραγωγής και Διοίκησης, Πολυτεχνείο Κρήτης